# **Modellierung, Softwareentwicklung und Simulation der Verdichtungsvorgänge bei der Formherstellung mit tongebundenen Formstoffen**

Der Fakultät für Maschinenbau, Verfahrens- und Energietechnik

#### **der Technischen Universität Bergakademie Freiberg**

eingereichte

# **DISSERTATION**

zur Erlangung des akademischen Grades

Doktor-Ingenieur (Dr.-Ing.)

vorgelegt von Dipl.-Ing. **Vitali Kudaschov**

geboren am 29. Oktober 1972 in Kovylkino (Russland)

Gutachter: Prof. Dr.-Ing. habil. J. Bast

 Prof. Dr.-Ing. habil. W. Tilch Prof. Dr.-Ing. habil. B. A. Prudkowski

Freiberg, den 31. Juli 2000

Mein besonderer Dank gilt Herrn Prof. Dr.-Ing. habil. J. Bast als meinem wissenschaftlichen Betreuer für sein förderndes Interesse und seine entgegenkommende Unterstützung.

Für die umfassende Unterstützung und erfolgreiche Zusammenarbeit bei der Durchführung meiner Promotion möchte ich den Mitarbeitern des Lehrstuhles für Hütten-, Gieflerei- und Umformmaschinen danken.

Weiterhin bedanke ich mich bei Herrn Prof. Dr.-Ing. habil. B. A. Prudkowski für seine zahlreichen Anregungen und richtungsweisenden Diskussionen.

Herrn Prof. Dr.-Ing. habil A. E. Semin bin ich ebenso zu Dank verpflichtet, wie meinen Eltern, die mich stets bei meiner Ausbildung unterstützten.

 $\mathcal{L}$ 

# **Inhaltsverzeichnis**

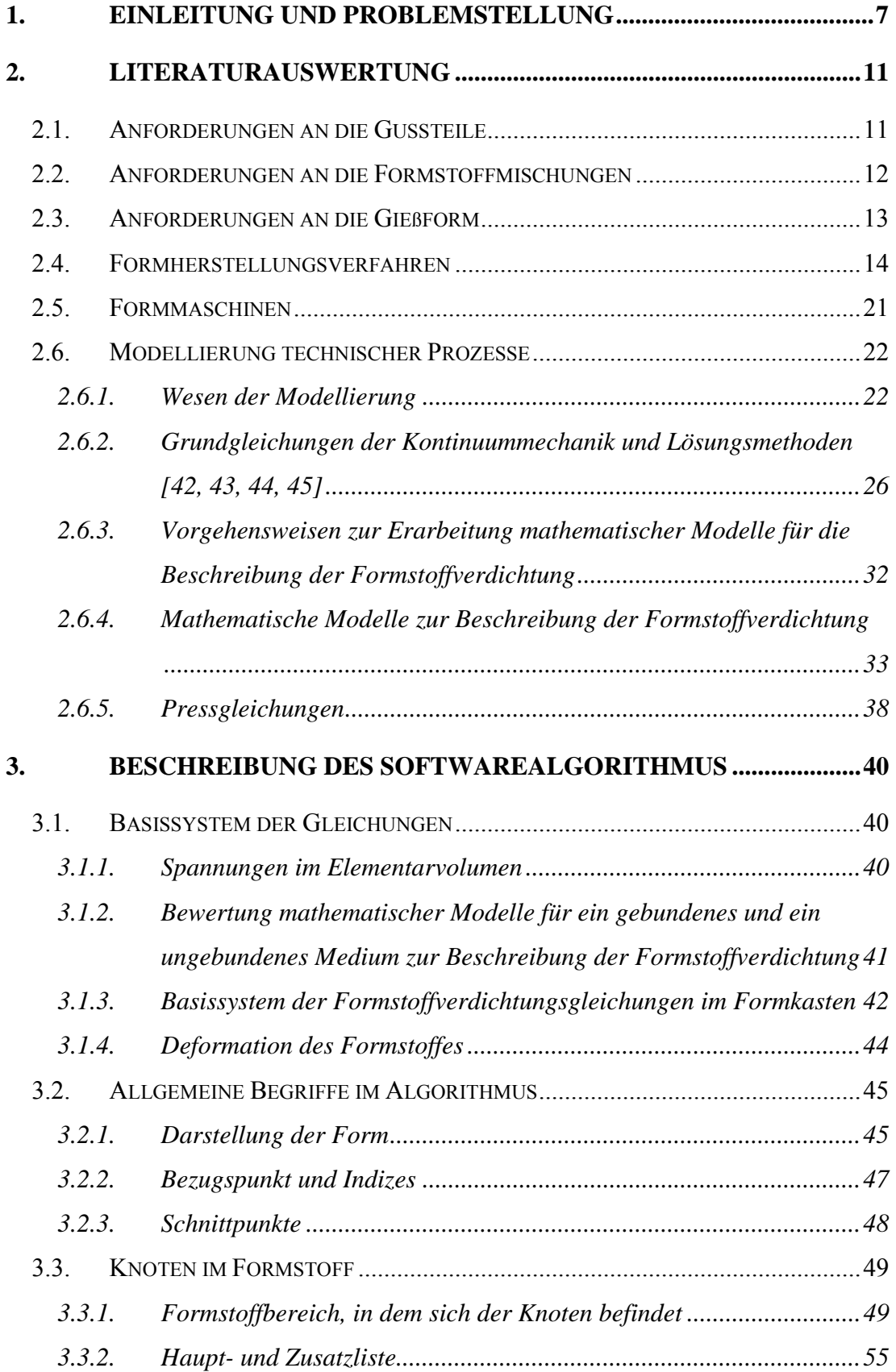

3

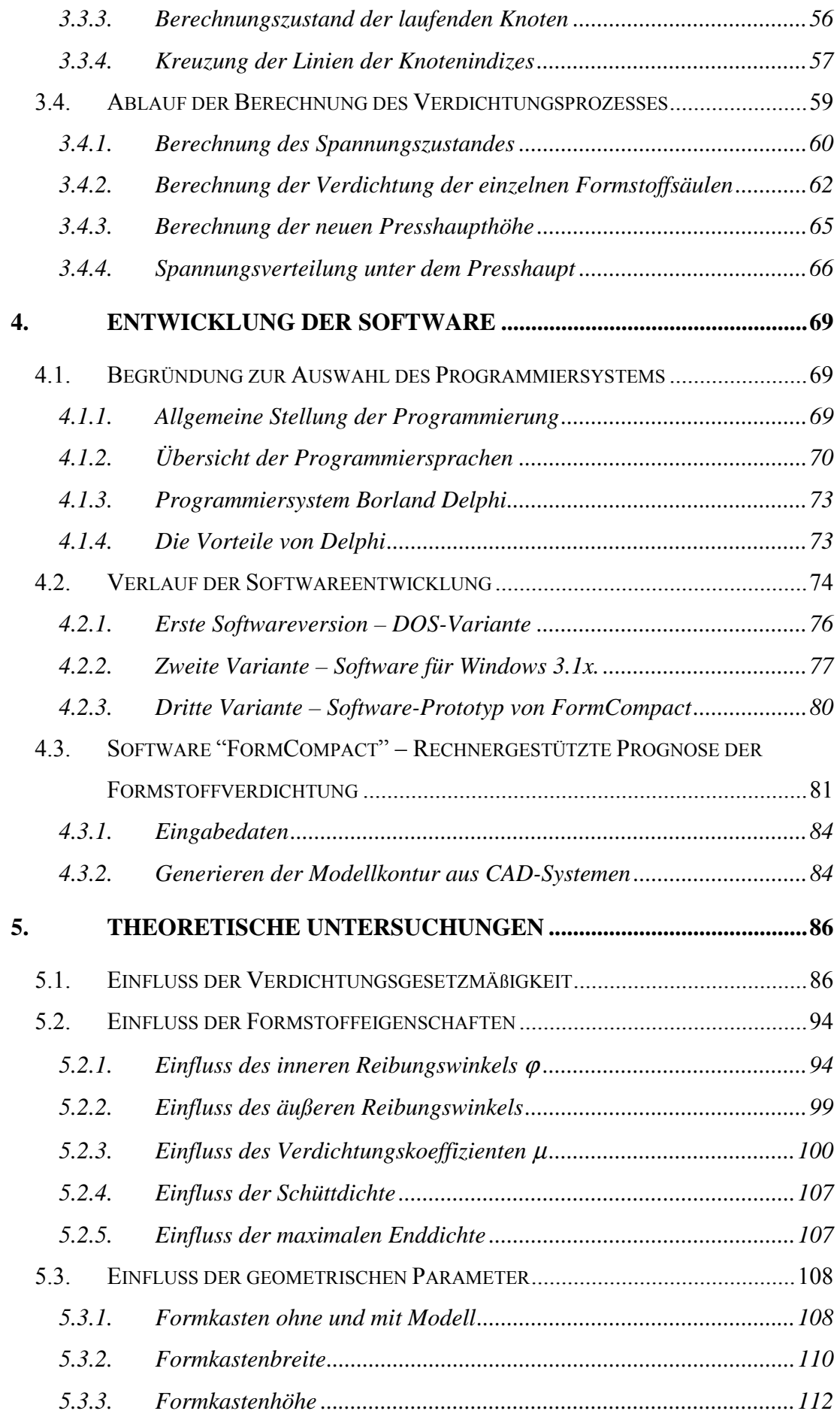

4

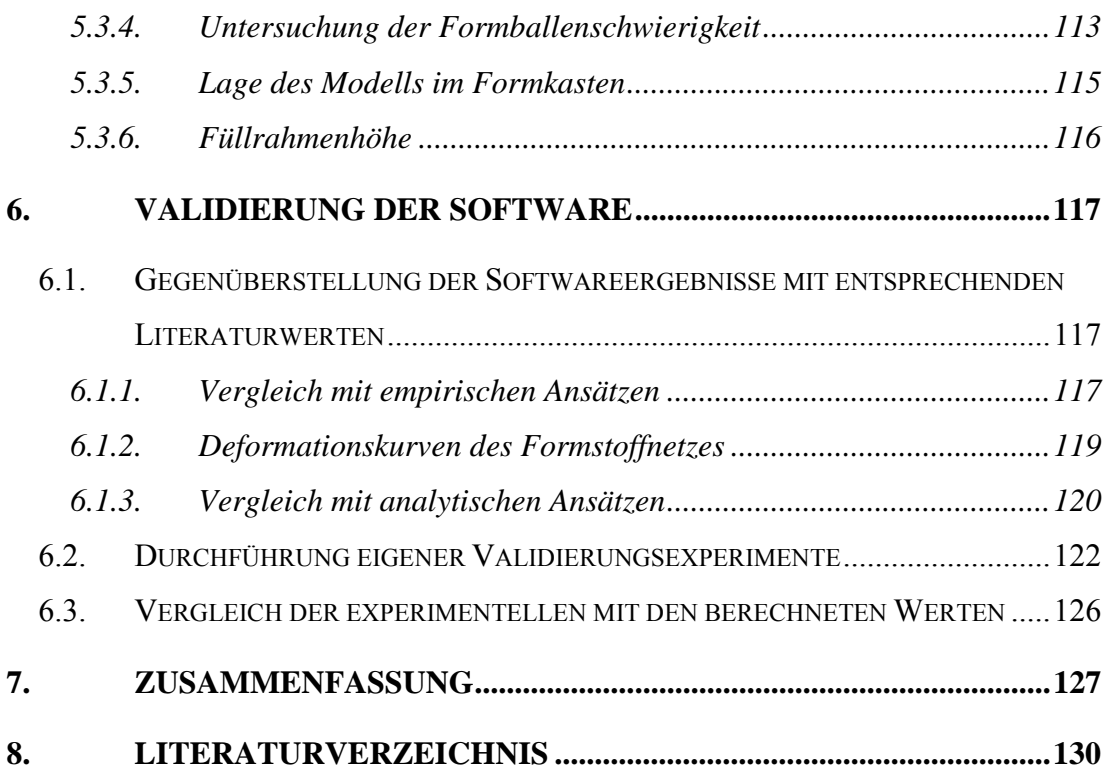

# *Verwendete Symbole*

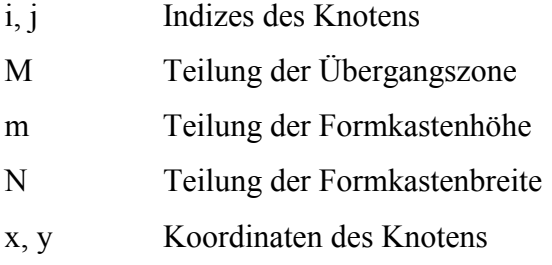

#### **Mathematische Zeichen**

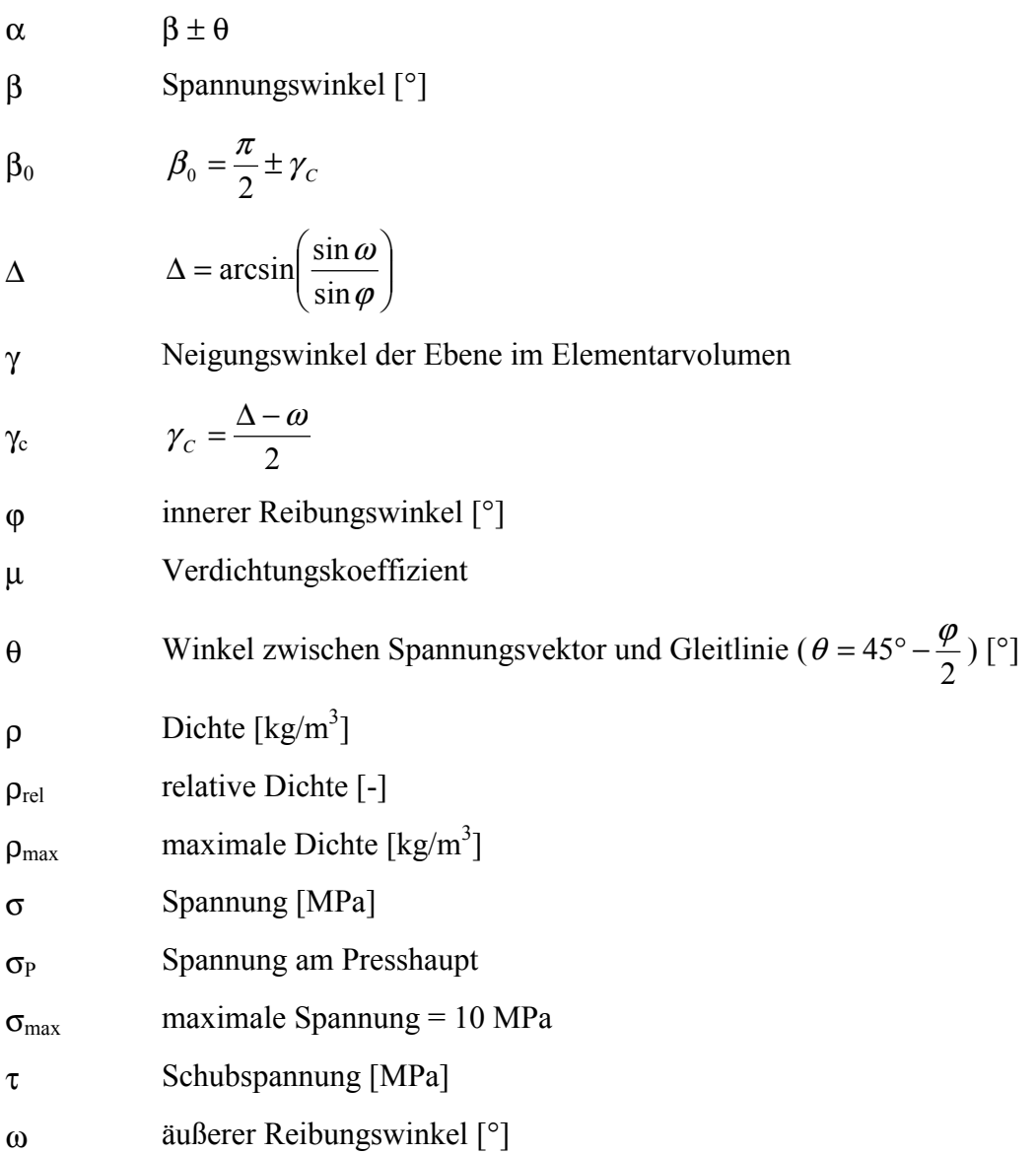

### <span id="page-6-0"></span>**1. Einleitung und Problemstellung**

Das Fertigungsverfahren "Gießen" zählt neben dem Umformen zu den wichtigsten Verfahren zur Erzeugung von Halbzeugen und Formgussteilen aus den unterschiedlichsten Metallen und Legierungen. In der Arbeit [1[\]](#page-129-0) wird festgestellt, dass die Hauptmasse der Gussteile gegenwärtig unter Einsatz der Sandformverfahren produziert wird. Für die Steigerung der Gussstückqualität sowie für die Verringerung der materiellen und energetischen Ressourcen kommt einer wissenschaftlich begründeten Formherstellungstechnologie eine große Bedeutung zu. Sie zählt zu den wichtigsten Etappen des Gussteilherstellungsprozesses. Dieser wiederum beinhaltet solche wichtige Optionen, wie die Erzeugung der metallischen Schmelze, die Projektierung und Herstellung des Gieß- und Speisesystems, den Gießprozess, die Abkühlung des Gussteils usw.

Gegenwärtig kann man feststellen, dass sich eine wissenschaftlich begründete Gesamttechnologie der Gusserzeugung aus mathematischen Modellen einzelner Technologiekomponenten zusammensetzten müsste, die mit Hilfe von Computerprogrammen simuliert werden könnten. Diese Gesetzmäßigkeiten spiegeln sich in den CAD/CAM-Systeme wider [2, [3](#page-129-0)][. E](#page-129-0)ine Bestätigung dieser Aussage lässt sich aus unterschiedlichen Veröffentlichungen ableiten [4, 5, 6, 7, 8, 9].

Leider beobachtet man bei der Erarbeitung der Modelle für die einzelnen Technologiekomponenten einem sehr ungleichmäßigen Verlauf. In erster Linie wendete man sich den wissenschaftlich gut erforschten und bereits formalisierten Technologiekomponenten zu, um derartige mathematische Beschreibungsweisen zu schaffen. Für die Gießereitechnik sind es insbesondere die wärmetechnischen Prozesse der Erstar-rung und Abkühlung von Gussteilen, die in den Arbeiten von Balandin F. G. [1[0\]](#page-129-0) und Sahm [[11, 12, 13\]](#page-129-0) sowie von anderen Autoren [1[4,](#page-130-0) 1[5,](#page-130-0) 1[6,](#page-130-0) 1[7\]](#page-130-0) zu finden sind. Es ist bekannt, dass ein Großteil der Methoden für die einzelnen Technologiekomponenten auf den Methoden der Kontinuumsmechanik beruhen [[18,](#page-130-0) [19\],](#page-130-0) da sowohl das Metall (flüssig und fest) als auch die Formstoffmischung Kontinuummedien darstellen. Auflerdem weifl man, dass die klassischen Aufgaben der Kontinuumsmechanik ohne die moderne Computertechnik nur zweidimensional oder achssymmetrisch sowie für relativ einfache Geometrien (Band, Ebene, Zylinder) gelöst werden konnten. Demgegenüber steht aber, dass die realen Gussstücke dreidimensionale Teile mit einer ‰uflerst komplizierten Gestalt sind. Deshalb wurden in den vergangenen Jahren anwendungsbereite Programmpaketen für die neuen, leistungsfähigen Computer erarbeitet, die es erlauben, die Prozesse der Formfüllung, der Abkühlung, der Restspannungsausbildung und des Bruchverhaltens der Gussteile mit beliebiger Konfigu-ration zu simulieren [2[0, 21, 2](#page-130-0)2[, 1](#page-130-0)5[\].](#page-130-0) Ein sehr prägnantes Beispiel für diese Einsatz-fälle stellt das Programmpaket "MagmaSOFT" [[20,](#page-130-0) [13,](#page-129-0) 2[3,](#page-130-0) 2[4\]](#page-130-0) dar. Die angebotene Software erlaubt es, die Gussstückqualität durch eine Optimierung der Gieß-, Erstarrungs- und Abkühlprozesse wesentlich zu verbessern. Leider gibt es derartige anwendungsbereite Programme für die Prozesse der Formherstellung noch nicht, ob-gleich theoretische Ansätze zu ihre Schaffung in der Literatur zu finden sind [1[9,](#page-130-0) 2[5,](#page-130-0) [26,](#page-130-0) 2[7,](#page-130-0) 2[8\].](#page-130-0) 

Wie bereits erwähnt wurde, bestimmt die Formqualität in starkem Maße die Gussteilqualität, da die Form die Voraussetzung für das Vergießen und Erstarren des flüssigen Metalls darstellt. Daraus lässt sich der Schluss ableiten, dass die Anwendung von sehr exakten mathematischen Modellen für die Prozesse der Formfüllung und Erstarrung keinen Sinn macht, wenn die Formqualität unzureichend ist.

Unter einer qualitätsgerechten Gießform versteht man beim Sandformverfahren ein Gebilde aus einem Formkasten, dem Sandballen mit dem Gussköperhohlraum und gegebenenfalls Kernen. Sie sollte folgende kennzeichnende Eigenschaften besitzen: Festigkeit, Gasdurchlässigkeit, Dichte und Oberflächengüte. Um diese Eigenschaften bei ihrer Herstellung zu erreichen, müssen folgende Fragestellungen ([Abbildung 1\)](#page-8-0) beantwortet werden:

- optimale Höhe des Füllrahmens,
- optimale Höhe des Formkastens,
- abformbare Geometrie der Modelltaschen,
- minimaler Abstand zwischen Modell und Formkastenwand,
- zielgerichtete Änderung des Pressdruckes und
- Auswahl optimaler Formstoffparameter.

<span id="page-8-0"></span>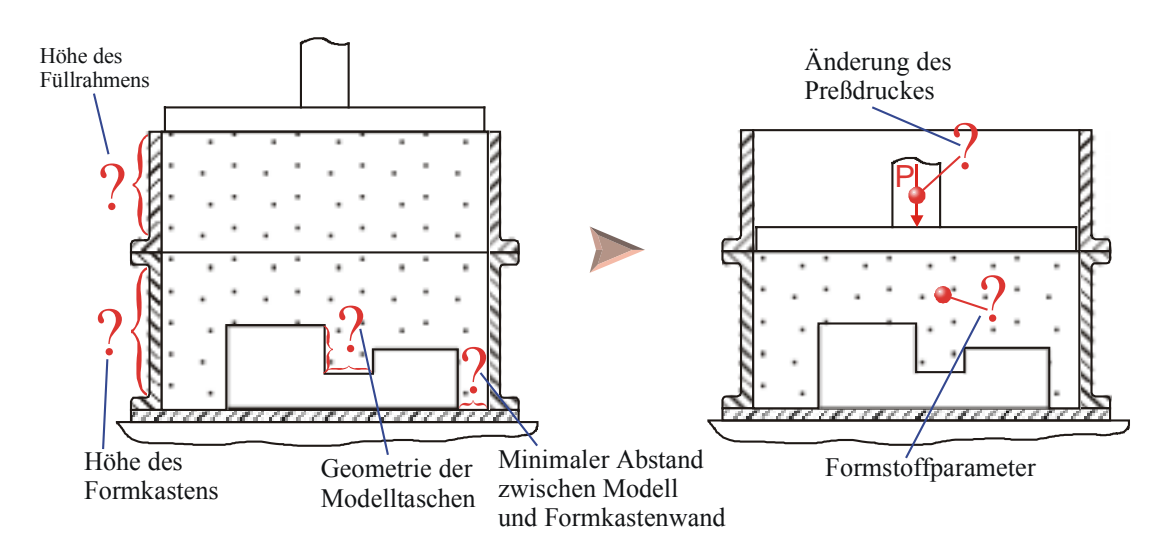

**Abbildung 1 Problemstellung bei der Formherstellung** 

Bis zur Gegenwart gibt es auf diese Fragen noch keine wissenschaftlich begründete Aussagen.

Damit die Lösung der Probleme nicht nach dem Trail-and-error-Prinzip erfolgen muss, stellt sich die vorliegende Dissertation die Aufgabe, den Prozess der Formstoffverdichtung durch Pressen mit Hilfe eines mathematischen Modell zu beschreiben. Auf seiner Grundlage werden ein Algorithmus und eine lauffähige Computersoftware geschaffen, mit denen die zeitlichen Änderungen des Spannungszustandes und der Formstoffdichte simuliert werden können. Als Basismodell wurde die ma-thematische Beschreibungsweise von Orlov-Sokolovski [2[8,](#page-130-0) [39\]](#page-131-0) ausgewählt. Mit Hilfe der Software werden theoretische Untersuchungen zum Einfluß von

- Formkastenabmessungen,
- Modellgeometrien,
- Verdichtungsregimes und
- Formstoffparametern

durchgeführt.

Zur Validierung des mathematischen Modells und der Simulationsergebnisse werden die theoretisch berechneten Werte denen gegenübergestellt, die aus in der Literatur gefundenen experimentellen Werten und eigenen Praxisversuchen stammen. Auf diese Weise wird überprüft, in welchem Maße das mathematische Modell die Wirklichkeit widerspiegelt.

Mit den Ergebnissen der vorliegenden Dissertation wird ein Beitrag zur Lösung der Probleme der Gießereiindustrie bezüglich einer ständigen Verbesserung der Gussteilqualität, der Lieferzeitverkürzungen, der Kostensenkungen sowie der Ressourcenschonung geleistet, wodurch die Aktualität der Arbeit unterstrichen wird. Mit ihren Ergebnissen kommt man dem Ziel einer wissenschaftlich begründeten Technologie für diese Teiloperation der Gussteilerzeugung ein ganzes Stück näher.

### <span id="page-10-0"></span>**2. Literaturauswertung**

#### *2.1. Anforderungen an die Gussteile*

Die Herstellungsprozesse qualitätsgerechter Gussteile hängen von vielen Faktoren und deren gegenseitigen Beeinflussungen ab, so dass trotz Einhaltung eines strengen Überwachungssystems der Ausgangsmaterialien und der technologischen Vorgänge eine hohe Wahrscheinlichkeit zur Entstehung von Ausschussteilen gegeben ist. Der Begriff "qualitätsgerechtes Gussteil" ist durch folgende Parametern gekennzeichnet:

- Maßgenauigkeit,
- Oberflächegüte,
- mechanische Eigenschaften,
- Mikro- und Makrogefüge,
- chemische Zusammensetzung,
- Masse und
- Erfüllung spezieller konstruktiver und technologischer Anforderungen [[29\].](#page-130-0)

Dabei ist die Maßgenauigkeit eine der wichtigsten Kenngrößen, die sich leicht mit den verschiedenartigsten Messgeräten kontrollieren lässt. Sie kann durch das Absenken des Schmelzefließvermögens, durch die Verringerung des Gießdrucks bzw. durch eine behinderte Schwindung negativ beeinflusst werden. Diese Parameter ziehen in der Regel auch eine unzureichende Gussstückoberfläche nach sich. Von den mechanischen Eigenschaften des Gussteils sind die Festigkeit und die Härte als wichtigste zu nennen. Sie werden an aus dem Gussteil herausgearbeiteten Probekörpern ermittelt. Die chemische Zusammensetzung wird mit Hilfe chemischer oder spektralanalytischer Methoden bestimmt. Die dazu erforderlichen Probekörper können auch zur Ermittlung des Makro- und Mikrogefüges dienen. Von bestimmten Gussteilen werden ganz spezielle konstruktive oder technologische Eigenschaften gefordert. Dazu gehören z. B. fertigungsbedingte Angüsse, spezielle Schutzüberzüge oder die Heißfestigkeit, die mit Hilfe von Spezialverfahren überwacht werden müssen.

#### *2.2. Anforderungen an die Formstoffmischungen*

<span id="page-11-0"></span>Formstoffmischungen und die Qualität ihrer Aufbereitung bestimmen die Gussqualität ganz entscheidend. Die Ausgangsprodukte, die für die Erzeugung von Formstoffen genutzt werden, lassen sich prinzipiell in zwei Gruppen einteilen: Formgrundstoffe und Hilfsstoffe. Die Formstoffmischungen werden durch folgende Eigenschaften charakterisiert:

- Feuerfestigkeit,
- Plastizität.
- Festigkeit,
- Nachgiebigkeit,
- Gasdurchlässigkeit,
- Gasabgabevermögen,
- Abriebfestigkeit,
- Ausleervermögen und
- Langlebigkeit [29].

Diese Eigenschaften hängen sowohl von der Qualität und Quantität der Ausgangskomponenten als auch vom Aufbereitungsverfahren ab. Die Hauptkomponente der Formstoffmischungen ist das feuerfeste Grundmaterial, z. B. Quarzsand. Dieser enthält 90 bis 98 % reinen Quarz sowie verschiedene Beimengungen: Glimmer, Feldspat und Metalloxide. Als Bindemittel verwendet man Tone. Durch die Umhüllung der Sandkörner mit den tonhaltigen Bestandteilen und der Zugabe von Wasser kommt es zu einer Bindung zwischen den Sandkörpern, wodurch die Formstoffmischung die erforderliche Festigkeit und Plastizität erhält. Die mineralogische Zusammensetzung der Tone kann unterschiedlicher Natur sein. Außer Tonen werden auch noch andere Bindemittel eingesetzt. Die Hilfsstoffe (Pasten, Schlichten und Leime) werden für die Einstellung einer bestimmten Formoberfläche oder für das Ausgleichen von Fehlern genutzt.

Zur Bestimmung der Formstoffqualität werden verschiedenartigen Methoden und Verfahren verwendet z. B.: Bestimmung des Schlämmstoffgehalts, der Kornzusammensetzung, der Gasdurchlässigkeit, Festigkeit und Feuchtigkeit. Die Formstoffmischungen sind hinsichtlich ihrer Zusammensetzung und der physiko-chemischen Eigenschaften sehr unterschiedlich [3[0\]](#page-130-0). Die Zusammensetzung der Mischung wird in erster Linie in Übereinstimmung mit dem Charakter der Gussteile, ihrer Masse, der <span id="page-12-0"></span>Kompliziertheit und der Art der Schmelze ausgewählt. Damit lassen sich die Formstoffmischungen wie folgt klassifizieren:

- nach der Art der Legierung: Formstoffe für Stahlguss, für Gusseisen, für Buntmetalle und für Leichtmetalle;
- nach der Art des Formverfahrens: Nassgussformstoffe und Trockengussformstoffe;
- nach der Art der Verwendung: Modellformstoffe, Füllformstoffe und Einheitsformstoffe.

Die Modellformstoffe werden dabei nur zum Überziehen der modellnahen Schichten eingesetzt, während die Füllformstoffe das Restvolumen des Formkastens ausfüllen. Die Füllformstoffe stellen dabei Mischungen aus Umlaufformstoff dar, die hinsichtlich der Festigkeitseigenschaften hinter denen der Modellformstoffen zurückstehen, deren Gasdurchlässigkeit aber besser ist. Einheitsformstoffe werden in der Regel für kleine Gussteile in der Maschinenformerei eingesetzt.

#### *2.3. Anforderungen an die Gießform*

Die aus Formstoff bestehende Gießform soll Festigkeit, Gasdurchlässigkeit und Dichte besitzen. Die Festigkeit der Form wird gefordert, damit sie beim Modellziehen, dem Wenden, dem Transport, dem Zusammenbau, der Formfüllung und unter Einwirkung des metallostatischen Drucks nicht zerstört wird. Andererseits führt eine hohe Festigkeit zu einem Widerstand gegenüber der Schwindung, so dass das Auftreten von inneren Spannungen und Warmrissen im Gussstück nicht vermeidbar ist. Deshalb wird von der Form auch eine bestimmte Nachgiebigkeit gefordert [3[0\].](#page-130-0)

Die Festigkeit der Formstoffmischungen für Schwermetalle sollte im Vergleich zu denen von Aluminiumlegierungen wesentlich höher sein, da der metallostatische Druck eine größere Kraft auf die Formwände ausübt. Darüber hinaus sollte sich die Festigkeit der Form mit Zunahme des Gussstückmasse und –abmessungen erhöhen. Die Festigkeit und Gasdurchlässigkeit der Form hängen sowohl von den Eigenschaften der Formstoffmischung als auch vom Charakter der von außen aufgebrachten Kraftwirkungen bei der Formstoffverdichtung ab. Mit Erhöhung des Verdichtungsgrades nimmt die Formfestigkeit in der Regel zu, wobei sich gleichzeitig die Gasdurchlässigkeit verringert.

<span id="page-13-0"></span>In der Arbeit [3[1\]](#page-131-0) wurde festgestellt, dass die Oberflächengüte sowie die Masse- und Maflgenauigkeit der in Sandformen erzeugten Gussteile von der Verteilung der Dichte im Formkastenvolumen abhängt. Diese Schlussfolgerung eröffnet die Möglichkeit für die Bewertung der Formqualität als einzige Kenngröße die Dichte ρ zu verwenden.

Die Dichte im Formkastenvolumen ist ein Funktion der Koordinaten  $X_1$ ,  $X_2$  und  $X_3$ , d. h.  $\rho = \rho(X_1, X_2, X_3)$ , wobei  $X_1, X_2, X_3$  die Koordinaten eines Systems darstellen. Die Autoren der Arbeit [2[8,](#page-130-0) [31\]](#page-131-0) bestätigen, dass für eine Form mit hoher Qualität eine gleichm‰flige Dichte der Formstoffmischung in allen horizontalen Querschnitten erwartet wird. Für diesen Fall gilt  $\rho = \rho(X_1)$ , da  $X_1$  die vertikale Achse darstellt und die Achsen  $X_2$  und  $X_3$  in der Ebene der horizontalen Formquerschnitte liegen. Au-flerdem wird in der Arbeit [[28\]](#page-130-0) angemerkt, dass die Dichte der Form in ihrer Höhenabmessung ebenfalls einheitlich sein sollte. Dabei sagen die Untersuchungen aus, dass eine gleichmäßige Verteilung der Dichte im gesamten Formvolumen eine optimale Bedingung für eine gute Gussteilqualität ist. In der Praxis ist das Erreichen einer solch gleichmäßigen Verteilung der Dichte fast nicht möglich. Anstelle des absoluten Wertes der Dichte wird oft der Begriff "relative Dichte der Formstoffmischung"  $\rho_{rel}$  eingeführt, die das Verhältnis der realen Dichte  $\rho$  zur maximalen möglichen Dichte  $\rho_{max}$  für die jeweilige Formstoffmischung beinhaltet. Zum Erreichen einer vorgegebenen Formqualität werden folgende Verhältnisse empfohlen:

$$
\rho_{rel} = \frac{\rho}{\rho_{\text{max}}} = 0.85 \div 0.9.
$$

Die Methode zur Bestimmung von  $\rho_{max}$  für eine konkrete Formstoffmischung ist in die Arbeit [3[2\]](#page-131-0) angegeben. Es wird festgestellt, dass die Formstoffmischung ihre Maximaldichte ρ*max* bei einem Druck von 10 MPa erreicht.

#### *2.4. Formherstellungsverfahren*

Der Herstellungsprozess einer Sandform ist in [Abbildung 2 d](#page-14-0)argestellt.

<span id="page-14-0"></span>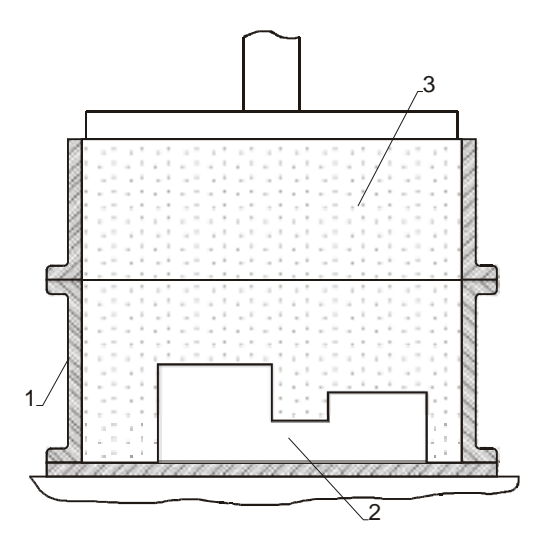

**Abbildung 2 Gießform** 

In einen Formkasten (1) wird ein Modell (2) des Gussteils eingelegt und die Formstoffmischung eingeschüttet. Die Formerzeugung besteht letztendlich darin, diese geschüttete Mischung zu verdichten. Verdichtungsverfahren sind in großer Zahl vorhanden. Sie wurden in der Literatur ausreichend beschrieben [2[8,](#page-130-0) [32\].](#page-131-0)

Ein weit verbreitetes Verfahren zur Verdichtung der Formstoffmischung ist das Pressen [2[8\]](#page-130-0), das in verschiedenen Modifikationen anzutreffen ist (Abbildungen 3 und [4\).](#page-15-0) 

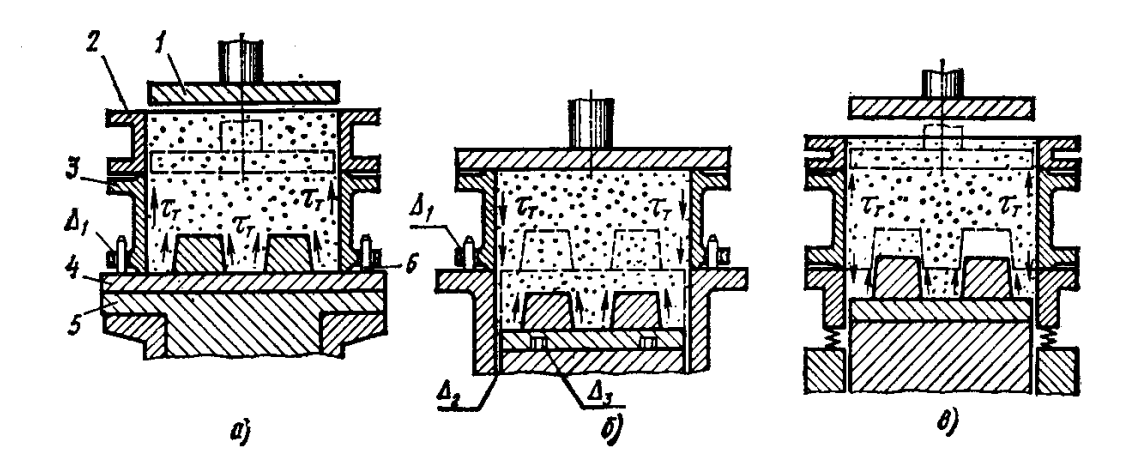

**Abbildung 3 Schema des Pressens von oben (a), von unten (b) und des beidseitigen Pressens (c); 1 – Presshaupt, 2 – Füllrahmen, 3 – Formkasten, 4 – Modellplatte mit Modellen, 5 – Maschinentisch, 6 – Stifte** 

<span id="page-15-0"></span>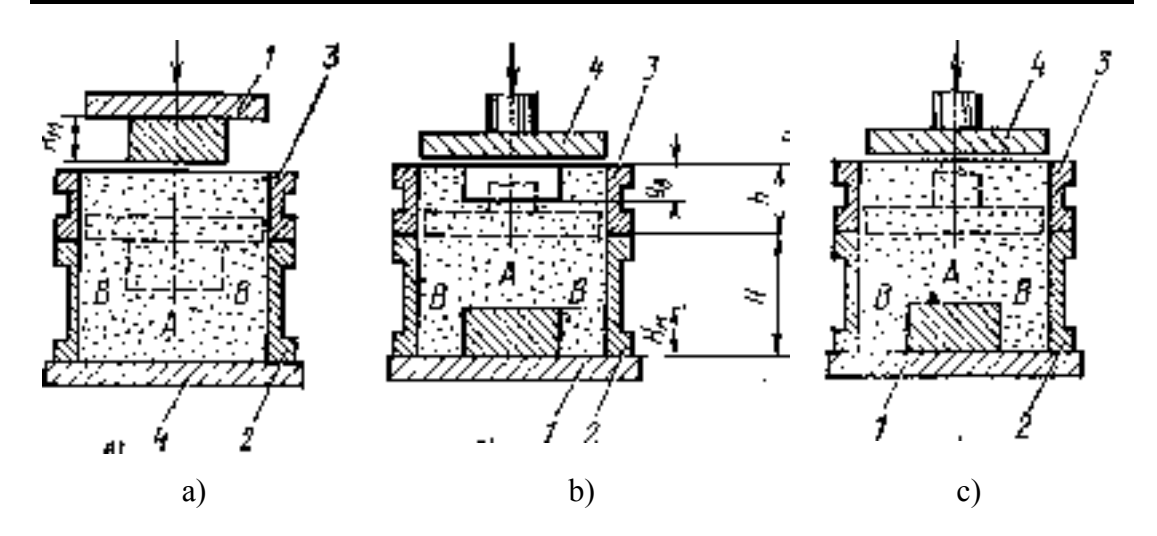

**Abbildung 4 Profilierung der Formstoffmischung vor dem Pressen; a) von der Modellplattenseite, b) von der Formkastenrücken- und Modellplattenseite, c) ohne Profilierung** 

Beim Pressen wird die Formstoffmischung zwischen der Modellplatte und dem Presshaupt verdichtet, das nicht immer eben, sondern durchaus profiliert oder mit Konturen versehen sein kann (Abbildung 5).

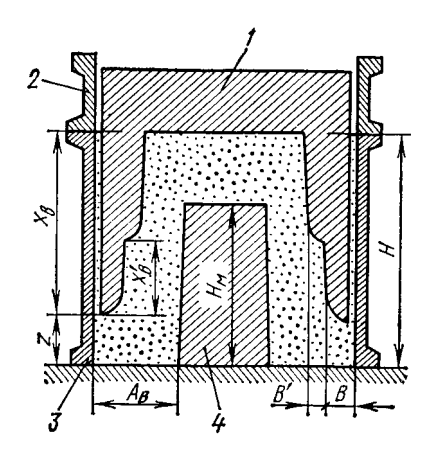

**Abbildung 5 Pressen mit einem Konturpresshaupt; 1 – Konturpresshaupt, 2 – Füllrahmen, 3 – Formkasten, 4 – Modell** 

In bestimmten Fällen wird anstelle des starren Presshauptes ein sogenanntes elastisches Presshaupt ([Abbildung 6\)](#page-16-0) oder ein Vielstempelpresshaupt ([Abbildung 7\) v](#page-16-0)erwendet.

<span id="page-16-0"></span>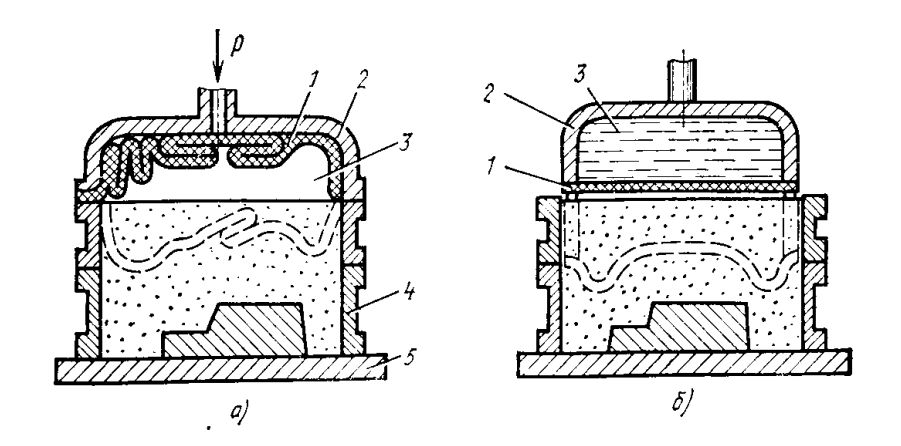

**Abbildung 6 Aktives (a) und passives (b) Diaphragmapresshaupt** 

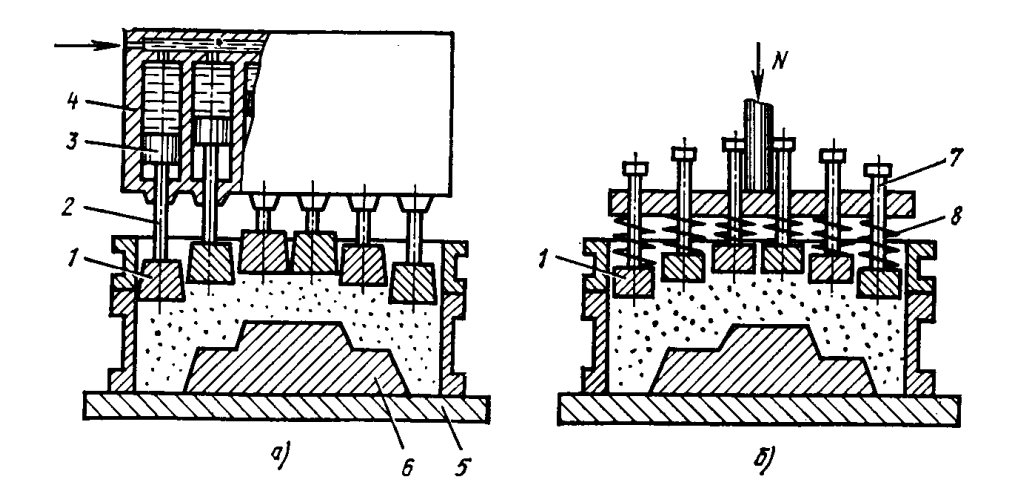

**Abbildung 7 Vielstempelpresshaupt a) hydraulisch oder pneumatisch, b) mit Federn wirkend** 

Außerdem sind Lösungen zum Pressen des Formstoffes mit Pressgittern (Abbildung [8\)](#page-17-0) und Walzenpresshäuptern ([Abbildung 9\)](#page-17-0) bzw. Schneckenpresshäuptern (Abbildung 10) bekannt geworden.

<span id="page-17-0"></span>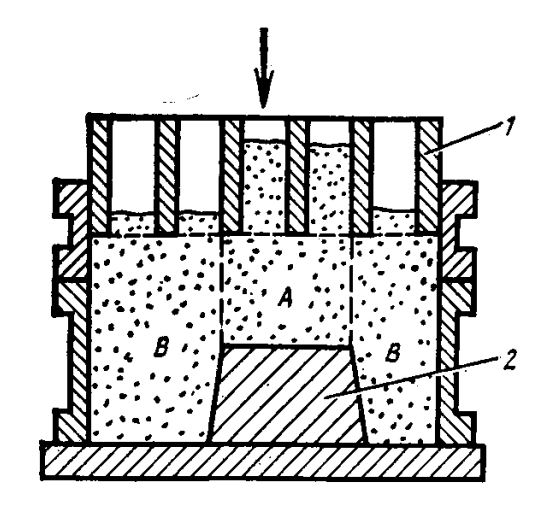

**Abbildung 8 Pressgitter** 

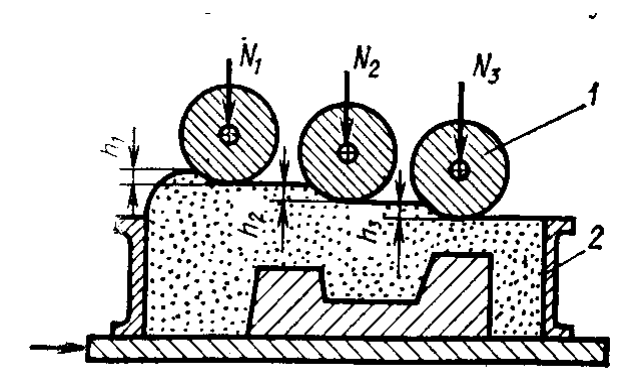

**Abbildung 9 Walzpresshaupt** 

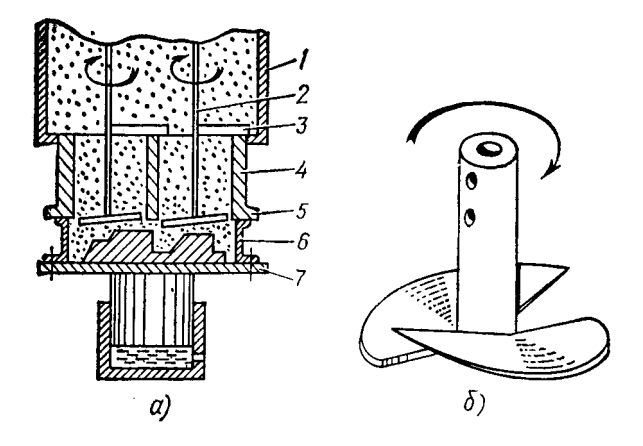

**Abbildung 10 Schneckenpresshaupt** 

Es ist unschwer zu erkennen, dass in allen Fällen die Verdichtung mit Hilfe eines Arbeitswerkzeuges realisiert wird, dass in der Hauptsache auf die unbewegliche Formstoffmischung einwirkt. Diese Verdichtungsverfahren werden als statische bezeichnet.

Eine andere Gruppe von Verdichtungsverfahren für Formstoffmischungen umschließt die sogenannten dynamischen Verfahren. Dazu gehören:

- $\bullet$  Rütteln,
- Vibrieren,
- Rüttel-Pressen,
- Slingern,
- Blasen,
- Schießen,
- Luftstrom-Pressen,
- Hochgeschwindigkeitspressen und
- Impulsverdichtung.

Beim Blasen und Schieflen sowie beim Slingern wird die Formstoffmischung durch eine Krafteinwirkung in den Formkasten befördert, während bei den anderen Verfahren der Formstoff vorher in den Formkasten eingeschüttet wird.

Mit dem Ablösen des Rüttelns als Formstoffverdichtungsverfahren haben bei der Formherstellung basierend auf den Verfahren der Kernherstellung die pneumatischen Verdichtungsverfahren Eingang gefunden. Dazu gehören das Luftstrom-, das Luftimpuls- und das Gasimpulsverfahren. Das Gasimpulsverfahren hat infolge der Gefährlichkeit bei seiner technischen Realisierung keine breite Anwendung gefunden. Demgegenüber sind die beiden anderen Verfahren in den vergangenen Jahren verstärkt zum Einsatz gekommen. Dabei ist zu beobachten, dass sowohl beim Impuls-(teilweise) als auch beim Luftstromverfahren ein Nachpressen des mit einer Druckwelle verdichteten Formstoffs erfolgt.

Als Beispiel soll das "SEIATSU"-Verfahren ([Abbildung 11\) g](#page-19-0)enannt werden, das als Luftstrom-Pressformverfahren genutzt wird.

<span id="page-19-0"></span>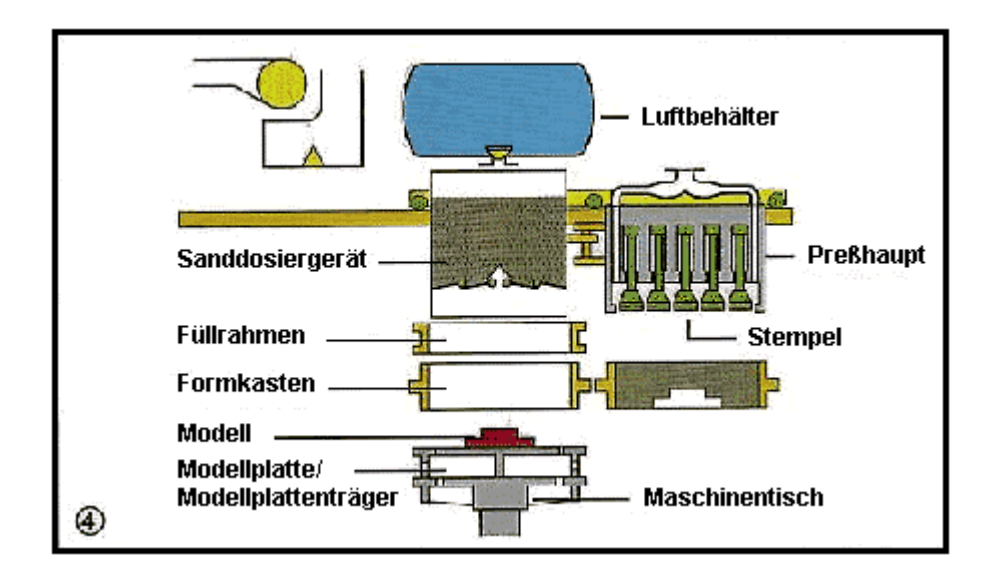

**Abbildung 11 SEIATSU-Verfahren** 

Die Arbeitsschritte bei diesem Verfahren setzen sich aus:

- 1. dem Einfüllen des Formstoffes in den Formkasten.
- 2. der Luftstromverdichtung,
- 3. dem Nachpressen und
- 4. dem Trennen vom Formkasten und Modellplatte

#### zusammen.

Der Luftstrom strömt durch den Formstoff von Formrücken aus in Richtung der Modelle ein und entweicht durch Düsen im Modellplattenträger bzw. in der Modellplatte. Danach erhält die Form ihre endgültige Festigkeit durch einen Nachpressprozess. Das Nachpressen kann mit Hilfe eines Presshauptes, eines Wasserpresskastens oder einer Vielstempelpresse durchgeführt werden.

Wesentliche Vorteile des Luftstrom-Pressformverfahren sind:

- hohe Massgenauigkeit,
- geringe Modellschrägen  $(0.5 1\%)$ ,
- Verwendbarkeit üblicher synthetischer Formstoffe mit Bentonitgehalten von 8 bis 10 % und Wassergehalten von 2,8 bis 3,4 %;
- hoher Ausnutzungsgrad der Modellplattenfläche,
- Ausformmöglichkeit für tiefe Ballen mit einem Durchmesser/Breite zu Höhe-Verhältnis von 1:2,
- lärm- und erschütterungsfreier Formprozess und
- Wegfall aufwendiger Fundamente.

<span id="page-20-0"></span>Der Nachteil besteht darin, dass keine herkömmlichen Modell bzw. Modellplatten verwenden werden können.

Bei der Luftimpulsverdichtung wird durch Expansion einer abgegrenzten Druckluftmenge über ein großflächiges Ventil in kürzester Zeit die Gesamtverdichtung des lose eingeschütteten Formstoffes erreicht.

Die unterschiedlichsten Verdichtungsverfahren besitzen sowohl Vor- als auch Nachteile [2[8,](#page-130-0) [32\].](#page-131-0) In der vorliegenden Arbeit wird den statischen Verfahren besondere Aufmerksamkeit zu teil werden.

#### *2.5. Formmaschinen*

Formmaschinen erlauben es, den arbeitsaufwendigen Prozess der Formstoffverdichtung einerseits und den sehr feinfühligen Prozess des Modellziehens andererseits zu mechanisieren. Die Mechanisierung der Formherstellung liefert eine höhere Formqualität und maßgenauere Gussteile, eine höhere Produktivität und eine Verkürzung des Herstellungszyklus. Die größere Gussteilgenauigkeit bei der maschinellen Formherstellung resultiert aus einer höheren Genauigkeit der Modelleinrichtung, einer gleichm‰fligeren Formstoffdichte in der Form und dem maschinellen Modellziehen. Den technologischen Prozess der maschinellen Formherstellung kann man in Hauptund Hilfsoperationen unterteilen. Zu den Hauptoperationen gehören die Formstoffverdichtung und das Trennen des Modells von der Form. Diese Prozesse bestimmen die Qualität des entstehenden Gussteils. Zu den Hilfs- und Transportoperationen gehören: Einsetzen des Formkastens in die Maschine, Abblasen der Modellplatte, Auftragen von Trennmittel, Formstoffzufuhr, usw. Die Hilfsprozesse werden mit speziellen Einrichtungen oder Transportgeräten realisiert.

In Abhängigkeit vom Antrieb, dem Verdichtungsverfahren und der Modelltrennoperation lassen sich die Formmaschinen wie folgt unterteilen [3[3\]](#page-131-0):

- bezüglich des Antriebes:
	- o pneumatische Formmaschinen,
	- o hydraulische Formmaschinen und
	- o elektromagnetische Formmaschinen;
- bezüglich des Verdichtungsverfahrens:
	- o Pressformmaschinen,
	- o Rüttelformmaschinen,
	- o Rüttel-Pressen-Formmaschinen,
- <span id="page-21-0"></span>o Blasformmaschinen,
- o Schieflformmaschinen,
- o Luftstrompressformmaschinen,
- o Slingerformmaschinen und
- o Impulsformmaschinen;
- bezüglich des Modelltrennens:
	- o Maschinen mit Stiftabhebung,
	- o Maschinen mit Durchziehplatte,
	- o Maschinen mit Wendeplatte und
	- o Maschinen mit Wendegestell.

Von den genannten Maschinen haben die Pressformmaschinen eine sehr breite Anwendung gefunden. Sie werden hinsichtlich folgender Merkmale unterteilt:

- Bewegungsrichtung des Formstoffes bezüglich des Formkastens:
	- o Maschinen mit Pressen von oben,
	- o Maschinen mit Pressen von unten und
	- o Maschinen mit kombiniertem Pressen.
- Konstruktion des Presswerkzeugs:
	- o Maschinen mit starrem Presshaupt,
	- o Maschinen mit profiliertem Presshaupt,
	- o Maschinen mit elastischem Presshaupt und
	- o Maschinen mit Vielstempelpresshaupt.
- Pressdruck:
	- o Maschinen mit niedrigem Pressdruck (0,3 MPa),
	- o Maschinen mit mittlerem Pressdruck  $(0.3 0.7 \text{ MPa})$ ,
	- o Maschinen mit erhöhtem Pressdruck  $(0,7 2,0 \text{ MPa})$ ,
	- o Maschinen mit hohem Pressdruck  $(2,0 5,0 \text{ MPa})$ ,
	- o Maschinen mit Höchstdruck ( $> 5.0$  MPa).

#### *2.6. Modellierung technischer Prozesse*

#### **2.6.1. Wesen der Modellierung**

Die Modellierung ist eine der effektivsten wissenschaftlichen Methoden [[46\].](#page-131-0) Das Wesen der Modellierung führt dazu, dass das real zu untersuchende Objekt durch seine "Abbildung", d. h. das Modell ersetzt wird, mit dem man die erforderlichen Untersuchungen anstellt. Nicht die Arbeit mit dem Objekt direkt, sondern mit seinem Modell eröffnet die Möglichkeit, relativ schnell und ohne großen Aufwand die Eigenschaften des Objekts in beliebigen gedanklichen Situationen zu erforschen. Gleichzeitig erlauben die Rechenexperimente mit dem Modell des Objektes unter Beachtung der gegenwärtigen Möglichkeiten der Rechner die Objekte tiefgründlich mit ausreichender Vollständigkeit zu untersuchen. Auf diese Weise vereint die Modellierung den Vorteil der Theorie mit der Praxis. Dass Modell stellt eine "vierkomponentige" Konstruktion dar, deren Bestandteile im einzelnen sind:

- Subjekt, das die Modellierung durchführt,
- Aufgabe, die vom Subjekt zu lösen ist,
- Originalobjekt und
- Beschreibungsweise oder Darstellverfahren des Modells.

Eine besondere Stellung in der Struktur des Modells kommt der vom Subjekt zu lösenden Aufgabe zu. Sie garantiert nicht nur die Auswahl der wesentlichen Eigenschaften und Kenngrößen des Objektes, sondern sie spielt auch die Rolle des systematisierten Hauptfaktors bei der Integration dieser Eigenschaften und Kenngrößen in einheitlicher idealer Form. Es ist eindeutig, dass die Einführung des Begriffs "Modell" ohne eine klare Formulierung der Aufgaben oder der Klassen von Aufgaben, für deren Lösung sie geschaffen werden sollen, keinen Sinn macht. Jedes materielle Objekt entspricht einer großen Vielzahl von gleichwertigen aber dem Wesen nach unterschiedlichen Modellen, die mit der jeweiligen Aufgabenstellung im Zusammenhang stehen.

Die Kombination "Objekt-Aufgabe" entspricht ihrerseits wiederum einer Vielzahl von Modellen, die die gleichen Informationen enthalten, aber eine andere Form der Darstellung beinhalten. Bestimmte physikalische Vorgänge kann man mit Worten (verbal), durch Tabellen, Graphiken, Algorithmen oder Computerprogrammen beschreiben. Die Auswahl der richtigen Darstellungsform hängt von der Kompliziertheit der Aufgabe und dem Bekanntheitsgrad des Original-Objektes sowie vom Subjekt ab, das das Modell und die Beschreibungsweise entwickeln soll. Das Modell ist in der Regel relativ, d. h. dem Original-Objekt angenähert und im Informationsgehalt ‰rmer als das Objekt. Die Bedingungen und Anforderungen der vom Subjekt gestellten Aufgabe beinhalten auflerdem noch folgende Problematik: Sie werden von einer Reihe von Einschränkungen und Annahmen bestimmt, die beim Entwickeln des Modells unbedingt auftreten. Die in ein Modell eingebrachten Annahmen, die im Rahmen der zu lösenden Aufgabe einen bestimmten Idealisierungszustand der Eigenschaften des realen Objektes oder Prozesses kennzeichnen, fixieren Faktoren, die man für die Lösung der gestellten Aufgabe als unwesentlich einschätzt.

Die Einschränkungen und Annahmen, die mit der zu lösenden Aufgabe und den Eigenschaften im Zusammenhang stehen, sind ein organischer Bestandteil des Modells. Sie müssen beim Erarbeiten und der Anwendung des Modells speziell untersucht und fixiert werden. Modelle, für deren Beschreibung man die Mathematik nutzt, werden mathematische Modelle genannt [[47\].](#page-131-0) 

Die Frage der mathematischen Modellierung erfordert eine bestimmte Vorgehensweise. Diese kann man bedingt in drei Etappen einteilen (Abbildung 12).

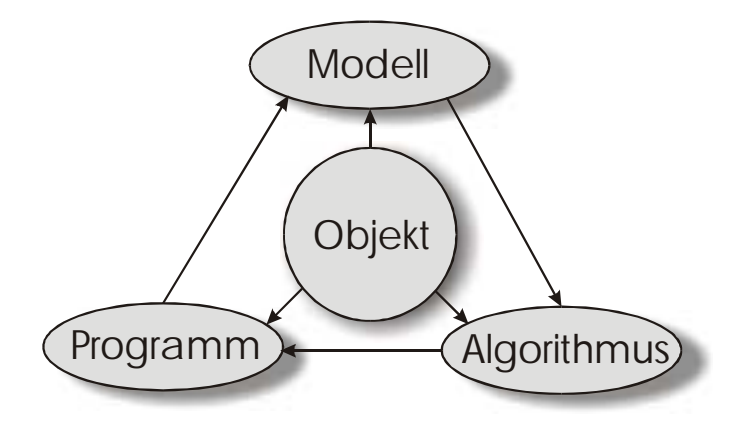

**Abbildung 12 Etappen der mathematischen Modellierung** 

In der ersten Etappe wird ein Modell des Objektes erstellt, das als mathematisches Modell die für die Aufgabenstellung wichtigsten Eigenschaften, Gesetzmäßigkeiten und Beziehungen widerspiegelt. Die zweite Etappe umfasst die Auswahl des Algorithmus für die Realisierung des Modells auf dem Computer. Das Modell wird in einer Form dargestellt, die für den Einsatz von numerischen Methoden gut geeignet ist und die die richtige Reihenfolge der numerischen und logischen Operationen zur Suche der wahren Kenngröße mit einer entsprechenden Genauigkeit bestimmt. Der numerische Algorithmus soll die Haupteigenschaften des Objektes nicht verzerren. In der dritten Etappe wird ein Programm des "Urmodells" geschaffen und der Algorithmus in einer Rechnersprache verfasst. An das Programm werden ebenfalls Anforderungen hinsichtlich der Wirtschaftlichkeit und der Anpassung gestellt. Dies kann man als "elektronisches" Äquivalent des untersuchten Objektes (im Rahmen der Aufgabe) bezeichnen, das für die unmittelbare Erprobung auf der "experimentellen" Anlage (dem Computer) geeignet ist. Mit der Schaffung der Triade "Modell-Algorithmus-Programm" erhält der Bearbeiter ein universelles, flexibles und relativ billiges Werkzeug, das zunächst noch mit Rechnertestexperimenten überprüft werden muss. Nachdem die Adäquatheit der Zweierkombination "Aufgabe-Objekt" überprüft worden ist, kann man mit dem Modell die unterschiedlichsten Versuche durchführen, die die erforderlichen qualitativen und quantitativen Kennwerte enthalten. Der Prozess des Modellierens wird von einer ständigen Verbesserung und Präzisierung begleitet. Den Prozess der Erarbeitung von mathematischen Modellen kann man in folgende Etappen unterteilen:

- 1. Der Modellerstellungsprozess beginnt mit der sprachlich-gedanklichen Beschreibung der Zweierkombination "Aufgabe-Objekt". Neben den Angaben ¸ber den allgemeinen Charakter des Objektes und den Untersuchungszielen können in diesem Stadien auch schon Hypothesen, Annahmen und Vereinfachungen eingebracht werden. Diese Etappe wird auch als Formulierung des Vormodells bezeichnet.
- 2. Die nächste Etappe umfasst die Idealisierung des Objektes in Übereinstimmung mit der Aufgabenstellung. Dabei werden alle die Faktoren und Wechselwirkungen verworfen, die sich als unwesentlich für die zu lösenden Aufgabe erweisen. Nach Möglichkeit sollte der idealisierte Vorschlag in mathematischer Form aufgeschrieben werden.
- 3. In der dritten Etappe werden Gesetzmäßigkeiten ausgewählt, denen sich das Verhalten des Objektes und dessen mathematische Beschreibungsweise unterwerfen. Dabei ist zu beachten, dass selbst bei kleinen Aufgabestellungen die Auswahl der entsprechenden Gesetzmäßigkeiten keine leichte Aufgabe ist.
- 4. In der vierten Etappe wird das Modelle vollständig erstellt und das Ziel der Untersuchungen präzisiert.
- 5. In dieser Etappe wird das erstellte Modell mit allen dem Subjekt zur Verfügung stehenden Methoden überprüft. Da die Modelle der realen Objekte in der Regel nicht einer reinen theoretischen Analyse gehorchen, muss man numerische Methoden nutzen.
- 6. Als letzten Schritt der Modelluntersuchung erreicht man nicht nur das gestellte Ziel, sondern überprüft auch die Adäquatheit des Modells.

## **2.6.2. Grundgleichungen der Kontinuummechanik und Lösungsmethoden [[42,](#page-131-0) [43,](#page-131-0) [44,](#page-131-0) 4[5\]](#page-131-0)**

<span id="page-25-0"></span>Zu den Kontinuummedien gehören feste verformbare, flüssige und gasförmige Körper, die abstrakt mit Modellen des ideal elastischen Kˆrpers, des plastischen Kˆrpers, der idealen Flüssigkeit, der zähen Flüssigkeit, des idealen Gases usw. dargestellt werden können. Derartige abstrakte Vorstellungen widerspiegeln die tatsächlichen Eigenschaften der realen Körper, die für die zu lösende Aufgabe berücksichtigt werden müssen. Bestimmte reale Körper lassen sich mit einer geschickten Auswahl idealer Körper modellieren (z. B.: elastisch-viskos-plastisch). In der Kontinuummechanik wird der Begriff Materieteilchen – als ein Volumenelement mit vernachlässigbar kleinen Abmessungen verwendet. Die Bewegung dieses Materieteilchens lässt sich durch die Vektoren der Verschiebung, der Geschwindigkeit und der Beschleunigung beschreiben. Insgesamt wird die Bewegung des Kontinuummediums, d. h. die unendliche Anzahl von Materieteilchen, mit den entsprechenden Vektorfeldern:

- Vektorfeld der Verschiebung,
- Vektorfeld der Geschwindigkeit und
- Vektorfeld der Beschleunigung

beschrieben.

In der Kontinuummechanik untersucht man die Verteilungskräfte, deren Intensität als Spannungen bezeichnet werden. Der Spannungszustand von Kontinuummedien wird mit Tensorfeldern beschrieben. Als Basishypothese wird die der Kontinuität eingeführt. Dabei wird der reale Körper als materielles Kontinuummedium betrachten, das den Raum unfassend und ohne Unterbrechung ausfüllt. Die Einführung der Hypothese über die Kontinuität erlaubt es, die Methoden der klassischen mathematischen Analyse zu verwenden, d. h. es können kleine Elementarvolumina betrachtet werden. Weiterhin gibt die Anwendung dieser Hypothese die Möglichkeit, den Begriff "Bereich" einzuführen, der mit einem Kontinuum gefüllt ist. Die Grenzen des zweidimensionalen Bereichs können geschlossene Kurven oder eine Summe von Kurven (Geraden) sein. Die Grenze des Raumgebildes kann eine oder mehrere Oberflächen umfassen. In der Kontinuummechanik sind Skalare, Vektoren und Tensoren in der Regel Funktionen des Ortes und der Zeit.

Der Spannungszustand in einem Punkt des Kontinuums im Koordinatensystem  $x_1, x_2$ und x<sub>3</sub> wird durch Tensorspannungen zweiten Grades beschrieben:

$$
T_{\sigma}=\{\sigma_{ij}\},\
$$

mit i,  $j = 1, 2, 3$  oder

$$
\begin{bmatrix} \sigma_{11} & \sigma_{12} & \sigma_{13} \\ \sigma_{21} & \sigma_{22} & \sigma_{23} \\ \sigma_{31} & \sigma_{32} & \sigma_{33} \end{bmatrix},
$$

mit  $\sigma_{11}$ ,  $\sigma_{22}$ ,  $\sigma_{33}$  – Normalspannungen und

 $\sigma_{12} = \sigma_{21}, \sigma_{13} = \sigma_{31}, \sigma_{23} = \sigma_{32}$  - Schubspannungen.

Durch eine Umwandlung des Koordinatensystems kann man den Tensor in folgendes Aussehen überführen:

$$
\begin{cases} \sigma_1 & 0 & 0 \\ 0 & \sigma_2 & 0 \\ 0 & 0 & \sigma_3 \end{cases},
$$

mit  $\sigma_1$ ,  $\sigma_2$  und  $\sigma_3$  – Hauptnormalspannungen.

Den Spannungstensor kann man als Summe eines Deviators und eines Kugeltensors darstellen:

$$
T_{\sigma} = D_{\sigma} + \sigma_0 I,
$$

wobei gilt

 $D_{\sigma}$  - Spannungsdeviator,  $\sigma_0 = \frac{1}{3}(\sigma_{11} + \sigma_{22} + \sigma_{33}) = \frac{1}{3}(\sigma_1 + \sigma_2 + \sigma_3)$ 3  $\sigma_0 = \frac{1}{2}(\sigma_{11} + \sigma_{22} + \sigma_{33}) = \frac{1}{2}(\sigma_1 + \sigma_2 + \sigma_3)$  - mittlere Spannung I – Einheitstensor mit den Koordinaten  $\int$  $\overline{ }$  $\left\{ \right\}$  $\mathcal{L}$  $\overline{\mathcal{L}}$  $\mathbf{I}$ ∤  $\int$ 0 0 1 0 1 0 1 0 0 .

Die Komponenten des Deviators lauten:

$$
s_{ik} = \sigma_{ik} - \sigma_0 \delta_{ik},
$$

mit

V. Kudaschov. Modellierung, Softwareentwicklung und Simulation der Verdichtungsvorg‰nge bei der Formherstellung mit tongebundenen Formstoffen. 27

 $\delta_{ik}$  – Kronecker-Symbol,

 $\delta_{ik}$  = 1 bei i = k und  $\delta_{ik}$  = 0 bei i  $\neq$  k.

Die Größe

$$
T = +\sqrt{\frac{1}{2} s_{ik} s_{ik}}, \, i, k = 1, 2, 3
$$

wird als Intensität der Schubspannungen bezeichnet. Für die konkrete Art des Spannungszustandes gilt:

1. einfache Zugspannung ( $\sigma_1 > 0$ ,  $\sigma_2 = \sigma_3 = 0$ );

$$
T=\frac{\sigma_1}{\sqrt{3}}
$$

2. einfache Druckspannung ( $\sigma_1 = \sigma_2 = 0$ ,  $\sigma_3 < 0$ );

$$
T = \frac{|\sigma_3|}{\sqrt{3}}
$$

3. reine Schubspannung ( $\sigma_{12} > 0$ )

$$
T=\sigma_{12}=\tau
$$

4. ebener Spannungszustand

$$
T = \frac{1}{\sqrt{3}} \sqrt{\sigma_{11}^2 - \sigma_{11} \sigma_{22} + \sigma_{22}^2 + 3 \sigma_{12}^2},
$$

mit  $\sigma_{11} = f_1(x_1, x_2), \sigma_{22} = f_2(x_1, x_2), \sigma_{12} = f_3(x_1, x_2).$ 

Wie bereits angemerkt wurde, wird die Teilchengeschwindigkeit eines Kontinuummediums mit folgendem Verktorfeld bestimmt:

$$
\vec{v} = \vec{v}(x_1, x_1, x_1).
$$

Der Tensor der Verformungsgeschwindigkeit im untersuchten Punkt besitzt folgende Komponenten:

<span id="page-28-0"></span>
$$
T_{\xi} = \begin{cases} \xi_{11} & \xi_{12} & \xi_{13} \\ \xi_{21} & \xi_{22} & \xi_{23} \\ \xi_{31} & \xi_{32} & \xi_{33} \end{cases} = \begin{cases} \frac{\partial v_1}{\partial x_1} & \frac{1}{2} \left( \frac{\partial v_1}{\partial x_2} + \frac{\partial v_2}{\partial x_1} \right) & \frac{1}{2} \left( \frac{\partial v_1}{\partial x_3} + \frac{\partial v_3}{\partial x_1} \right) \\ \dots & \frac{\partial v_2}{\partial x_2} & \dots \\ \dots & \dots & \frac{\partial v_3}{\partial x_3} \end{cases}
$$
(1)

Die Diagonalkomponenten des Tensors heiflen Geschwindigkeiten der relativen Dehnung und die anderen Schubgeschwindigkeiten. Ebenso wie den Spannungstensor kann man den Tensor der Verformgeschwindigkeiten in eine Diagonalform bringen:

$$
T_{\xi} = \begin{cases} \xi_1 & 0 & 0 \\ 0 & \xi_2 & 0 \\ 0 & 0 & \xi_3 \end{cases}
$$
 (2)

In diesem Fall sind ξ1, ξ2 und ξ3 die Hauptgeschwindigkeiten der relativen Dehnung. Die Größe

$$
\xi=\xi_1+\xi_2+\xi_3=\xi_{11}+\xi_{22}+\xi_{33}
$$

heißt Geschwindigkeit der relativen Volumenänderung.

Für nichtverformbare Medien ist  $\xi = 0$ .

Der Tensor der Verformungsgeschwindigkeit kann in Form eines Deviators und eines Kugeltensors dargestellt werden:

$$
T_{\xi}=D_{\xi}+\frac{\xi}{3}I,
$$

mit I - Matrix des Einheitstensors.

Die Komponenten des Deviators lassen sich mit folgender Formel bestimmen:

$$
e_{ij} = \xi_{ij} - \frac{\xi \delta_{ik}}{3}
$$

oder in ausgeschriebener Form:

$$
D_{\xi} = \begin{cases} \xi_{11} - \frac{\xi}{3} & \xi_{12} & \xi_{13} \\ \xi_{21} & \xi_{22} - \frac{\xi}{3} & \xi_{23} \\ \xi_{31} & \xi_{32} & \xi_{33} - \frac{\xi}{3} \end{cases}
$$

Die Intensität der Geschwindigkeiten der Schubverformung erhält man mit der Formel:

$$
H = +\sqrt{2e_{ij}e_{ij}}
$$

oder in der ausgeschriebenen Form:

$$
H = \sqrt{\frac{2}{3} \left[ (\xi_{11} - \xi_{22})^2 + (\xi_{22} - \xi_{33})^2 + (\xi_{33} - \xi_{11})^2 \right] + 4(\xi_{12}^2 + \xi_{23}^2 + \xi_{31}^2)}.
$$

Die Größe, die mit folgender Formel bestimmt werden kann,

$$
\Lambda = \int_{0}^{t} H(t) dt,
$$

in der die Integration längs des Verlaufes der Teilchenbewegung erfolgt, heißt Schubverformungsgrad.

In den Aufgabenstellungen der Kontinuummechanik wird die Definition des Spannungszustandes und des Verformungszustandes zu einem beliebigen Zeitpunkt und an einem beliebigen Ort M  $(x_1, x_2, x_3)$  des Volumens W und seiner begrenzenden Oberfläche S eingeführt.

Der Verformungszustand wird bestimmt, wenn die Bewegungsgesetzmäßigkeit existiert, d. h.  $x_1 = x_1(x_1^0, x_2^0, x_3^0, t)$ 0 2  $\mathbf{x}_1 = x_1(x_1^0, x_2^0, x_3^0, t), \quad \mathbf{x}_2 = x_2(x_1^0, x_2^0, x_3^0, t)$ 0 2  $\alpha_2 = x_2(x_1^0, x_2^0, x_3^0, t), \quad x_3 = x_3(x_1^0, x_2^0, x_3^0, t)$  $\boldsymbol{0}$ 2  $x_3 = x_3(x_1^0, x_2^0, x_3^0, t)$ . Diese Teilchen sind bei t = 0 durch ihre Anfangskoordinaten festgelegt. Mit Hilfe des Verlaufes kann man das Geschwindigkeitsfeld  $v_1 = \frac{dx_1}{dt}$ ,  $v_2 = \frac{dx_2}{dt}$ ,  $v_3 = \frac{dx_3}{dt}$  und die Komponenten des Verformungsgeschwindigkeitstensors ermitteln (siehe Gleichungen [1 u](#page-28-0)nd [2\).](#page-28-0)

Für einen Körper mit veränderlicher Dichte muss man nach der Verdichtung die Dichte  $\rho = \rho(x_1, x_2, x_3, t)$  im Volumen und in der Zeit bestimmen. Auf diese Weise wird in die Aufgabenstellungen das Bestimmen von zehn Funktionen erforderlich:

$$
\sigma_{ij} = \sigma_{ij}(x_1, x_2, x_3, t)
$$

mit i,  $j - 1$ , 2, 3 existieren schon sechs Gleichungen:

$$
x_1 = x_1(x_1^0, x_2^0, x_3^0, t)
$$
  
\n
$$
x_2 = x_2(x_1^0, x_2^0, x_3^0, t)
$$
  
\n
$$
x_3 = x_3(x_1^0, x_2^0, x_3^0, t)
$$
  
\n
$$
\rho = \rho(x_1, x_2, x_3, t),
$$

die im Volumen W zusammen mit seinen Grenzen S zu einem beliebigen Zeitpunkt t gefunden werden müssen.

Zur Bestimmung dieser Funktionen existieren drei Gleichgewichtsgleichungen (Bewegung) und die Gleichung der Kontinuität [44].

$$
\frac{\partial \sigma_{ik}}{\partial x_k} = 0
$$

$$
\frac{\partial \rho}{\partial t} + \frac{\partial \rho}{\partial x_i} v_i + \rho \frac{\partial v_i}{\partial x_i} = 0.
$$

Die vier Gleichungen sind für die Ermittlung der zehn Funktionen nicht ausreichend, d. h. man müsste sicher noch sechs Gleichungen haben. Derartige Gleichungen, die das System schlieflen, werden als sogenannte Verbindungsgleichungen des Spannungs- und Verformungszustandes (auch als rheologische Gleichungen bekannt) bezeichtet. Das Aufstellen der rheologischen Verbindungsgleichungen wird mit Hilfe experimenteller Untersuchungen der Eigenschaften der Kontinuummedien verwirklicht. Das Aufstellen dieser Gleichungen stellt die Schaffung des mathematischen Modells dieser Medien.

In der Kontinuummechanik konnte gezeigt werden, dass die rheologischen Glei-chungen in folgender Form dargestellt werden können [[44\]:](#page-131-0)

$$
T = T(H, \ldots) \text{ und } \sigma = \sigma(\xi, \ldots).
$$

<span id="page-31-0"></span>Wie bereits hingewiesen, erhält man das konkrete Aussehen dieser Gleichungen auf experimentellem Wege. Das Verhältnis zwischen den Tensorkomponenten der Spannungen und der Verformungsgeschwindigkeit kann man in verkürzter Form wie folgt schreiben:

$$
\sigma_{ij} - \sigma \delta_{ij} = \frac{2T}{H} \left( \xi_{ij} - \frac{\xi \delta_{ij}}{3} \right)
$$

Auf diese Weise erhalten wir ein geschlossenes Gleichungssystem, das es im Prinzip erlaubt, die Aufgaben der Kontinuumsmechanik zu lösen.

## **2.6.3. Vorgehensweisen zur Erarbeitung mathematischer Modelle für die Beschreibung der Formstoffverdichtung**

Wenn man die Prozesse der Formherstellung und der in der Form ablaufenden Gieflund Erstarrungsvorgänge näher betrachtet, dann kann man diese in die folgenden Abschnitte einteilen:

- Aufbereitung der Formstoffmischung,
- Einfüllen des Formstoffs in den Formkasten,
- Einfahren des Kastens in die Verdichtungsstation,
- Verdichten des Formstoffes,
- Modellziehen,
- Vergießen des flüssigen Metalls und
- Abkühlen des Metalls in der Form.

Unter diesen Aspekten scheint es sinnvoll, dass zur Herstellung von qualitätsgerechten Gussteilen eigentlich für alle diese Prozesse mathematische Modelle zu schaffen sind, die dann in einem gemeinsamen Modell zusammengefasst werden sollten, das letztendlich die Parameter des Formstoffes nicht nur mit den Verdichtungsbedingungen, sondern auch mit der Arbeitsbedingungen der Form als Konstruktionselement während ihres Transports und ihres Abgusses verbindet [[1,](#page-129-0) [34, 35, 36, 37\].](#page-131-0)

Leider existieren zur Zeit für die oben genannten Prozesse keine mathematischen Modelle und damit ist auch die Schaffung eines umfassenden mathematischen Modells nicht möglich.

<span id="page-32-0"></span>Im folgenden werden die Herangehensweisen zur Schaffung von Modellen für die Formstoffverdichtung eingehender betrachtet [[18, 28,](#page-130-0) [32, 38, 39\].](#page-131-0)

### **2.6.4. Mathematische Modelle zur Beschreibung der Formstoffverdichtung**

Zunächst wird ein Bereich D (Abbildung 13) betrachtet, der mit einem Kontinuummedium gefüllt ist  $[18]$  $[18]$ .

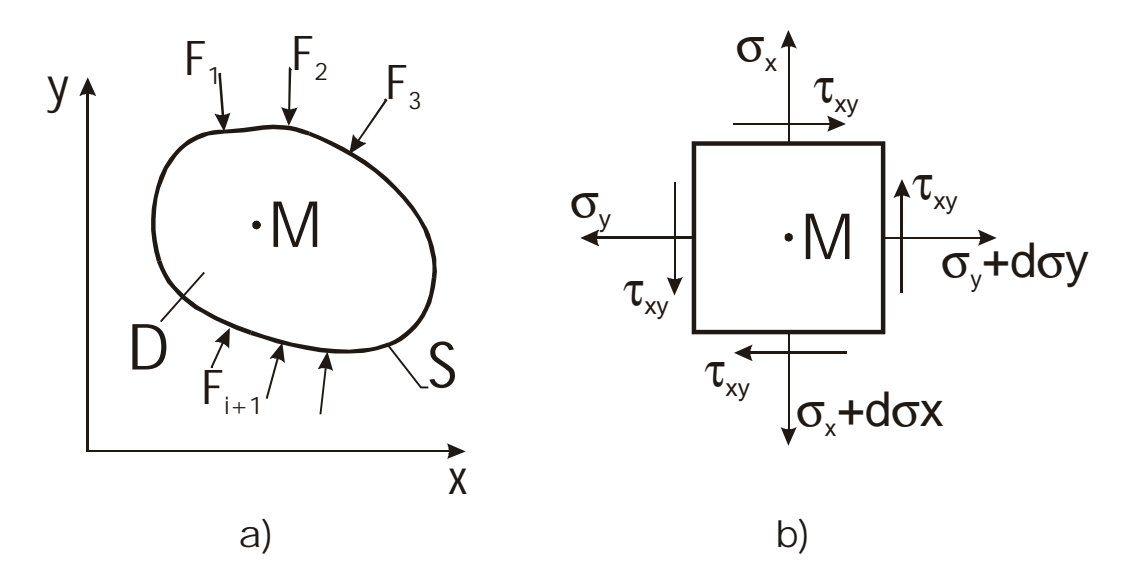

**Abbildung 13 Ableitung mathematischer Modelle a) Bereich D mit Grenzen, b) Element des Bereiches D um den Punkt M** 

An die Bereichsgrenzen wird eine Kraft F(t) angelegt, die mit der Zeit zunimmt und die auf das Kontinuummedium einwirkt. Unter der Wirkung der ‰ufleren Kraft bildet sich in jedem Punkt des Kontinuummediums ein Spannungs-Verformungszustand aus, der durch die Tensoren der Spannung und Verformung charakterisiert ist. Für den Fall der zweidimensionalen Verformung wird der Spannungstensor von den drei Komponenten  $\sigma_x$ ,  $\sigma_y$ ,  $\tau_{xy}$ , bestimmt.

Hierin bedeuten:

- $\sigma_{x}$  Normalspannungen längs der x-Achse,
- $\sigma_{v}$  Normalspannungen längs der y-Achse und
- $\tau_{xy}$  Schubspannungen.

Die Formstoffmischung wird als verformbares, tongebundenes Material angesehen [[28\],](#page-130-0) dessen Dichte sich in Abhängigkeit vom Druck und dessen Verhalten unter sta-tischer Belastung ähnlich dem Verhalten von Böden ändert ([Abbildung 14\).](#page-33-0)

<span id="page-33-0"></span>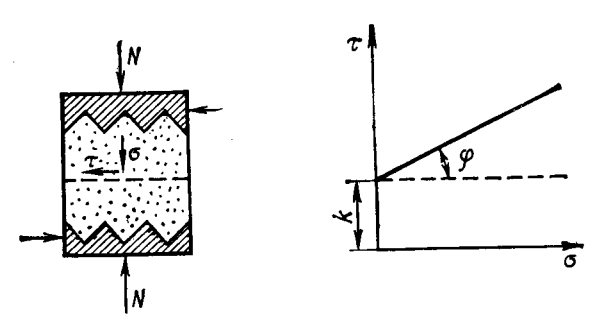

**Abbildung 14 Abhängigkeit der Grenzschubspannung eines gebundenen Schüttgutes von der Normalspannung** 

Bei den Böden lassen sich die Grenzschubspannungen, die in der Schnittebene wirken, mit der linearen Gleichung [[18\]](#page-130-0) beschrieben:

$$
|\tau_n| = \sigma_n \tan \varphi + k
$$

Hierin bedeuten:

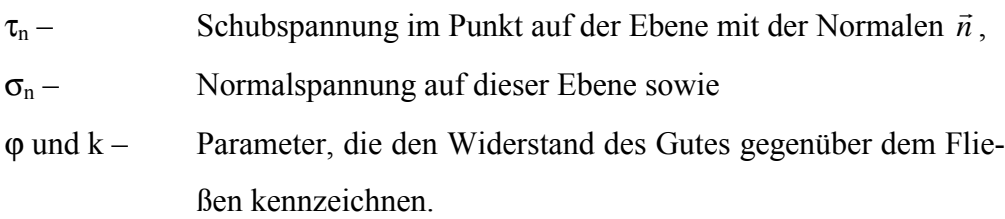

Schüttgüter, in denen keine Kohäsion vorhanden ist  $(k=0)$ , nennt man ideal ungebunden, während Werkstoffe, in denen die innere Reibung fehlt ( $\varphi = 0$ ), als ideal gebunden bezeichnet werden.

Ein Gleiten auf der Ebene mit der Normalen  $\vec{n}$  wird nicht stattfinden, wenn gilt:

$$
|\tau_n| \leq \sigma_n \tan \varphi + k \ ,
$$

wobei  $\sigma_n \geq -k \cot \varphi$  ist.

Der Koeffizient  $G = k \cot \varphi$  ist der zeitliche Widerstand gegenüber einem allseitigen, gleichmäßigen Zug. Wenn die Größe G klein ist, dann sind nur sehr kleine Zugspannungen aufnehmbar, während bei  $G = 0$  (k = 0) nur Drucknormalspannungen aufgenommen werden können.

Wenn man die Gleichung analysiert, die den ebenen Grenzzustand des Gutes beschreibt, so hat diese Differentialgleichung für ein schwerelose Medien folgendes Aussehen [3[9\]:](#page-131-0) 

$$
\frac{\partial \sigma_x}{\partial x} + \frac{\partial \tau_{xy}}{\partial y} = 0, \quad \frac{\partial \tau_{xy}}{\partial x} + \frac{\partial \sigma_y}{\partial y} = 0,
$$

und die Bedingungen des Grenzzustandes lauten:

$$
\frac{1}{4}(\sigma_x-\sigma_y)^2+\tau_{xy}^2=\frac{\sin^2\varphi}{4}(\sigma_x+\sigma_y+2G)^2
$$

Diese Gleichungen bilden ein System von drei Gleichungen mit drei Unbekannten  $\sigma_x$ ,  $\sigma_y$ ,  $\tau_{xy}$ , d. h., dass System ist statisch bestimmt.

Für die analytische Untersuchung des Verdichtungsprozesses des Formstoffes muss man in erster Linie sogenannte rheologische Modelle des Werkstoffes heranziehen. In der Rheologie gilt, dass ein beliebiger realer Werkstoff Eigenschaften besitzt, die eine Kombination der drei Eigenschaften eines idealen Körpers darstellen: elastische, viskose und plastische. Die Abhängigkeit zwischen den Spannungen  $\sigma_H$  und der relative Dehnung  $\varepsilon_H$  des elastischen Körpers (Hook'schen Körpers) hat folgendes Aussehen:

$$
\sigma_{_H}=E\varepsilon_{_H},
$$

Hierin bedeutet:

E – Elastizitätsmodul.

Als mechanisches Modell dieses Körpers kann eine Feder dienen, an deren Ende eine Druck- oder Zugkraft  $P_H$  ([Abbildung 15 a](#page-35-0)) angreift. Die Verformung hängt in diesem Fall nicht von der Einwirkzeit der Spannungen ab und jede Spannung entspricht einer bestimmten Verformung.

<span id="page-35-0"></span>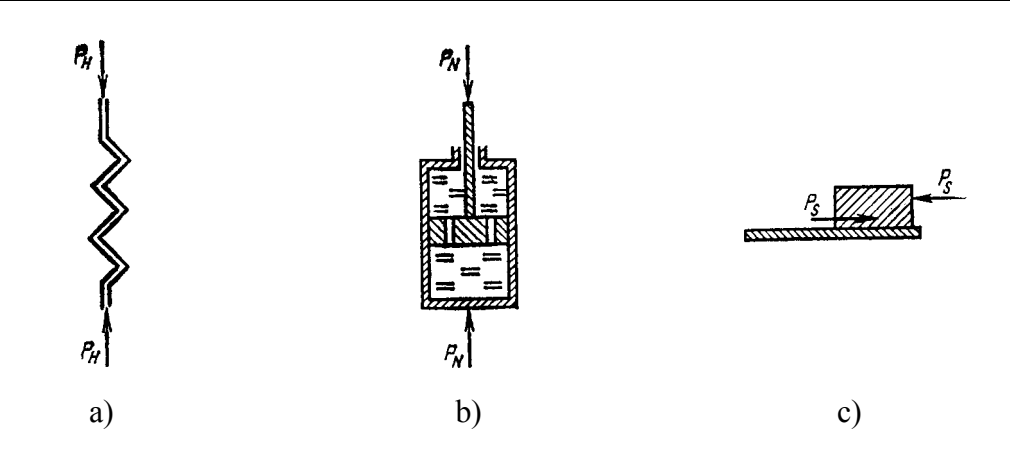

**Abbildung 15 Ideal rheologische Körper** 

Als Modell eines viskosen Körpers (Newton-Körper) dient ein Zylinder, der mit einer viskosen Flüssigkeit gefüllt ist und in dem ein Kolben mit Öffnungen vorhanden ist. An den Kolben wird über einen Hebel eine Kraft  $P_H$  (Abbildung 15 b) angelegt. Wenn der Kolben mit einer geringen Geschwindigkeit niedersinkt, dann benötigt man für seine Bewegung eine relativ geringe Kraft. Für die Erhöhung der Geschwindigkeit muss man die Druckkraft erhöhen. Die Abhängigkeit zwischen den Spannungen und der Verformungsgeschwindigkeit besitzt folgende Form:

$$
\sigma_{N}=\lambda\frac{\partial \varepsilon_{N}}{\partial t},
$$

Hierin bedeuten:

 $\lambda$  - Koeffizient der dynamischen Viskosität,

*t N* ∂  $\frac{\partial \varepsilon_{N}}{\partial \varepsilon_{N}}$  - Verformungsgeschwindigkeit.

Nach dem Entfernen der Belastung hört der Körper auf, sich zu verformen, aber er kehrt nicht in seinen Ausgangszustand zurück.

Der plastische Körper (Körper von St. Venant) verformt sich nicht, wenn in ihm eine Spannung  $\sigma$  wirkt, die geringer als eine bestimmte Grenzspannung  $\sigma_S$  ist. Beim Erreichen des Gleichgewichts  $\sigma = \sigma_s$  beginnt der Werkstoff plastisch mit einer Geschwindigkeit zu flieflen, die gleich der Verformungsgeschwindigkeit ist. Nach dem Entfernen der Belastungen hört die plastische Verformung auf, aber der Körper kehrt nicht in seinen Ausgangszustand zurück. Für den Moment der Verformung gilt das Gleichgewicht

$$
\sigma=\sigma_S.
$$
Als mechanisches Modell des Körpers nimmt man eine Last an, die sich auf einer horizontalen Oberfläche befindet. Um diese Last am Anfang zu bewegen, muss man an sie eine Kraft Ps anlegen, die gleich der Reibungskraft ([Abbildung 15c\)](#page-35-0) ist.

Es existieren auch andere ideale Modell der Medien. Ein realer Körper kann jedoch nicht mit nur einem idealen Modell beschrieben werden. Deshalb verwendet man für ihre Beschreibung oft komplizierte Modelle, die sich aus der Kombination einfacher Modelle ergeben.

Balandin, G. F. und Semenow, V. I. [1[0\] sc](#page-129-0)hlagen für die Beschreibung der Eigenschaften einer Formstoffmischung ein elastisch-viskoses-plastisches Modell aus fünf Element vor. In erster N‰herung [[31\]](#page-131-0) kann man das Verhalten einer Formstoffmischung mit einem St. Venant-Körper beschreiben:

$$
H - (N | S),
$$

Hierin bedeuten:

H – ideal elastischer Körper,

- N ideal viskoser Körper,
- $S$  ideal plastischer Körper,

"-" – Reihennschaltung und

 $\mathbb{R}^n$  - Parallelschaltung

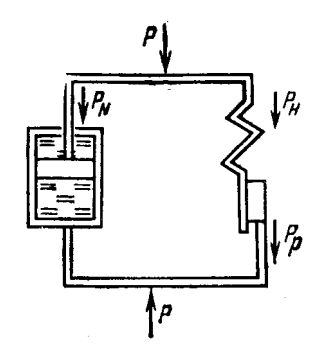

**Abbildung 16 Rheologisches Modell einer Formstoffmischung** 

In Übereinstimmung mit den rheologischen Gesetzen sind bei Parallelschaltung die Spannungselemente σ, die im gesamten Körper wirken, gleich der Summe der Spannungen, die den Einzelelementen übertragen werden. Die Verformung ε des gesamten Körpers und die Verformung seiner Elemente ist ebenfalls gleich. Bei der Reihenschaltung der Elemente wirkt in jedem von ihnen die volle Spannung. Die Verformung des gesamten Körpers setzt sich aus der Verformung der einzelnen Modell<span id="page-37-0"></span>elementen zusammen und dementsprechend ergibt sich die gesamte Verformungsgeschwindigkeit aus der Summe der Verformungsgeschwindigkeiten der Einzelelemente des Modells.

In der Gegenwart existieren mehr als zehn unterschiedliche mechanische Modelle für die Beschreibung der Eigenschaften von Formstoffmischungen bei der Verdichtung. Die Erarbeitung eines mathematischen Modells zur Verdichtung des Formstoffes eröffnet die Möglichkeit, die Eignung des einen oder des anderen Modells für die Verwendung in den Berechnungen zu analysieren.

## **2.6.5. Pressgleichungen**

In der Gieflereitechnik wird der Verdichtungsgrad der gesamten Form und ihrer Bereiche normalerweise mit der mittleren Dichte ρ*mit* oder der Dichte eines bestimmten i-ten Abschnittes mit  $\rho_i$  beurteilt. Die Dichte des Formstoffes hängt von den Spannungen, unter deren Wirkung das betrachtete Volumen verdichtet wurde, von der Einwirkzeit sowie von den Eigenschaften des Formstoffes ab. Die Beziehung zwischen der Dichte der Form und dem Druck an der Pressplatte wird als Pressgleichung oder Verdichtungskurve [[28\]](#page-130-0) bezeichnet.

Von Aksjonow, P. N. [[32\]](#page-131-0) wurde eine empirische Pressgleichung vorgeschlagen:

$$
\rho_{\text{mit}} = 1000 + c P_{\text{Pr}}^{0,25},\tag{3}
$$

Hierin bedeuten:

 $\rho_{\text{mit}}$  – mittlere Dichte des Formstoffvolumens,  $c = 22 \div 24$  – empirischer Koeffizient und  $P_{Pr}$  – mittlerer Druck an der Pressplatte.

In der Literatur findet man eine Vielzahl von empirischen Formeln, die die mittlere Dichte des Formstoffs mit dem Druck am Presshaupt verbinden. Leider können sie in der Regel kein reales Bild der Dichteänderung bei unterschiedlichen Bedingungen des Verdichtungsverlaufes liefern.

Die genauste analytische Gleichung zur Beschreibung des Pressvorganges wurde von Balandin, G. F. [[10\]](#page-129-0) vorgeschlagen:

$$
\frac{\rho_{\text{mit}}}{\rho_{\text{max}}} = \left(\frac{\sigma_1}{\sigma_{\text{max}}}\right)^{\mu},\tag{4}
$$

Hierin bedeuten:

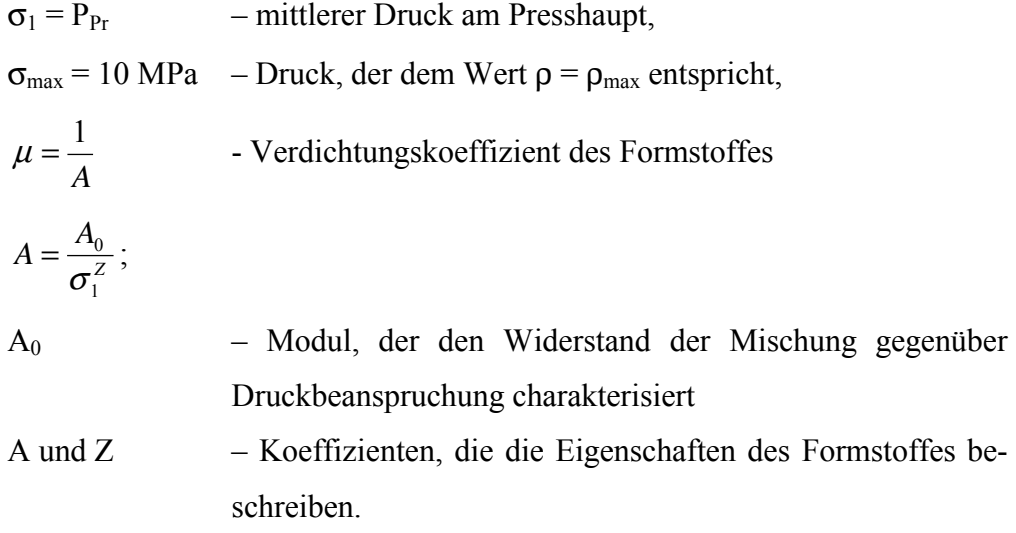

Leider berücksichtigen die Formeln ([3\)](#page-37-0) und (4) nicht die Vielzahl von Faktoren, die einen Einfluss auf den Verdichtungsprozess ausüben. Selbst Balandin [1[0\]](#page-129-0) wies darauf hin, dass die mathematische Modellierung der Formstoffverdichtung ein sehr komplizierter Prozess ist. Dies resultiert daraus, dass der Formstoff als körniges Schüttgut sowohl zähplastische als auch viskose aber auch elastische Eigenschaften aufweist. Je nach Autor werden einmal diese und ein anderes Mal die anderen Eigenschaften zur Beschreibung seines Verhaltens in der Vordergrund gestellt. Dabei ist festzustellen, dass die Maschine, mit deren Hilfe die Verdichtung vorgenommen wird, unberücksichtigt bleibt. Dies ist verständlich, da in den Theorien weder der Schüttgüter noch der Rheologie den Formmaschinen keinerlei Beachtung gescheht wird. Bis zur Gegenwart ist die Frage, was ist den nun eigentlich eine Formstoffmischung und wie folgt ihre Verdichtung mit den Formmaschinen unter Einsatz einer Modellplatte und eines Formkastens vollkommen offen und keiner Lösung zugefiihrt

# **3. Beschreibung des Softwarealgorithmus**

In diesem Abschnitt wird auf die Erarbeitung des Algorithmus der zu entwickelnden Software unter ingenieurwissenschaftlichen Gesichtspunkten eingegangen, ohne dass alle Einzelheiten der Programmierung detailliert dargestellt werden können. Die Größe des Programmquelltextes beträgt ungefähr 400 Seiten.

## *3.1. Basissystem der Gleichungen*

## **3.1.1. Spannungen im Elementarvolumen**

Bei der Erarbeitung der Gesetzmäßigkeiten des Verdichtungsvorganges wird zunächst ein Formstoffelementarvolumen ausgewählt, wobei seine Flächen zu den Bezugsachsen parallel sein sollen. In der Abbildung 17 ist der Spannungszustand dargestellt.

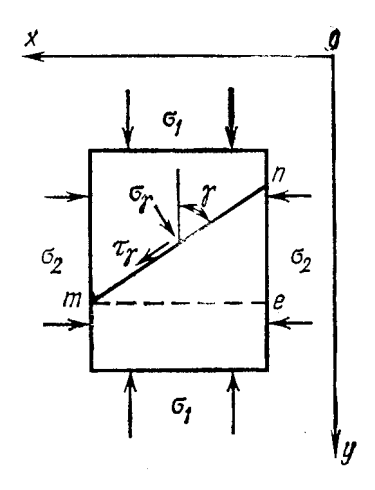

**Abbildung 17 Spannungen in einem Formstoffelementarvolumen** 

Auf die Flächen des Elementarvolumen wirken die Normalspannungen  $\sigma_1$  und  $\sigma_2$  ( $\sigma_1$ )  $> \sigma_2$ ) ein. Die Schubspannungen sind gleich Null. Im Formstoffvolumen lässt sich eine schiefe Ebene m-n feststellen, die zu  $\sigma_1$  einen Winkel  $\gamma$  aufweist. Die Summe der Kräfte auf die Flächen des Prismas m-n-e längs der x-Achse bzw. der y-Achse ist gleich Null. Daraus folgt:

$$
\sigma_{\gamma} = \sigma_1 \sin^2 \gamma + \sigma_2 \cos^2 \gamma \tag{5}
$$

$$
\tau_{\gamma} = \frac{\sigma_1 - \sigma_2}{2} \sin 2\gamma \tag{6}
$$

V. Kudaschov. Modellierung, Softwareentwicklung und Simulation der Verdichtungsvorgänge bei der Formherstellung mit tongebundenen Formstoffen. 40

Die Gleichung des Grenzgleichgewichtszustands sieht wie folgt aus:

$$
\sigma_2 = \sigma_1 \tan^2 \left( 45^\circ - \frac{\varphi}{2} \right) - 2k \tan \left( 45^\circ - \frac{\varphi}{2} \right) \tag{7}
$$

Hierin bedeuten:

ϕ - innerer Reibungswinkel.

# **3.1.2. Bewertung mathematischer Modelle für ein gebundenes und ein ungebundenes Medium zur Beschreibung der Formstoffverdichtung**

Um hierbei zu gesicherten Aussagen zu gelangen, wurden für diese Bewertungen Experimente mit dem "Stabilometer" (Abbildung 18) durchgeführt.

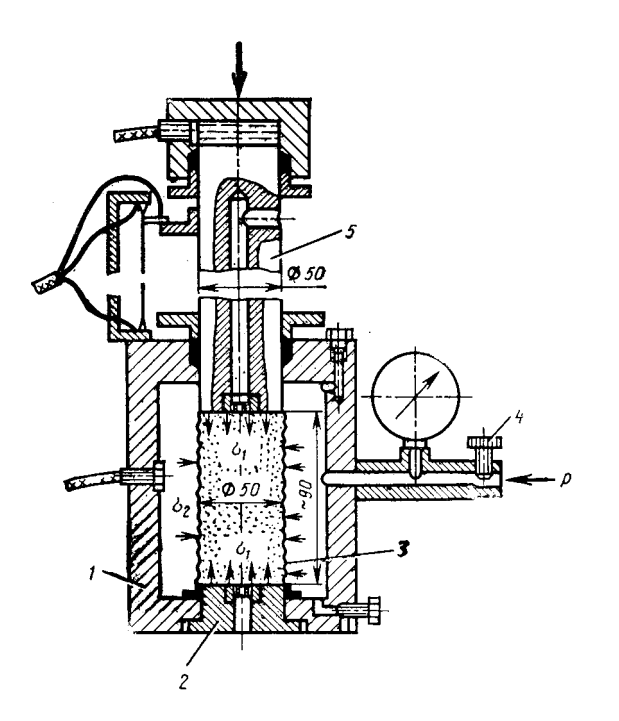

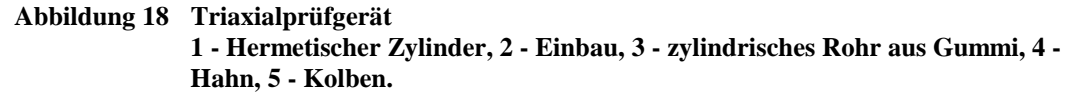

Die Anlage erlaubt die Durchführung einer dreiaxialen Verdichtung. Die Ergebnisse sind in der [Abbildung 19](#page-41-0) dargestellt.

<span id="page-41-0"></span>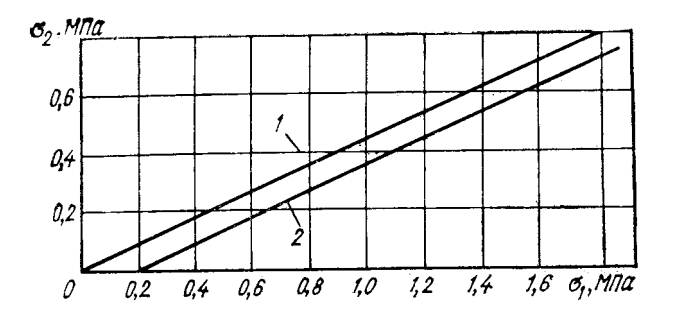

**Abbildung 19 Abhängigkeit der Hauptspannungen** σ**1 und** σ**2 im Grenzgleichgewichtszustand bei Verdichtung ohne seitliches Ausweichen (Gerade 1) und mit seitlichem Aus**weichen (Gerade 2)  $P_{Pr} = 2.07$  MPa

Aus der Abbildung 19 folgt, dass:

$$
\sigma_2 = b_1 \sigma_1 - c_1,\tag{8}
$$

wobei  $b_1$  und  $c_1$  – empirische Koeffizienten mit folgender Bedeutungen sind:

$$
b_1 = \tan^2 \left( 45^\circ - \frac{\varphi}{2} \right),
$$
  

$$
c_1 = 2k \tan \left( 45^\circ - \frac{\varphi}{2} \right)
$$

Aus diesen Gleichungen erhält man die Werte des inneren Reibungswinkels φ und der spezifischen Kohäsionskraft *k*.

Die Versuchsergebnisse bestätigen die wichtige Aussage, dass sich die Formstoffmischung während des Verdichtungsprozesses ohne seitliches Ausweichen ständig im Grenzgleichgewichtzustand befindet. Und was noch wichtiger ist, dieser Zustand hängt nicht von der spezifischen Kohäsionskraft ab:

$$
\sigma_2 = \sigma_3 = \sigma_1 \tan^2 \theta \,. \tag{9}
$$

mit 2  $\theta = 45^{\circ} - \frac{\varphi}{2}$ .

# **3.1.3. Basissystem der Formstoffverdichtungsgleichungen im Formkasten**

Beim Übergang vom Elementarvolumen zum realen Formkasten wird aus dem Formstoffbereich des Formkastens ein unendlich kleines Parallelepiped mit den Kanten  $dx$  und  $dy$  ausgeschnitten. Sein Massenmittelpunkt soll sich im Punkte "O" befinden (Abbildung 20).

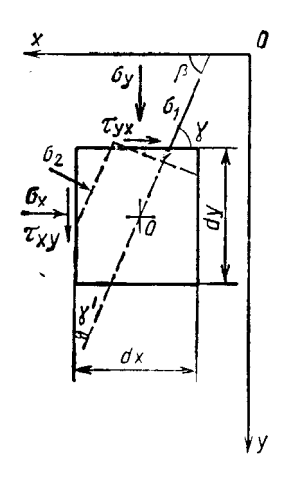

#### **Abbildung 20 Spannungen im Elementarvolumen**

Seine Flächen sind parallel zu den Bezugsachsen. Im Punkt "O" werden die Hauptspannungen mit  $\sigma_1$  und der Spannungswinkel mit β bezeichnet. Auf die Fläche *dx* mal *dy* wirken Normal- (σ<sub>y</sub> und σ<sub>x</sub>) sowie Schubspannungen  $τ_{yx}$  und  $τ_{xy}$  ein. In diesem Fall gelten folgende Gleichungen:

$$
\sigma_x = \sigma(1 + \sin\varphi\cos 2\beta) - k\cot\varphi\tag{10}
$$

$$
\sigma_y = \sigma(1 - \sin\varphi\cos 2\beta) - k\cot\varphi\tag{11}
$$

$$
\tau_{xy} = \tau_{yx} = \sigma \sin \varphi \sin 2\beta \tag{12}
$$

und auch:

$$
\frac{\partial \sigma_x}{\partial x} + \frac{\partial \tau_{yx}}{\partial y} = 0 \tag{13}
$$

$$
\frac{\partial \sigma_y}{\partial y} + \frac{\partial \tau_{xy}}{\partial x} = 0
$$
 (14)

Die Gleichungen der Indizes haben folgendes Aussehen:

$$
dy = dx \tan(\beta \mp \theta) \nd\sigma \mp 2\sigma \tan \varphi d\beta = 0
$$
\n(15)

Die mit einem Plus "+" in der Gleichung (15) versehenen Knoten sind Knoten mit dem gleichen Index "i", während die Knoten mit einem Minus "-" den gleichen In $dex$  ,  $j''$  haben (Abbildung 21).

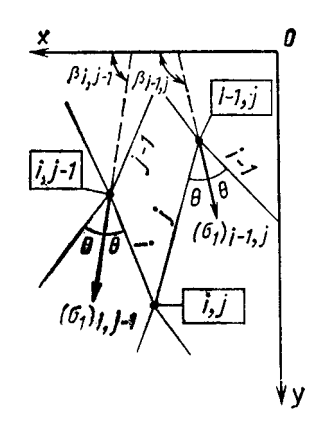

**Abbildung 21 Bestimmung der Parameter im Knoten i, j** 

Um die Gleichung (15) in der Software zu verwenden, wurde die Methode der Fini-ten Differenzen verwendet. Nach Transformation erhält man die Gleichungen ([19\)](#page-49-0) – ([22\).](#page-49-0)

### **3.1.4. Deformation des Formstoffes**

Werden in der Formstoffsäule die konstanten Querschnittsflächen mit F<sub>1</sub>, die Verdichtungsspannungen, die längs der Höhe und der Querschnitte gleich sind, mit  $\sigma$ und ihre Höhe mit *l* bezeichnet (Abbildung 22), so gilt (1[6\).](#page-44-0)

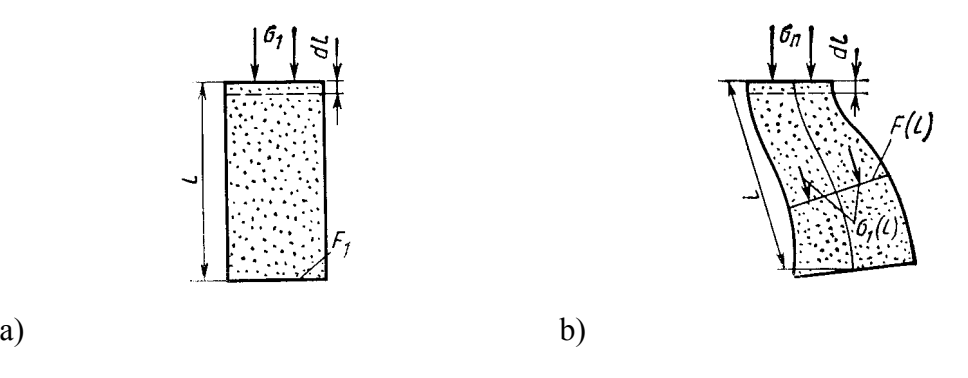

**Abbildung 22 Verdichtung der Formstoffelementarvolumina mit konstanter a) und variabler b) Querschnittsfläche** 

V. Kudaschov. Modellierung, Softwareentwicklung und Simulation der Verdichtungsvorgänge bei der Formherstellung mit tongebundenen Formstoffen. 44

$$
l = \frac{M_1}{\delta F_1}.
$$
 (16)

<span id="page-44-0"></span>Hierin bedeuten:

 $M_1$  – Masse der Formstoffsäule,

ρ - Formstoffdichte.

Zur Berechnung der Formstoffsäule mit variabler Querschnittsfläche teilt man die gesamte Höhe in "n" Strecken, in denen man annehmen kann, dass sie konstante Flächen und Höhen aufweisen. Die gesamte Höhenveränderung wird dann wie folgt berechnet:

$$
\Delta l = \sum_{i=1}^n dl_i \; .
$$

Die Höhenveränderung im gesamten Formkasten wird mit der Gleichung ([26\)](#page-62-0) ermittelt.

# *3.2. Allgemeine Begriffe im Algorithmus*

### **3.2.1. Darstellung der Form**

In der [Abbildung 23 is](#page-45-0)t eine Gieflform unter dem Aspekt der Softwareentwicklung dargestellt, wobei eine Ausgangsstellung zu erkennen ist, bei der ein geringer Druck auf die Formstoffmischung einwirkt. Die Lage des Modells im Formkasten wurde absichtlich unsymmetrisch gewählt.

<span id="page-45-0"></span>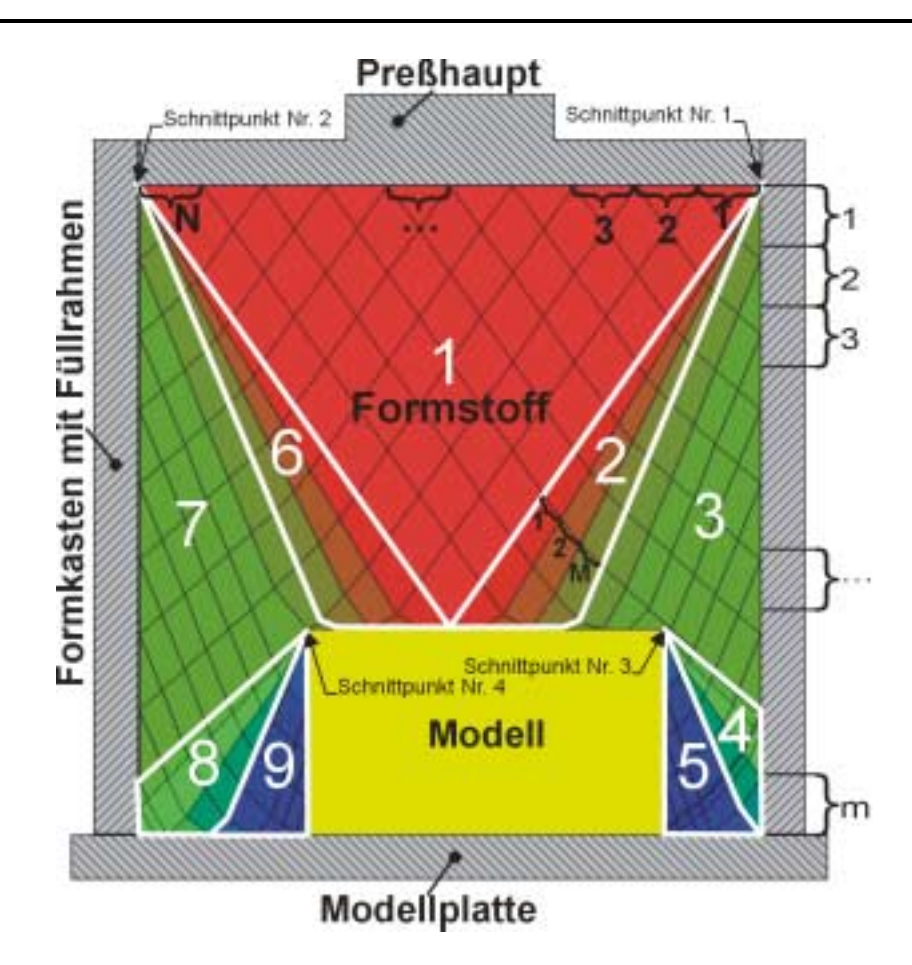

**Abbildung 23 Gießform unter dem Aspekt der Softwareentwicklung** 

In Übereinstimmung mit der verwendeten Methodik lassen sich für den konkreten Fall (Abbildung 23) im Formstoff vier Schnittpunkte definieren. Sie entsprechen den Berührungspunkten des Presshauptes mit den Wänden des Füllrahmens bzw. den oberen Modelleckpunkten. Jeder Schnittpunkt zieht eine Übergangszone nach sich, die wie folgt bezeichnet werden:

- Schnittpunkt  $1 Z$ one 2,
- Schnittpunkt  $2 -$ Zone 6,
- Schnittpunkt  $3 Z$ one 4 und
- Schnittpunkt  $4 Z$ one 8.

Die höchsten Spannungen bzw. Dichten findet man in der Zone 1. In den Zonen 2-3-4 bzw. 6-7-8 beobachte man eine Verringerung dieser Werte und in den Zonen 5 und 9 stellt sich ihr Minimum ein. Zur Entwicklung eines Knotennetzes wird die Strecke zwischen den Schnittpunkten 1 und 2 unterhalb des Presshauptes in **N** Teilstrecken gegliedert. Außerdem wird jede Übergangszone in M Segmente aufgeteilt (Abbildung 23, Zone 2).

Für die Berechnung der Presshauptbewegung erfolgt eine Teilung der Form in **m** Teile längs der Höhe.

### **3.2.2. Bezugspunkt und Indizes**

Als Bezugspunkt mit den Koordinaten (0, 0) wird die obere rechte Ecke der Gieflform (Abbildung 24) festgelegt.

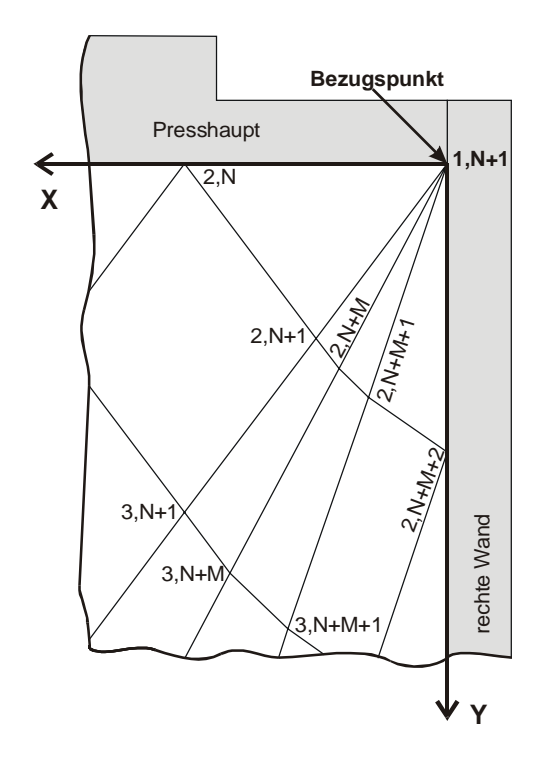

**Abbildung 24 Bezugspunkt mit den Koordinaten (0, 0)** 

Die x-Achse soll von rechts nach links, die y-Achse von oben nach unten gerichtet sein. Jeder Knoten im Formstoff hat zwei individuelle Indizes mit der Bezeichnung i und j. In einer Zone gibt es keine zwei Knoten mit identischen Indizes. Im Bezugspunkt (Koordinatenursprung 0, 0) befindet sich der Knoten mit Indizes (1, N+1). Die Veränderung der Knotenindizes ist in der Abbildung 25 zu erkennen.

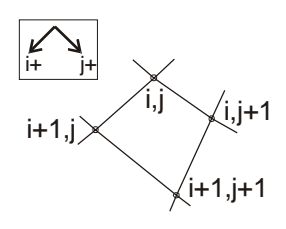

#### **Abbildung 25 Veränderung der Knotenindizes**

<span id="page-47-0"></span>Die Index "i" nimmt nach links unten und der Index "j" nach rechts unten zu.

### **3.2.3. Schnittpunkte**

In den Berührungspunkten zwischen der Formkastenwand und dem Presshaupt bzw. an den Modellecken konzentrieren sich insgesamt M+2 Knoten mit verschiedenen Parametern (Indizes, Koordinaten, Spannung, Spannungswinkel und Dichte), wodurch folgende Schnittpunke (Abbildung 26) entstehen.

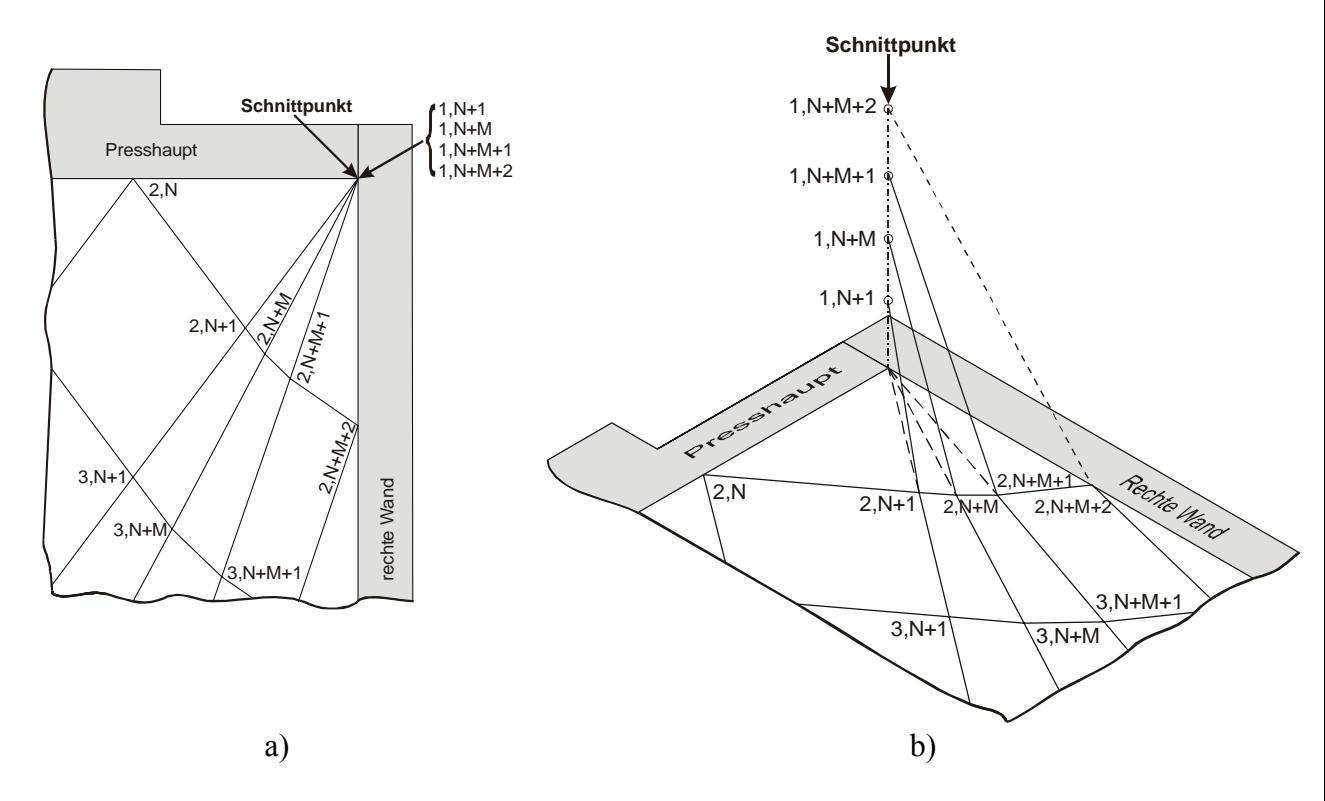

**Abbildung 26 Schnittpunkt: a) allgemeine und b) ausführliche Darstellung** 

Die Knoten, die scheinbar in einem Schnittpunkt zusammenfallen, darf man nicht mit einem einzigen Knoten gleichsetzen, wie dies in der Abbildung 26a zu sein scheint. Deshalb wurde die Abbildung 26b angefügt, die einen besseren Überblick über diese Verhältnisse liefert.

Der Vollständigkeit halber ist der Knoten  $(1, N+M+2)$  in Abbildung 26b gezeigt. Für die Berechnungen spielt er aber keine Rolle, so dass auf ihn in der weiteren Arbeit verzichtet wurde. Auf diese Weise ist sichergestellt, dass der Algorithmus in jedem Schnittpunkt nur M+1 Knoten besitzt. Diese Knoten haben identische Koordinaten, weisen aber unterschiedliche Spannungen, Spannungswinkel und Dichten auf. Auflerdem sind sie in verschiedenen Zonen angeordnet (Abschnitt 3[.3.1\)](#page-48-0).

# *3.3. Knoten im Formstoff*

<span id="page-48-0"></span>Jeder Knoten des Formstoffes wird in der Software als Record-Datentyp [[60\]](#page-132-0) mit folgenden Komponenten beschrieben:

- 1.  $i, j$  Indizes,
- 2. x,  $y K$ oordinaten des Knotens,
- 3.  $\sigma$  Spannung im Knoten,
- 4. β Spannungswinkel im Knoten,
- 5. ρ Dichte im Knoten,
- 6. Formstoffbereich, in dem sich der Knoten befinden,
- 7. Berechnungszustand des Knotens,
- 8. Nummer des vorhergehenden Knotens in einer Zusatzliste (Abschnitt 3[.3.2\)](#page-54-0).

Die erste fünf Komponenten des Record-Datentyps sind eindeutig definiert und haben ihre Berechtigung bereits zu Beginn der Softwareentwicklung erhalten, während die letzten drei bei der Softwareerarbeitung entstanden sind.

# **3.3.1. Formstoffbereich, in dem sich der Knoten befindet**

Bei der Softwareentwicklung wurde die Komponente 6 (siehe oben) "Formstoffbe-reich, in dem sich der Knoten befindet" als Aufzählungstyp [6[0\]](#page-132-0) definiert. Der Sinn der Aufteilung in Zonen besteht darin, im konkreten Knoten die richtigen Berechnung durchzuführen und den nachfolgenden Knoten auszuwählen.

Insgesamt wurden 14 Bereiche in die Berechnung eingeführt:

- Normalbereich,
- Presshauptbereich,
- Schnittpunktbereich (links, rechts),
- Formkastenwandbereich (links, rechts),
- Bereich in der Nähe der Formkastenwand (links, rechts),
- Bereich in der Nähe des Schnittpunktes (links, rechts),
- Bereich gleichzeitig in der Nähe der Formkastenwand und in der Nähe des Schnittpunktes (links, rechts) sowie
- Bereich an der Formkastenwand in der Nähe des Schnittpunktes (links, rechts).

Im folgenden werden die einzelnen Bereiche einer näheren Betrachtung unterzogen.

#### <span id="page-49-0"></span>**Normalbereich**

Hier erfolgt die Berechnung des Knotens mit den Gleichungen (17) – (22) und gleichzeitig die Prüfung, ob der Knoten ein Schnittpunkt ist.

$$
x_{i,j} = \frac{(y_{i,j-1} - y_{j-1,i}) \cos \alpha_1 \cos \alpha_2 + x_{i-1,j} \cos \alpha_1 \sin \alpha_2 - x_{i,j-1} \sin \alpha_1 \cos \alpha_2}{\sin(\alpha_2 - \alpha_1)}.
$$
 (17)

Hierin bedeuten:

 $x, y - K$ oordinaten des Knotens,

$$
\alpha_{1}=\beta_{i,j-1}+\theta,
$$

$$
\alpha_{2}=\beta_{i-1,j}-\theta,
$$

β - Spannungswinkel im Knoten,

$$
\theta = 45^\circ - \frac{\varphi}{2},
$$

 $\varphi$  - innerer Reibungswinkel.

$$
\beta_{i,j} = \frac{\sigma_{i,j-1} - \sigma_{i-1,j} + 2(\sigma_{i-1,j}\beta_{i-1,j} + \sigma_{i,j-1}\beta_{i,j-1})\tan\varphi}{2(\sigma_{i-1,j} + \sigma_{i,j-1})\tan\varphi}.
$$
(18)

$$
y_{i,j} - y_{i-1,j} = (x_{i,j} - x_{i-1,j}) \tan(\beta_{i-1,j} - \theta);
$$
 (19)

$$
y_{i,j} - y_{i,j-1} = (x_{i,j} - x_{i,j-1})\tan(\beta_{i,j-1} + \theta);
$$
\n(20)

$$
\sigma_{i,j} - \sigma_{i-1,j} - 2\sigma_{i-1,j} (\beta_{i,j} - \beta_{i-1,j}) \tan \varphi = 0 ; \qquad (21)
$$

$$
\sigma_{i,j} - \sigma_{i,j-1} + 2\sigma_{i,j-1} (\beta_{i,j} - \beta_{i,j-1}) \tan \varphi = 0, \qquad (22)
$$

Hierin bedeuten:

σ - Spannung im Knoten.

Wenn die laufenden Koordinaten noch nicht die Modelloberfläche bzw. Modellplatte erreicht haben, dann werden die Knoten für die nachfolgenden Berechnung festgelegt ([Abbildung 27\).](#page-50-0)

50

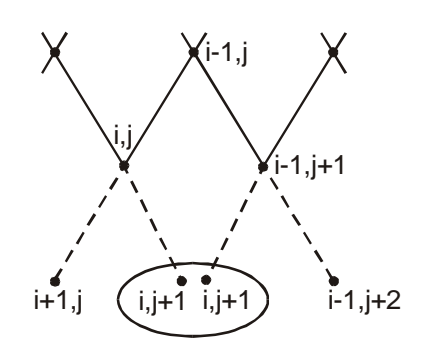

<span id="page-50-0"></span>**Abbildung 27 Hinzufügen der Knoten für die nachfolgenden Berechnung im Normalbereich** 

Jeder Knoten fügt zunächst zwei anderen Knoten hinzu, wodurch Knoten mit identischen Indizes entstehen können. Einer von ihnen ist überbestimmt, der in der Software durch einen Hierarchiemechanismus ausgeschlossen werden muss. Falls nicht zwei Knoten hinzugefügt werden, sondern nur einer, um die oben genannte Situation auszuschlieflen, dann werden einige Knoten fehlen, und die Berechnung des Spannungszustandes wird beendet, bevor die Knoten die Modellplatte oder Modellkontur berühren.

Letztendlich erfolgt im Normalbereich auch die Prüfung, ob die Linie der Indizes sich kreuzen (siehe Abschnitt 3[.3.4\).](#page-56-0) 

#### **Presshauptbereich**

Zu dieser Zone zählen N+1 Knoten, die direkt unter dem Presshaupt angeordnet sind. Hier werden einige Randbedingungen (Verteilung des Druckes unter dem Presshaupt) für jede nachfolgende Berechnung des Spannungszustandes vorgegeben. Außerdem erfolgt hier das Hinzufügen der N Knoten in den Normalbereich.

#### **Schnittpunktbereich (links, rechts)**

Bei jeder Berechnung des Spannungszustandes entstehen immer zwei Schnittpunkte an den Enden des Presshauptes. Das Hinzufügen dieser Punkte erfolgt unter der Vorgabe der Randbedingungen. Danach werden die Schnittpunkte dann hinzugefügt, wenn die Ecke des Modells erreicht wird. Die Parameter der Knoten in den Schnittpunkten werden mit Hilfe der Gleichungen (23), (2[4\)](#page-51-0) berechnet.

$$
\sigma = \sigma_0 e^{2(\beta_0 - \beta)\tan\varphi}.
$$
 (23)

$$
\sigma = \sigma_0 e^{-2(\beta_0 - \beta)\tan\varphi} \,. \tag{24}
$$

<span id="page-51-0"></span>Hierin bedeuten:

σ - Spannung im Knoten,

β - der mit Hilfe des Parameters M berechnete Spannungswinkel,

 $\sigma_0$  – Spannung unter dem Presshaupt,

$$
\beta_0 = \frac{\pi}{2} \pm \gamma_C,
$$
  
\n
$$
\gamma_C = \frac{\Delta - \omega}{2},
$$
  
\n
$$
\Delta = \arcsin\left(\frac{\sin \omega}{\sin \varphi}\right),
$$

ω - äußerer Reibungswinkel,

ϕ - innerer Reibungswinkel.

Die Anordnung der Knoten in der Nähe des Schnittpunktes in der rechten oberen Ecke des Formkastens ist in der Abbildung 28 gezeigt.

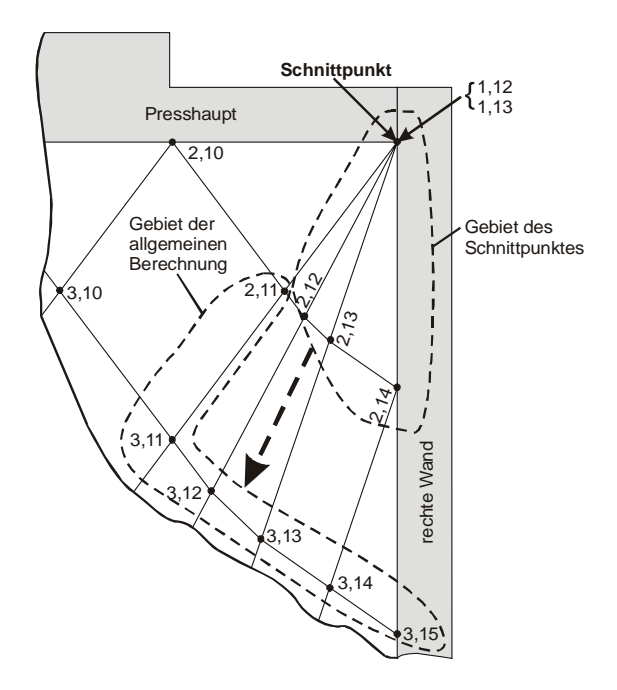

**Abbildung 28 Anordnung der Knoten in der Nähe des Schnittpunktes** 

Die Eigenschaften der Knoten sind in der [Tabelle 1](#page-52-0) dargestellt.

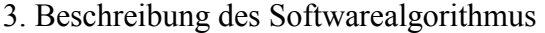

<span id="page-52-0"></span>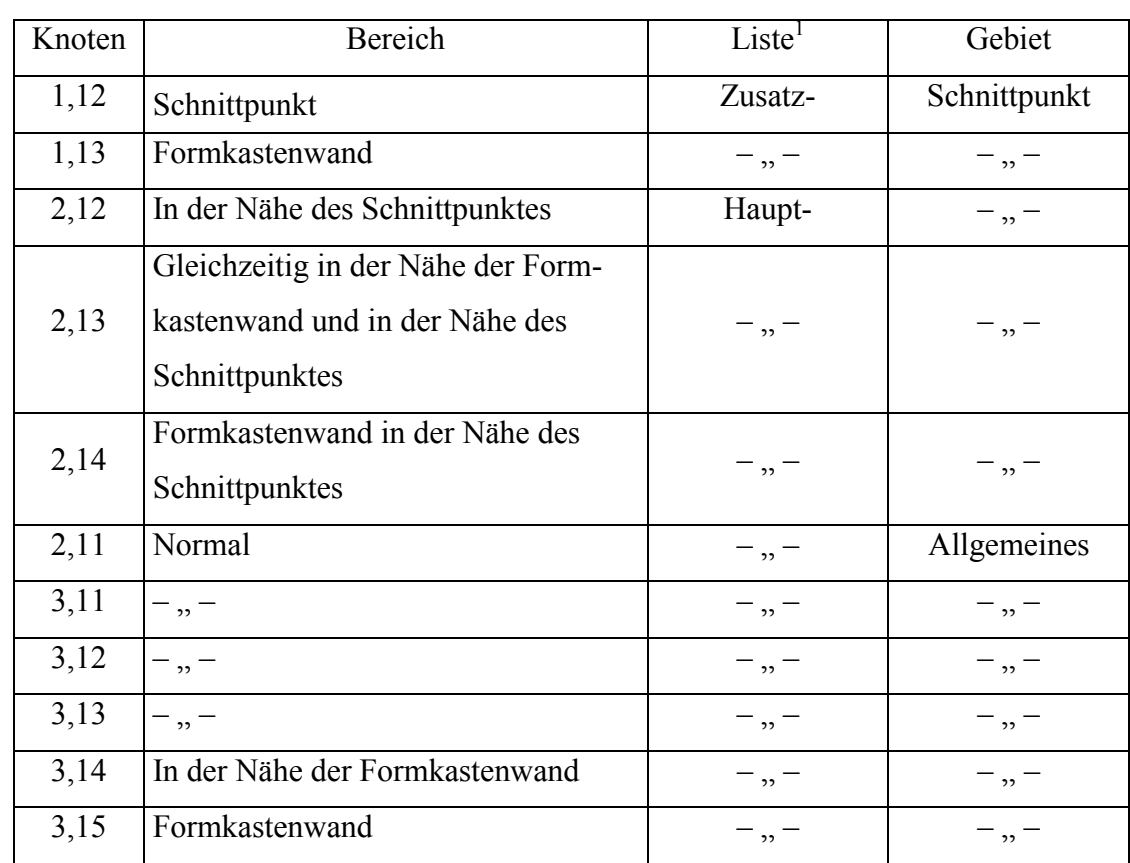

**Tabelle 1 Eigenschaften der Knoten** 

Die Abbildung zeigt, dass das Gebiet des Schnittpunktes {Knoten (1, 12), (1, 13), (2, 12), (2, 13) und (2, 14)} in das Gebiet der allgemeinen Berechnung {Knoten (2, 11), (3, 11), (3, 12), (3, 13), (3, 14) und (3, 15)} übergeht. Dies bedeutet, dass der Schnittpunkt zu den Knoten des Normalbereiches führt, wodurch der Umfang des Algorithmus kleiner geworden ist.

In der Abbildung 29 erkennt man, wie der Schnittpunkt bei der Berechnung hinzugefügt wird.

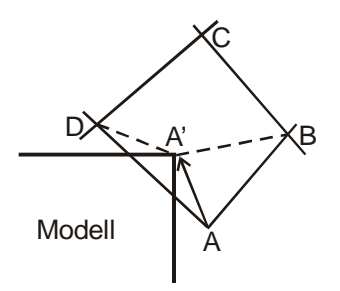

**Abbildung 29 Hinzufügen des Schnittpunktes bei der Berechnung** 

 $\overline{a}$ 

 $<sup>1</sup>$  Siehe 3.3.2.</sup>

<span id="page-53-0"></span>Bei der Berechnung des Knotens A im Normalbereich (A[bbildung 29\) w](#page-52-0)ird sein Zustand von "nicht berechnet" in "vorläufig berechnet" überführt. Danach schließt sich eine Prüfung über das Vorhandensein der Modellecke (A<sup>'</sup>) innerhalb des Vierecks ABCD an. Wenn A' im Viereck liegt, dann wird der Knoten A mit Hilfe der linearen Interpolation in den Knoten A' umgerechnet.

Dabei geht der Zustand des Knotens A<sup>'</sup> in die Rubrik "endgültig berechnet" über. Die Zelle ABCD wird in Zelle A'BCD transformiert.

Anschließend werden M Knoten zur Zusatzliste ([3.3.2\)](#page-54-0) hinzugefügt. Davon gehen M-1 Knoten (1, 12) ([Abbildung 28\)](#page-51-0) in den Schnittpunktbereich über, wobei der letzte Knoten (1, 13) in den Formkastenwandbereich übergeht.

Für die weitere Berechnung wird das Hinzufügen der Knoten (2, 12), (2, 13) und (2, 14) in die Hauptliste realisiert. Sie erhalten die Nummer der vorhergehenden Knoten (1, 12) und (1, 13).

#### **Formkastenwandbereich**

Der Knoten (i, j) in diesem Bereich ist in der Abbildung 30 dargestellt.

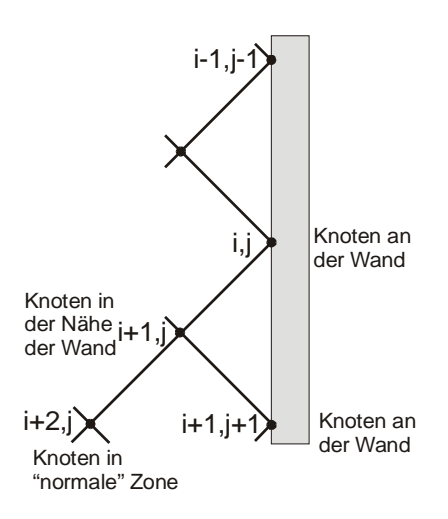

**Abbildung 30 Formkastenwandbereich und Bereich in der Nähe der Formkastenwand** 

Bei der Berechnung der Parameter des Knotens (i, j) werden seine horizontale Koordinate x, die Spannung σ und den Spannungswinkel β vom Knoten (i-1, j-1) übernommen. Die vertikale Koordinate wird nach Gleichung (1[9\) b](#page-49-0)erechnet. Anschließend wird der Knoten  $(i+1, j)$  für die nachfolgende Berechnung in den Bereich "in der Nähe der Formkastenwand" mit dem Zustand "nicht berechnet" hinzugefügt.

### <span id="page-54-0"></span>**Bereich in der Nähe der Formkastenwand (links, rechts)**

In der [Abbildung 30 i](#page-53-0)st der Knoten als (i+1, j) dargestellt. Die Berechnung wird wie für den Normalbereich durchgeführt. Es werden die Knoten ( $i+1$ ,  $i+1$ ) des Formkastenwandbereiches und  $(i+2, j)$  des Normalbereiches hinzugefügt.

#### **Bereich in der Nähe des Schnittpunktes (links, rechts)**

In der [Abbildung 28 i](#page-51-0)st der Knoten als (2, 12) dargestellt. Die Berechnung wird wie für den Normalbereich vorgenommen. Der Unterschied besteht darin, dass sich der vorhergehende Knoten in der Zusatzliste befindet und von dort mit seiner, ihm vorher zugewiesenen Nummer abgefordert wird. Es erfolgt das Hinzufügen des Knotens (3, 12) in den Normalbereich.

# **Bereich gleichzeitig in der Nähe der Formkastenwand und in der Nähe des Schnittpunktes (links, rechts)**

In der [Abbildung 28 is](#page-51-0)t dies der Knoten (2, 13). Die Berechnung erfolgt mit Hilfe der Gleichung für den Normalbereich. Der vorhergehende Knoten (1, 13) befindet sich in der Zusatzliste. Der Knoten  $(3, 13)$  wird in den Normalbereich hinzugefügt.

### **Formkastenwandbereich in der Nähe des Schnittpunktes (links, rechts)**

In der [Abbildung 28](#page-51-0) entspricht dies dem Knoten (2, 14). Die Berechnung verläuft mit Hilfe der Gleichungen für den Knoten "an der Formkastenwand" mit dem Unterschied, dass sich der vorhergehende Knoten (1, 13) in der Zusatzliste befindet. Der Knoten (3, 14) wird in den Bereich "in der Nähe der Formkastenwand" hinzugefügt.

Aus diesen Darstellungen lässt sich folgende Schlussfolgerung ableiten: die oben angeführten Bereiche eines Knotens sind für die Berechnungen des Spannungszustandes notwendig. Sie bestimmen die Berechnungsart und die dafür erforderlichen Eingabedaten eines konkreten Knotens und legen die Knoten für die nachfolgende Berechnung fest.

# **3.3.2. Haupt- und Zusatzliste**

Außer der Tatsache, dass die Knoten in Bereiche untergliedert sind, sind sie auch noch in zwei Listen aufgeteilt: **Haupt-** und **Zusatzliste**.

In den Schnittpunkten befinden sich M+1 Knoten (siehe Abschnitt 3[.2.3\)](#page-47-0). Wenn sie in der Hauptliste belassen werden, so entstehen bei der Berechnung Knoten mit identischen Indizes, die aber in verschiedenen Bereichen liegen. Dies führt dazu, dass eine weitere Berechnung nicht möglich ist (Abbildung 31).

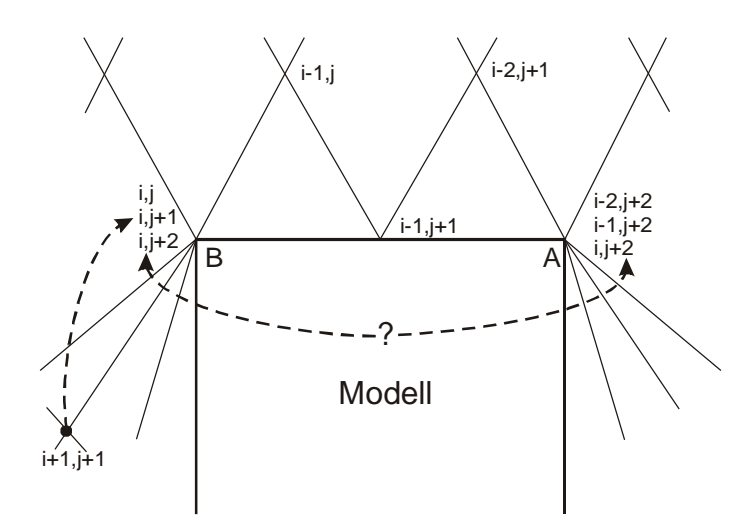

**Abbildung 31 Hinzufügen der Knoten in die Zusatzliste** 

Im Schema der Abbildung 31 mit  $M = 2$  wird beispielweise angenommen, dass sich der Knoten (i, j) im Punkt B (obere linke Ecke des Modells) befindet. Auf Grund dieses Knotens (i, j) erhält man die Indizes benachbarter Knoten. Man erkennt, dass in dem Schema zwei Knoten dieselben Indizes (i, j+2) besitzen, d. h. der Knoten befindet sich gleichzeitig im linken und rechten Schnittpunkt, was aber nicht sein darf. Eine ähnliche Situation kann für die Knoten  $(i, j+1)$  und  $(i-1, j+2)$  entstehen. Um dieses Problem zu lösen, wurde eine Zusatzliste geschaffen, wohin die Knoten (i,  $j+1$ ) sowie die doppelten Knoten (i,  $j+2$ ) und (i-1,  $j+2$ ) übergehen. Allgemein ausge-

drückt heißt dies, dass jeder Schnittpunkt M Knoten in die Zusatzliste hinzufügt.

### **3.3.3. Berechnungszustand der laufenden Knoten**

Jeder Knoten kann sich in drei Berechnungszuständen befinden:

- nicht berechnet;
- vorläufig berechnet;
- endgültig berechnet.

Diese Berechnungszustände erstrecken sich auf die Hauptliste, da der Knoten in der Zusatzliste sofort den Zustand "endgültig berechnet" bekommt.

<span id="page-56-0"></span>Wenn der Knoten in die Hauptliste hinzugefügt wird, dann bekommt er zunächst den Zustand "nicht berechnet". Im nachfolgenden Durchlauf wird dann die der Zone entsprechende Berechnung durchgeführt, so dass sich der Zustand "vorläufig berechnet" einstellt. Danach wird geprüft, ob der Knoten noch im Formstoffbereich liegt. Wenn dies zutrifft, dann geht er in den Berechnungszustand "endgültig berechnet" über. Wenn der Knoten über die Grenzen des Formstoffbereiches hinausgeht oder er befindet sich im Modellbereich, dann werden seine Werte linear auf die Modellplatte oder die Modellkontur korrigiert (Abbildung 32).

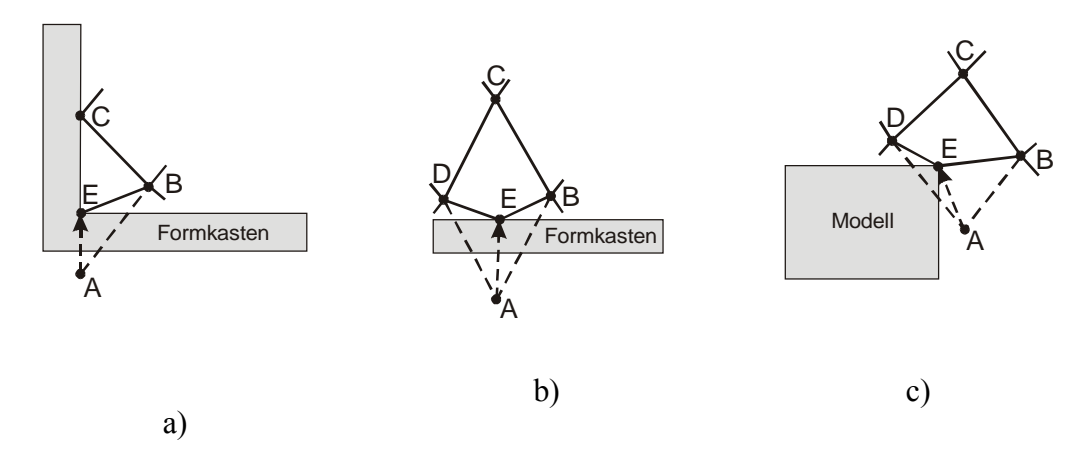

**Abbildung 32 Korrektur der Werte des Knotens** 

Für den Knoten A soll der Zustand "vorläufig berechnet" gelten. Für die Fälle a) und b) geht der Knoten A über den Formstoffbereich hinaus. Für den Fall c) erfasst die Zelle ABCD die Ecke des Modells. Für den Knoten A ist eine Korrektur der Koordinaten erforderlich und als Folge auch eine solche aller anderen Werte. Damit geht der Knoten A in Knoten E mit dem Zustand "endgültig berechnet" über. Damit sind für die Fälle a) und b) keine Knoten für weitere Berechnungen vorgesehen.

## **3.3.4. Kreuzung der Linien der Knotenindizes**

Bei einer ungleichmäßigen Verteilung der Spannungen unter dem Presshaupt kann es vorkommen, dass in einzelnen Formstoffbereichen die Linie eines Indexes von der Linie eines anderen Indexes gekreuzt wird ([Abbildung 33\).](#page-57-0) 

<span id="page-57-0"></span>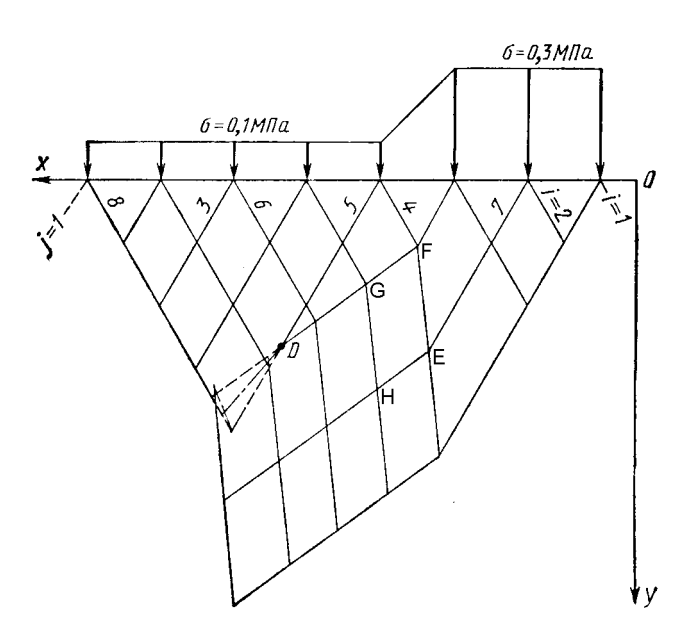

**Abbildung 33 Kreuzung der Linien der Indizes eines Knotens (Gesamtansicht)** 

In der Abbildung 34 wird der Einzelbereich um den Punkt D detailliert betrachtet.

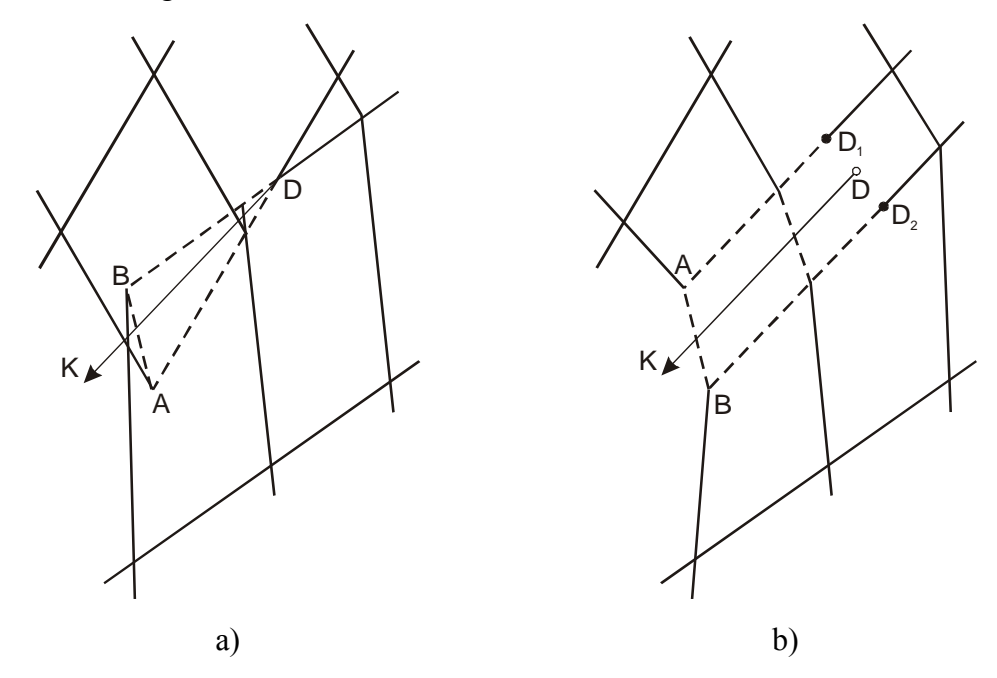

**Abbildung 34 Kreuzung der Linien der Indizes eines Knotens (Detailansicht)** 

Der Formstoff gleitet entlang der Linien der Indizes DA und DB, d. h. in der Abbildung 34a beobachtet man im Punkt D einen Bruchpunkt und die Bruchlinie DK. In diesem Fall herrscht ein Gleichgewicht auf beiden Seiten der Bruchlinie: die Normalspannung σ und die Tangentialspannung τ sind gleich. In der Software werden in einem solchen Fall die Indizes der Knoten A und B miteinander vertauscht (Abbildung 34 b). Dadurch liegt keine Kreuzung der Indizeslinie mehr vor.

# *3.4. Ablauf der Berechnung des Verdichtungsprozesses*

Der Verdichtungsprozess wird in der Software als eine Kette von aufeinanderfolgenden Berechnungsschritten des Spannungszustandes und der Höhenverschiebung des Presshauptes modelliert. Dabei nimmt der Pressdruck in Übereinstimmung mit der Verdichtungsgesetzmäßigkeit des Presshauptes in jedem Schritt um den Wert ∆P<sub>k</sub> zu.

$$
\Delta P_k = P_{k+1} - P_k,\tag{25}
$$

k – Nummer der laufenden Pressschrittes,

*P*<sub>k+1</sub> – Druck auf das Presshaupt im nächsten Berechnungsschritt [MPa] und

 $P_k$  – aktueller Druck auf das Presshaupt [MPa].

Damit werden im jedem Schritt folgende Berechnungen durchgeführt (Abbildung 35):

- Berechnung des Spannungszustandes mit *Pk,*
- Berechnung des Spannungszustandes mit  $P_{k+1}$ ,
- Berechnung der neuen Presshaupthöhe,
- Berechnung der Spannungsverteilung unter dem Presshaupt und
- Einsetzen des Ergebnisses als Eingabewert für den nächsten Berechnungsschritt.

3. Beschreibung des Softwarealgorithmus

<span id="page-59-0"></span>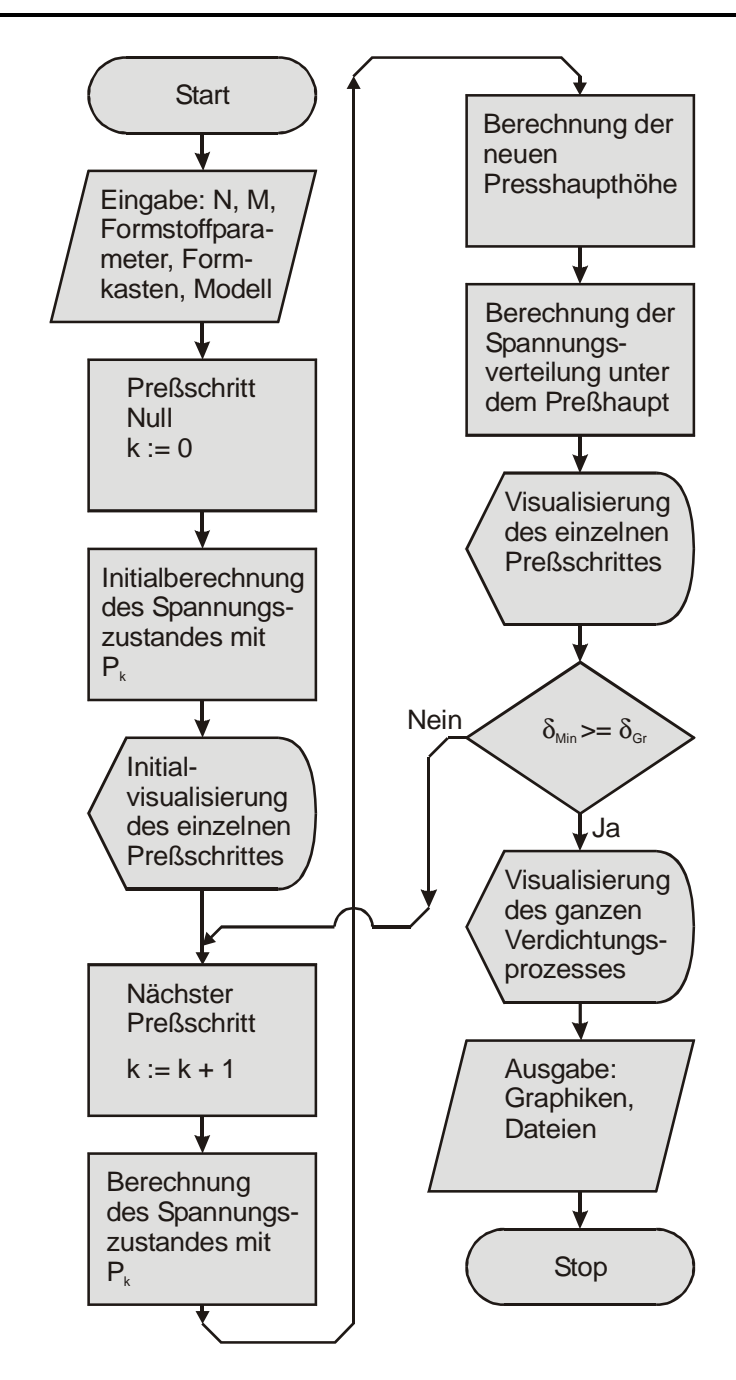

**Abbildung 35 Softwareablaufplan** 

In der Verzweigung (Abbildung 35) prüft man, ob die minimale Dichte im Formkasten  $\rho_{\text{Min}}$  größer oder gleich dem Grenzwert der Dichte  $\rho_{\text{Gr}}$  ist. Wenn diese Prüfung positiv ausfällt, dann wird der Zyklus gestoppt. Ist diese Prüfung negativ, denn nimmt der Druck des Presshauptes zu und es beginnt ein neuer Zyklusdurchlauf.

# **3.4.1. Berechnung des Spannungszustandes**

Zum Zeitpunkt Null der Berechnungen weisen alle Knoten, die das Presshaupt berühren, außer denen, die in den Schnittpunkten liegen, die Spannungen  $\sigma_{P}$  und den Spannungswinkel  $\frac{\pi}{2}$  auf. Die Anzahl derartiger Punkte beträgt N+1. Die Spannung

 $\sigma_P$  resultiert aus der Presshauptspannung.

Bei den weiteren Berechnungen werden die Knoten bestimmt, die sich in den Schnittpunkten 1 und 2 befinden ([Abbildung 23\).](#page-45-0)

Die Anzahl solcher Punkte ist N + 1. Die Spannung  $\sigma_P$  ist der Presshauptspannung gleich..

Weiter werden die Knoten bestimmt, die sich in den Schnittpunkten 1 und 2 ([Abbildung 23\)](#page-45-0) befinden, dabei werden die Knoten für die nachfolgende Berechnung mit dem Zustand "nicht berechnet" belegt.

Anschließend wird der Berechnungszyklus gestartet, der solange abläuft, bis alle Knoten berechnet sind. In jedem Zyklusdurchlauf berechnet man alle Knoten mit dem Zustand "nicht berechnet". Diese wiederum erzeugen ihrerseits neue Knoten mit dem Zustand "nicht berechnet". Das Hinzufügen von Knoten wird dann beendet, wenn die Modellplatte erreicht ist. Der Berechnungsprozess ist in der Abbildung 36 dargestellt.

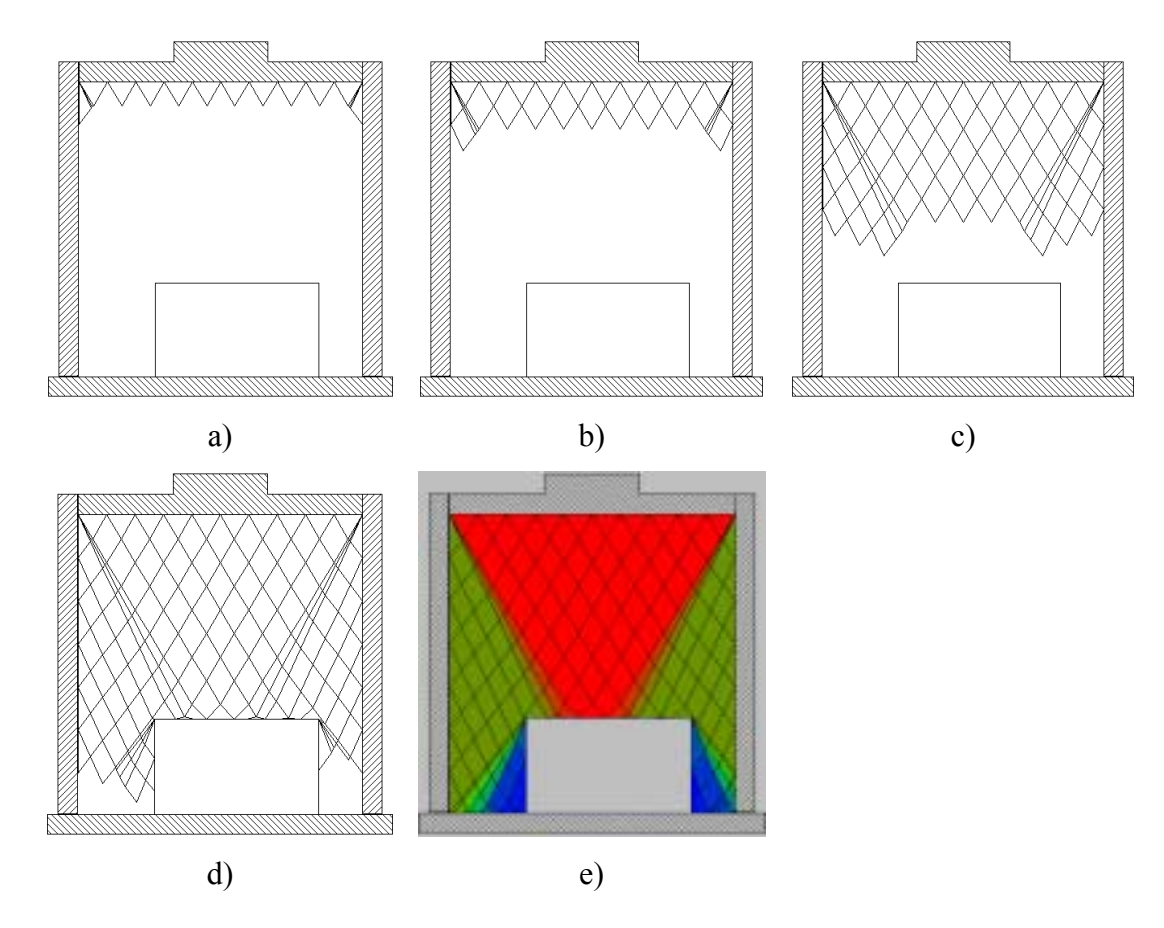

**Abbildung 36 Berechnung des Spannungszustandes** 

V. Kudaschov. Modellierung, Softwareentwicklung und Simulation der Verdichtungsvorg‰nge bei der Formherstellung mit tongebundenen Formstoffen. 61

<span id="page-61-0"></span>Zu Beginn der Berechnung werden die Randbedingungen, d. h. die Knoten unter dem Presshaupt und in den Presshauptschnittpunkte festgelegt. Damit werden die Knoten für die weitere Berechnung festgelegt. Beim ersten Zyklusdurchlauf werden diese berechnet, und es entsteht eine neue Welle von Knoten (Abbildung a). Beim zweiten Zyklusdurchlauf wiederholt sich die Situation (Abbildung b). Auf diese Weise wird die Berechnung fortgesetzt (Abbildung c). Beim Erreichen der Modelloberfläche wird die Berechnung in diesem Teil beendet, während sie zwischen dem Modell und den Formkastenwänden fortgesetzt wird (Abbildung d). Die Berechnung des Spannungszustandes endet, wenn die Modellplatte erreicht ist. Danach erfolgt die Visualisierung (Abbildung e).

# **3.4.2. Berechnung der Verdichtung der einzelnen Formstoffsäulen**

Zur Berechnung des Spannungszustandes werden die Gesetzmäßigkeiten der Bodenmechanik genutzt [3[9, 41\]. L](#page-131-0)eider sind die Verdichtungsprozesse in der Gieflereiindustrie nur unzureichend erforscht. Die ersten Ansätze zur Lösung dieser Problematik sind bei Orlov, G. M [[28\]](#page-130-0) zu finden. Diese wurden in der vorliegenden Arbeit weiterentwickelt und in einem Rechenprogramm umgesetzt.

Der Formkasten wird horizontal in **N** und vertikal in **m** Teile (Abbildung 37) untergliedert. Dadurch entsteht das entsprechende Netz zur Berechnung der Verdichtung.

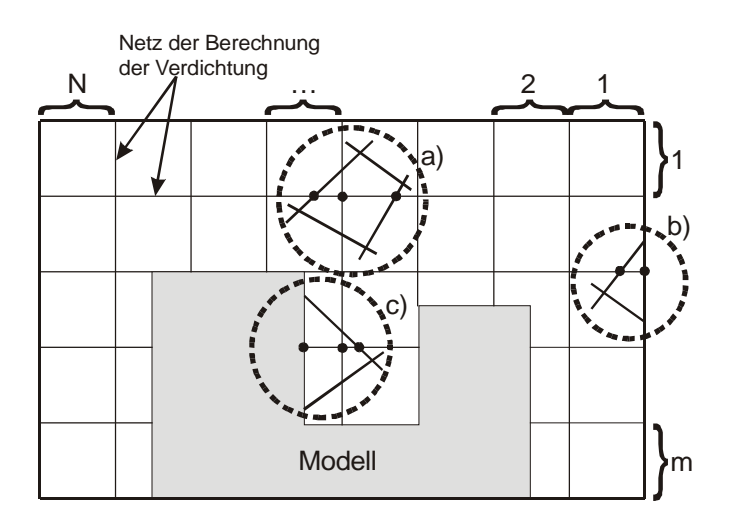

**Abbildung 37 Berechnung der veränderlichen Presshaupthöhe** 

In diesem Netz wird die Größe der Verdichtung im einzelnen Knoten mit Hilfe der Gleichung ([26\)](#page-62-0) bestimmt.

62

$$
\Delta l_{p,q} = \frac{y_{p,q+1} - y_{p,q}}{\sin \beta_{p,q}} \left[ \left( \frac{\sigma_{p,q}}{\sigma'_{p,q}} \right)^{\mu} - 1 \right]
$$
\n(26)

<span id="page-62-0"></span>Wenn man die erhaltenen Werte längs der vertikalen Linien summiert, dann bekommt man die Verdichtung der einzelnen Formstoffsäulen (27).

$$
\Delta l_p = \sum_{q=1}^{k} \Delta l_{p,q} \tag{27}
$$

Wie aus der Gleichung (26) erkennbar ist, benötigt man für die Berechnung die Werte der Spannungen und Spannungswinkel in jedem Knoten des Netzes. Diese Werte ergeben sich mit Hilfe der linearen Interpolation. Bei der Berechnung können 3 Fälle vorkommen: a) im Formstoffbereich, b) direkt an der Wand des Modells oder des Formkastens, c) in der Nähe der Wand des Modells oder des Formkastens. Diese Fälle sind in den Abbildungen [37 u](#page-61-0)nd 38 gezeigt.

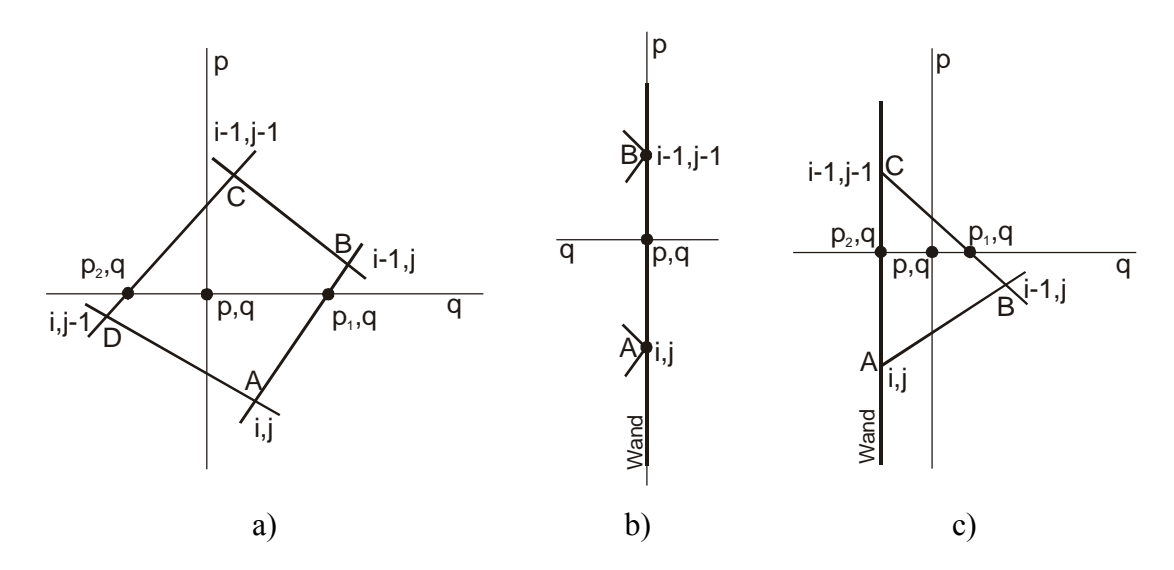

**Abbildung 38 Ausführliche Darstellung der Berechnung der Presshaupthöhe** 

Nachfolgend werden diese Fälle detailliert untersucht.

#### **a) im Formstoffbereich**

Hierbei erfolgt die Suche des Vierecks ABCD, innerhalb dessen der Knoten (p, q) vorhanden ist. Mit den Werten A und B wird der Wert  $(p_1, q)$  berechnet und danach mit C und D der Wert  $(p_2, q)$ . Mit Hilfe der Werte  $(p_1, q)$  und  $(p_2, q)$  wird der Wert (p, q) bestimmt.

#### **b) an der Modell- oder Formkastenwand**

Dies ist der einfachste Fall. Jeder Wert (p, q) wird mit den Knoten A und B berechnet.

#### **c) in der Nähe der Modell- oder Formkastenwand**

In diesem Fall werden zunächst die Werte  $(p_1, q)$  und  $(p_2, q)$  und danach der Wert  $(p, q)$ q) berechnet.

Diese Berechnungen sind relativ einfach. Bei ihrer Programmierung sind aber einige Besonderheiten aufgetreten. Zu Beginn der Algorithmuserarbeitung wurden nur die Fälle "a" und "b" berücksichtigt, so dass eine fehlerfreie Funktion des Rechnerprogramms für den Formkasten ohne Gießereimodell verlag.

Beim Einbringen des Gieflereimodells entsteht folgende Situation (Abbildung 39).

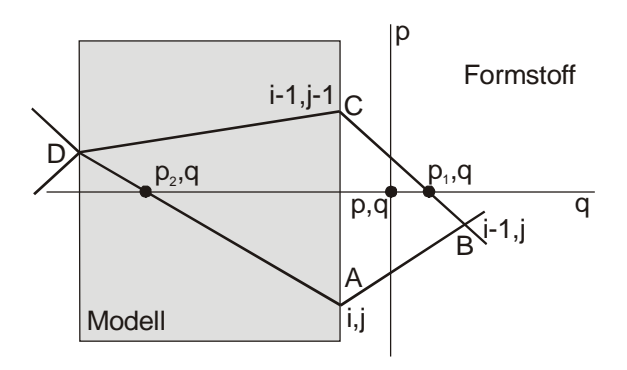

**Abbildung 39 Besonderheit der Programmierung bei der Suche nach Knoten für die Interpolation** 

Im Fall "a" sucht die Software die nächstliegenden Knoten in linker Richtung und finden den Knoten D. Das ist natürlich falsch, weil dieser Knoten in der Wirklichkeit ¸berhaupt nicht existent ist, da er sich auf der anderen Modellseite befindet. Der neu berechnete Wert (p2, q) befindet sich im Modellbereich. Um dies zu korrigieren, wurden in der Berechnung der Fall "c" ([Abbildung 38\)](#page-62-0) installiert. Die Implementierung wurde als Objekt<sup>2</sup> programmiert, wobei alle Wände sowohl des Formkastens als auch des Modells berücksichtigt wurden. Der Quelltext dieses Objektprogramms beträgt neun Seiten.

 $\overline{a}$ 

64

<sup>&</sup>lt;sup>2</sup> Grundlage von objektorientierte Programmierung

V. Kudaschov. Modellierung, Softwareentwicklung und Simulation der Verdichtungsvorg‰nge bei der Formherstellung mit tongebundenen Formstoffen.

Mit den Werten, die mit der Gleichung (2[6\) be](#page-62-0)rechnet und mit Gleichung (2[7\) su](#page-62-0)mmiert wurden, erhält man die Verdichtungshöhen der einzelnen Formstoffsäulen ∆*l*<sub>n</sub> (Abbildung 40).

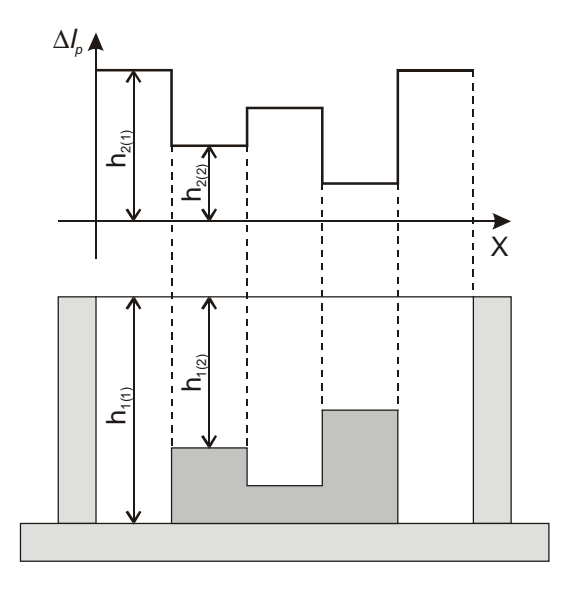

**Abbildung 40 Verdichtungshöhen der einzelnen Formstoffsäulen** 

Über dem Gießereimodell stellen sich kleinere und außerhalb größere Werte ein.

$$
\frac{h_{1(1)}}{h_{2(1)}} \approx \frac{h_{1(2)}}{h_{2(2)}}.
$$

Die Verteilung von Δ*l*<sub>*p*</sub>, die längs der x-Achse auftritt, ist qualitativ indirekt proportional der Spannungsverteilung unter dem Presshaupt. Auf Grund dieser Verteilung lassen sich sowohl die Pressdrücke als auch die Höhenveränderung des Presshauptes berechnen.

#### **3.4.3. Berechnung der neuen Presshaupthöhe**

In erster Näherung wurde versucht, die Höhe einfach als arithmetisches Mittel der einzelnen Formstoffsäulen zu berechnen (28):

$$
H' = H - \frac{\sum_{p=1}^{N+1} \Delta l_p}{N+1},
$$
\n(28)

Hierin bedeuten:

 $H, H'$  – laufende und neue Höhe des Presshauptes;

V. Kudaschov. Modellierung, Softwareentwicklung und Simulation der Verdichtungsvorg‰nge bei der Formherstellung mit tongebundenen Formstoffen. 65

 $\Delta l$ <sub>n</sub> - Höhenveränderung der einzelnen Formstoffsäule.

<span id="page-65-0"></span>Im Formkasten ohne Modell oder mit flachem Modell liefert diese Variante hinreichend gute Werte, während mit beliebigem Modell nur unbefriedigende Ergebnis erzielt wurden. Um diese Situation zu verbessert, wurden unter Berücksichtigung von experimentellen Angaben Wichtungskoeffizienten eingeführt.

## **3.4.4. Spannungsverteilung unter dem Presshaupt**

Die Berechnungen wurden in drei Etappen durchgeführt:

- 1. Vorabberechnung und
- 2. Glättung der Funktion der Spannungsverteilung.

#### **Vorabberechnung**

Die Vorabberechnung wird mit der Gleichung (29) durchgeführt:

$$
\sigma'_{p} = \sigma_{\max} \left( \frac{\rho_{p}}{\rho_{\max}} \right)^{\frac{1}{\mu}},
$$
\n(29)

Hierin bedeuten:

 $\sigma'_p$ ′ - neue vorabberechnete Spannung im laufenden Knoten,

 $\sigma_{\text{max}}$  - maximale theoretische Spannung (10 MPa),

 $\rho'_p$ - neue Dichte im laufenden Knoten,

$$
\rho_{\text{max}} \qquad \text{- Dichte bei 10 MPa.}
$$

Die neue Dichte berechnet man wie folgt:

$$
\rho'_{p}=\frac{l_{p}}{l'_{p}}\rho
$$

Hierin bedeuten:

*l<sub>p</sub>* – Höhe der laufenden Formstoffsäule,

*l'*<sub>n</sub> - neue Höhe der laufenden Formstoffsäule,

ρ - laufende Dichte im Knoten.

66

<span id="page-66-0"></span>Die Vergrößerung der Spannungen unter dem Presshaupt hängt von der Verdichtungsgesetzmäßigkeit ∆P und von der Höhe der einzelnen Formstoffsäule *l<sub>p</sub>* ab. Dabei ist anzumerken, dass in der Größe  $l_p$  die Parametern sowohl der Modellgeometrie als auch des Formstoffes enthalten sind.

#### **Glättung der Funktion der Spannungsverteilung**

In Übereinstimmung mit der Gleichung ([29\)](#page-65-0) erhält man eine gestufte Spannungsverteilung (Funktion 1 in der Abbildung 41).

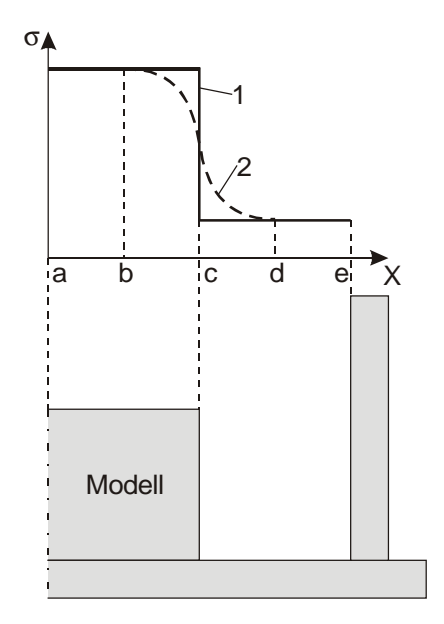

**Abbildung 41 Spannungsverteilung unter dem Presshaupt** 

In Wirklichkeit stellt sich eine Funktion der Kurve 2 ein. In der Literatur wurde keine Methodik gefunden, um diese Kurve oder wenigstens bestimmte Abschnitte, z. B. bc oder cd, zu bestimmen. Deshalb wurde die Kurve 1 mit Methode der kleinsten Quadrate behandelt. Als Ergebnis ergibt sich die Kurve 2 in der [Abbildung 42.](#page-67-0) 

<span id="page-67-0"></span>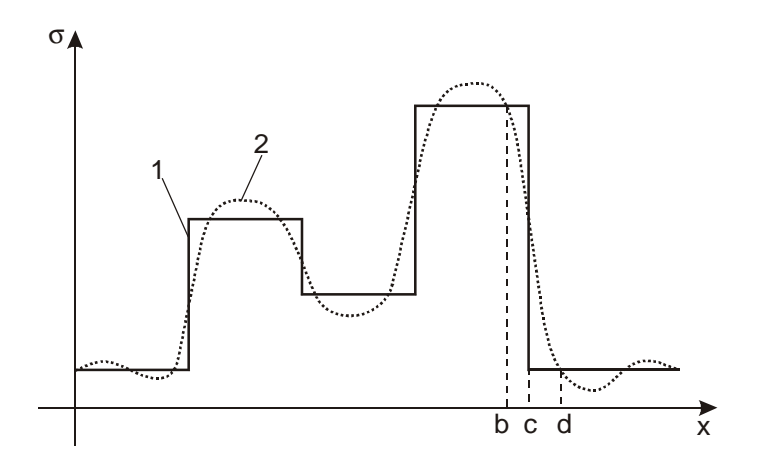

**Abbildung 42 Bearbeitung der Vorabfunktion der Spannungsverteilung mit der Methode der kleinsten Quadrate** 

Der Übergangsabschnitt "bcd" der Kurve 2 weist einen Verlauf auf, der mit dem ent-sprechenden Abschnitt in der [Abbildung 41](#page-66-0) übereinstimmt. Alle andere Abschnitte in Kurve 2 der Abbildung 42 stimmen nicht überein. An diesen Stellen lassen sich die Stufenabschnitte der Kurve 1 verwenden. Als Ergebnis erhält man eine Summenkurve (Kurve 3 in der Abbildung 43).

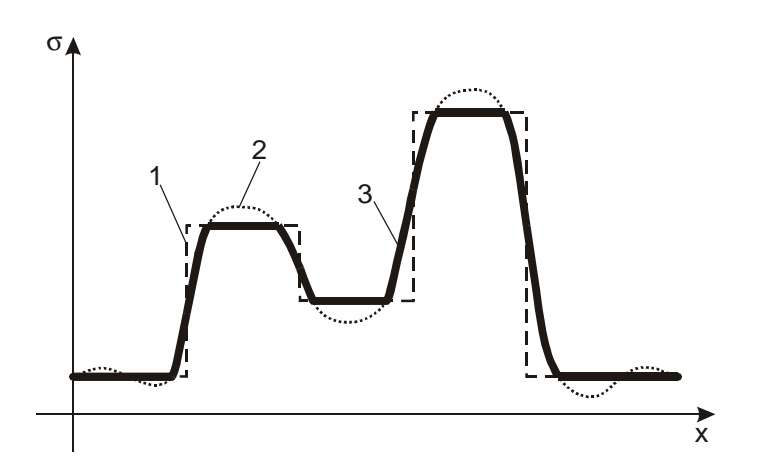

**Abbildung 43 Endgültige Gestalt der Spannungsverteilungskurve** 

Damit erhält man die gesuchte Spannungsverteilung unter dem Presshaupt, so dass im nächsten Pressschritt schon mit der neuen Lage des Presshauptes und den neuen Spannungen unter ihm gerechnet werden kann.

# **4. Entwicklung der Software**

# *4.1. Begründung zur Auswahl des Programmiersystems*

Die Simulation mit Hilfe rechentechnischer Modelle wird in immer stärkerem Maße bei den Untersuchungen verschiedenartigster Probleme eingesetzt. In vielen Ingenieurdisziplinen gibt es aber bis heute noch keine Programme, die zur Simulation geeignet sind bzw. nur die sogenannten begleitenden Programme, die meist nur von einigen wenigen Spezialisten genutzt werden können.

Im Ergebnis der Entwicklung der vorliegenden Software "FormCompact" wurden folgende Rechnerprogramme geschaffen:

- drei Programmvarianten zur Untersuchung der Basisgleichung für die Formstoffverdichtung,
- ein Programm zur Visualisierung der Ergebnisse,
- ein Programm in der Sprache AutoLISP [6[4,](#page-132-0) 6[5,\]](#page-132-0) für das Einlesen von Daten des "FormCompact"-Software in das Programm "AutoCAD" [66, 67],
- ein Programm für die Simulation des Spannungszustandes des Formstoffes,
- unterschiedliche Prüfprogramme zur schrittweisen Fehlersuche in der "FormCompact"-Software,
- ein Programm zur Konvertierung von grafischen DXF-Format-Daten [[68\].](#page-132-0)

Diese Programme werden üblicherweise nicht alt Software gezählt, weil sie in Sinne einer professionellen Programmierung eigentlich nur Hilfsprogramme oder Utilities sind. In der Literatur trifft man Aussagen, dass eine Software mindestens 10 000 Zeilen Quelltextes beinhalten sollte oder dass der gesamte Prozess und nicht nur einzelnen Bestandteile simuliert werden sollten.

Die Software "FormCompact" zählt ungefähr 12 000 Zeilen und simuliert den gesamten Verdichtungsprozesses. Sie enthält die obengenannten Hilfsprogramme.

# **4.1.1. Allgemeine Stellung der Programmierung**

Um auf einen Computer programmieren zu können, muss ein gemeinsamer Code gefunden werden, auf dessen Basis man mit der Maschine kommuniziert. Je mehr man sich der Sprache des Rechners annähert, um so schwieriger und umständlicher wird im allgemeinen die Kommunikation.

Programmiersprachen stellen einen Befehlsvorrat zur Verfügung, um Anweisungen an einen Computer zu geben und um Definitionen zu treffen. Jede Programmiersprache verwendet ihre eigene Syntax, um Programme, Ketten von Anweisungen, usw. aufzubauen. Meistens sind Programmiersprachen problemorientiert, d. h. sie stellen Anweisungen (bzw. Funktionen) zur Lösung häufig vorkommender Probleme zur Verfügung.

# **4.1.2. Übersicht der Programmiersprachen**

Man unterscheidet unterschiedliche Generationen von Programmiersprachen ([Abbildung 44\):](#page-70-0)

<span id="page-70-0"></span>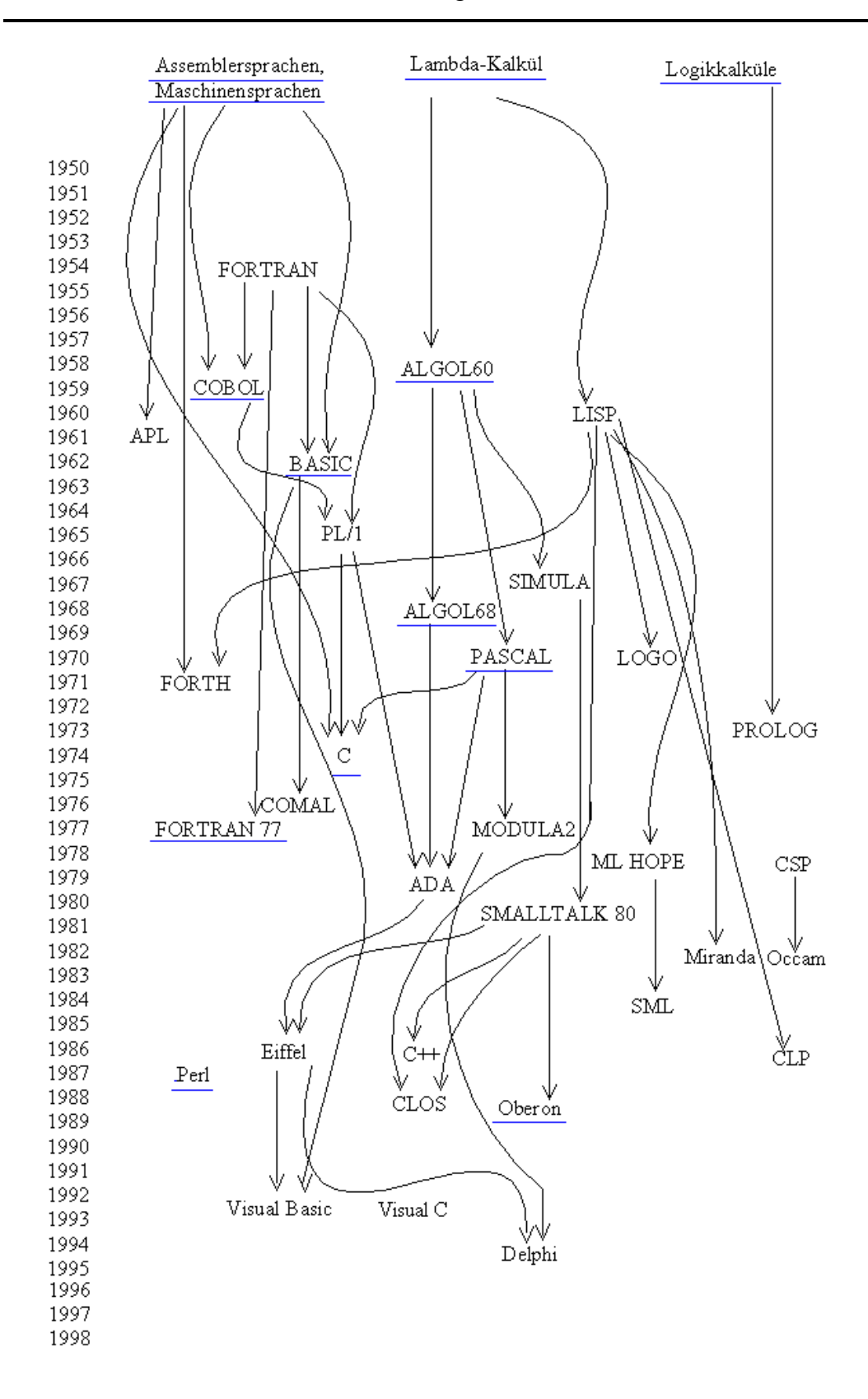

#### **Abbildung 44 Entwicklungsverlauf von Programmiersprachen**

1. Programme in Maschinensprache [6[9\]](#page-133-0) bestehen aus Maschinenbefehlen, die als Folge von Nullen und Einsen im Computer dargestellt werden. Die umständliche Eingabe Tausender von einzelnen Bits wird häufig abgekürzt durch die Eingabe der äquivalenten Hexadezimalzahlen z. B. 63 B1 OC statt 0110 0011 1011 0001 0000 1100. Bei Fehleingaben wird die Fehlersuche allerdings sehr zeitaufwendig und schwierig. Maschinensprachen gelten immer nur für Mikroprozessoren des gleichen Typs und arbeiten außergewöhnlich schnell.

- 2. Programmiersprachen, bei denen die Bitkombinationen der Maschinenbefehle durch ein leicht zu merkendes Symbolwort (Mnemonics) ausgedrückt werden, nennt man Assembler [7[0\].](#page-133-0) Dann steht im Quellkode beispielweise statt der Hexadezimalzahl 7D die Abkürzung MOV A L oder LD A, was bedeutet, dass das Byte aus dem L – Register ins A – Register bewegt wird (move = engl.: bewegen bzw. load = engl.: laden). Auch solche Assemblersprachen gelten immer nur für einen einzigen Mikroprozessortyp.
- 3. Höhere oder problemorientierte Programmsprachen erlauben es, die Anweisungen für den Computer so zu beschreiben, dass man keine Maschinenbefehle mehr verwenden muss. Man ist dadurch unabhängig vom Mikroprozessortyp und die Programme können auf jedem Rechner laufen. Als die bekanntesten Beispiele seien hier die Programmiersprachen BASIC [71[\],](#page-133-0) PASCAL [[72\]](#page-133-0) oder FORTRAN [\[73\]](#page-133-0) genannt.
- 4. Sprachen der 4. Generation nennt man deskriptive Programmiersprachen. Hier gibt der Anwender nur noch den Verarbeitungsbefehl ein, ohne dass er den Lösungsweg im Form eines Algorithmus beschreiben muss. Diese Sprachen sind immer auf ein bestimmtes Anwendungsgebiet zugeschnitten; z. B. SQL [[74\]](#page-133-0) für relationale Datenbanken oder ADF, CSP, DMS (IBM), Natural, Oracle [[75\]](#page-133-0) usw.
- 5. Im Bereich der künstlichen Intelligenz findet man Programmiersprachen zur Erstellung von Expertensystemen. Hierunter fallen objektorientierte Programmiersprachen wie z. B. C++ [7[6\],](#page-133-0) Visual Basic [7[7\]](#page-133-0) oder Delphi [[61\].](#page-132-0) Auch funktionale Sprachen wie LISP [[78\]](#page-133-0) und logische Sprachen wie Prolog [[79\]](#page-133-0) zählt man zur 5. Generation. Hier programmiert man keine Befehle, die nacheinander laufen, sondern man gibt an, was passieren soll, wenn bestimmte Ereignisse im Programmablauf eintreten. Die Objekte, die auf die Ereignisse reagieren, können Dialogelemente, Eingabefelder, Befehlschaltflächen, Kontrollkästen, Bildlaufleisten usw. sein. Über geeignete Methoden werden deren Attribute kontrolliert verändert oder gesperrt.
Die Entwicklung der "FormCompact"-Software wurde mit der Programmiererspra-che "Turbo Pascal Version 5.5" [5[4,](#page-132-0) [55\]](#page-132-0) begonnen. Diese Sprache gehört zur dritten Generation und enthält allerdings auch Elemente der fünften Generation. Bei der weiteren Softwareerarbeitung wurde festgestellt, dass das Programm immer mehr Computerleistung benötigt, so dass die Software in den Programmiersprachen Turbo Pascal 6 [5[8\],](#page-132-0) Borland Pascal 7 [5[9\]](#page-132-0) und letztendlich in Borland Delphi [[60, 61,](#page-132-0) 6[2\]](#page-132-0) mit den Versionen 1 bis 5 programmiert wurde

#### **4.1.3. Programmiersystem Borland Delphi**

Mit der Bezeichnung "visuelles Programmiersystem für Windows-Anwendungen" wird die Funktionalität von "Delphi" beschrieben.

Bereits 1991 begann man mit der Erarbeitung eines halbvisuellen Entwicklungssystems für Windows. Dabei sollte der Programmieraufwand für Windows-Anwendungen entscheidend vereinfacht werden. Die Nachteile dieser Sprache lagen unter anderem in der Verwendung einer "Objekt Windows Library", die eine Sackgasse bei der Anpassung und Weiterentwicklung in Richtung 32 Bit bedeutete. Daher wurde Turbo Pascal 2.0 nicht mehr weiter entwickelt, sondern die Entwicklung des Projekts "Delphi" forciert. Die Überprüfung der neuen Sprache erfolgte mit Pre-Beta- und Betatests. Dabei wurde die Datenbankfähigkeiten integriert und die Version "Delphi 1.0" im Jahre 1995 vorgestellt. Schon wenig später erschien "Delphi 2.0" mit einem überarbeiteten Compiler und der Möglichkeit, 32 Bit-Applikationen zu entwerfen [[80\].](#page-133-0) Zur Zeit liegt "Delphi" in der aktuellen Version 5.0 vor.

# **4.1.4. Die Vorteile von Delphi**

Schon in seiner ersten Version war "Delphi" den konkurrierenden Entwicklungssystemen in vielen Punkten weit voraus, aber in den technischen Details war es noch genauso veraltet wie Windows 3.1. Sein Compiler erzeugte Code für 16-Bit-Prozessoren. Mit dem 32-Bit-Compiler und der vollen Unterstützung der 32-Bit-Versionen von Windows war "Delphi 2.0" in jeder Hinsicht ein modernes Entwicklungssystem. Im Bereich der visuellen Programmierung verteidigt es weiter seinen Vorsprung durch die Einführung neuer Funktionen wie der visuellen Formular-Vererbung und der Datenmodule. "Delphi" bleibt damit das Entwicklungssystem, das zwei sehr verschiedene Ziele von Entwicklungssystemen besser vereinbart als alle bisherigen Systeme:

- Für die Entwicklung von Windows-Software ist es ideal geeignet, da es die Ereignisorientierung in den Vordergrund stellt und mit seinen Two-Way-Tools ermˆglicht, die visuellen Teile Ihrer Windows-Anwendung jederzeit visuell zu editieren.
- Auch für das Implementieren der unter dieser Oberfläche liegenden Funktionalit‰t ist es bestens ausgestattet, denn seine Sprache Object Pascal bietet eine breite Unterstützung moderner Konzepte des Software-Engineerings wie Modularisierung und Objektorientierung. Durch einen Compiler werden die Eingaben schnell in einen Maschinencode umgesetzt.

Wichtigste grundsätzliche Vorteile dieses Entwicklungssystems sind:

- Das System vereint den visuellen Entwurf von Fenstern fast nahtlos mit dem Entwickeln des Programmcodes, so dass man beliebig zwischen dem Editieren des Codes und dem Entwerfen des Formulars wechseln kann.
- Es stellt dem Benutzer ein völlig ereignisgesteuertes Programmiermodell zur Verfügung und verbirgt dabei das komplizierte Windows-API vollständig.
- Darüber hinaus erlaubt es die Entwicklung eigener Komponenten und deren Einbindung in die Komponentenpalette.
- Auf Integration sind auch andere Bereiche von "Delphis" IDE ausgelegt: Einbinden lassen sich Editoren für Komponenten und für Eigenschaften aber auch Hilfsprogramme, die automatisch Formulare und Projekte erzeugen, sowie über das Open-Tools-API beliebige weitere Tools.
- Die Sprache "Object Pascal" ist eine bedeutende Weiterentwicklung des früheren "Pascal mit Objekten". Sie berücksichtigt zahlreiche Konzepte der Sprache C++ [7[6\]](#page-133-0)
- Der Object Pascal-Compiler sorgt auf der einen Seite für einen schnellen Ablauf der Programme und andererseits arbeitet er selbst so effizient, dass er sich bei Projekten mit einigen hundert Zeilen praktisch gar nicht bemerkbar macht.

# *4.2. Verlauf der Softwareentwicklung*

Der Verlauf der Softwareentwicklung ist vorteilhafterweise als eine Spirale darzustellen ([Abbildung 45\).](#page-74-0)

<span id="page-74-0"></span>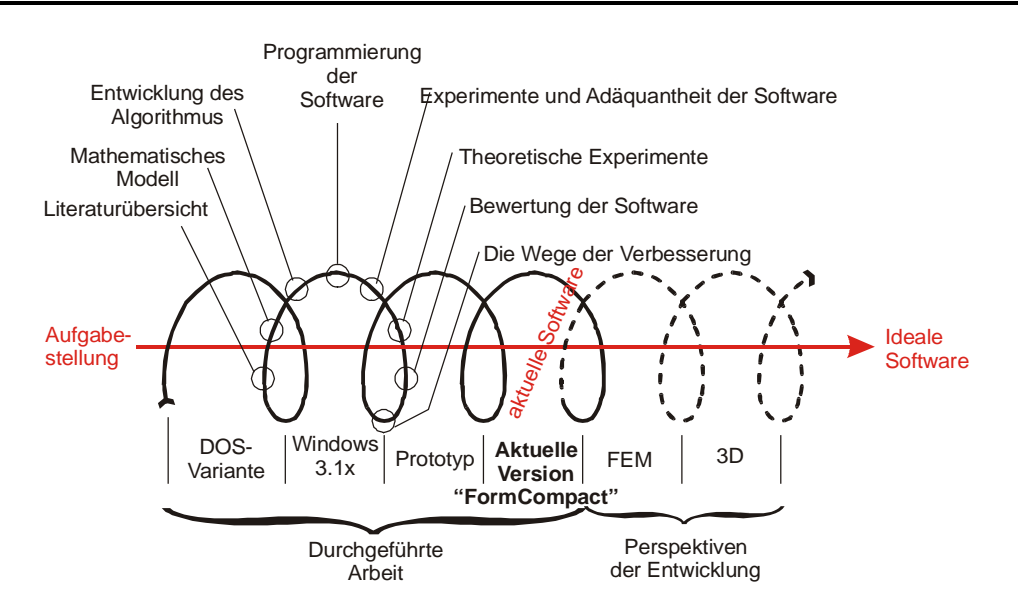

**Abbildung 45 Ablauf der Softwareentwicklung** 

Am Anfang steht die Aufgabenstellung. Das Ziel ist eine Software (Achse der Spirale in der Abbildung 45). Die Entwicklung ist eine Bewegung längs dieser Spirale. Jede Windung der Spirale beinhaltet die Entwicklung der nächsten Softwarevariante, die aus folgenden Arbeiten besteht:

- Literaturübersicht,
- Verbesserung des mathematischen Modells,
- Entwicklung des Algorithmus des mathematischen Modells,
- Programmierung der Software,
- Validierungsprüfung der Software mit Literaturangaben und Durchführung von eigenen Experimente,
- Durchführung der Computersimulation,
- Objektive Bewertung der Software und
- Suche nach Wegen zur Verbesserung.

Dann wird der Umlauf beendet und weiter folgt wieder eine Literaturrecherche, aber schon für die nächste Softwareversion.

Mit jeder Spiralwindung wird die Software immer vollkommener. Gegenwärtig existieren vier Softwarevarianten, von denen die letzte die Bezeichnung "FormCompact 1.0<sup>o</sup> trägt In der Abbildung 45 sind auch die Perspektiven der weiteren Softwareentwicklung aufgezeigt:

- 1) Benutzung der Methode der Finiten Elemente [4[8,](#page-131-0) 4[9,](#page-131-0) 5[0\]](#page-131-0) und
- 2) der Übergang zu realen 3D-Gießformen [51, 52, 53].

# **4.2.1. Erste Softwareversion – DOS-Variante**

Das erste für die Softwareentwicklung verwendete Programmiersystem war Borland Pascal 5.5 [[53, 54, 55\]](#page-132-0) im Betriebssystem MS-DOS 5.0 [[56\]](#page-132-0) und danach 6.22 [5[7\]](#page-132-0). Mit dem Arbeitsspeicher arbeitete man im statischen Modus, d. h. mit einfachen Arrays. Die Größe war mit 640 KB begrenzt.

Für den konkreten Fall ist die Benutzung von einfachen Arrays nicht besonders gut geeignet, weil sich in unserem Fall nur ein geringer Teil des Arrays nutzen lässt und dabei ein größeres Volumen reserviert. Andererseits findet man hier bei eine maximale Geschwindigkeit der Softwareentwicklung und der nachfolgenden Berechnung mit ihrer Hilfe. Eine schnelle Entwicklung erreicht man dadurch, dass keine spezielle Unterprogramme zu programmieren sind, die den Speicherplatz sparsam ausnutzen werden.

Die DOS-Variante der Software war schwach. Sie konnte nur mit einfachsten Fällen der Formkastenunterteilung rechnen:  $N = 10$  und  $M = 2$  (Abschnitt [3.2.1\).](#page-44-0) Hier war es mˆglich, nur mit einem Gieflereimodell zu arbeiten, das allein durch den Programmierer verändert werden konnte. Trotzdem wurden gute Erfahrung bei der Abschätzung der Komplexität des Algorithmus und der gesamten Software gemacht. Die Ansicht dieser Software ist in der Abbildung 46 gezeigt.

Hier ist anzumerken, dass diese Rechnerprogrammvariante und alle nachfolgenden Varianten mit Benutzung der moderne objektorientierte Programmierung geschrieben wurden.

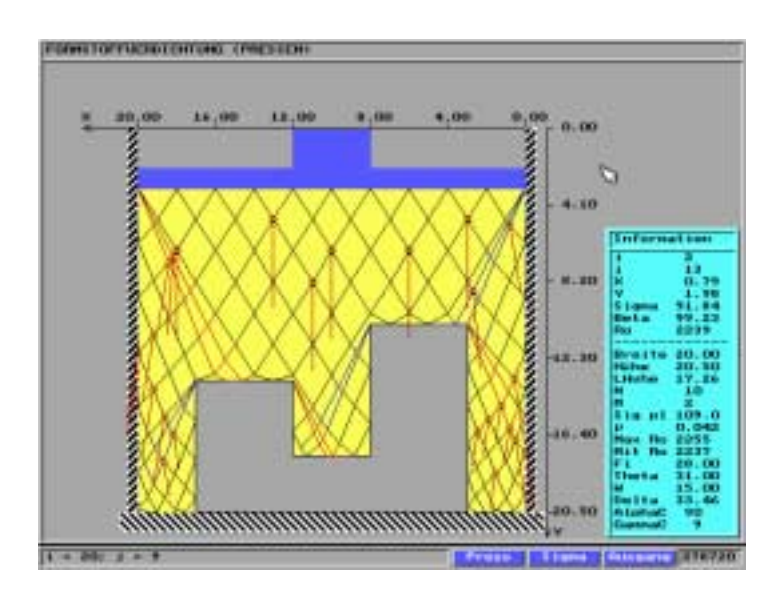

**Abbildung 46 DOS-Variante der Software** 

Bei der Auswahl eines beliebigen Punktes aus dem Formstoffbereich (gelb) bekommt man verschiedene Parameter in diesem Knoten: Indizes, Koordinaten, Spannung, Spannungswinkel. Es gibt auch Information über den gesamten Formkasten. Die Software konnte auch umfassende Spannungszustände darstellen (Abbildung 47) und in erster Näherung den Verdichtungsprozess simulieren.

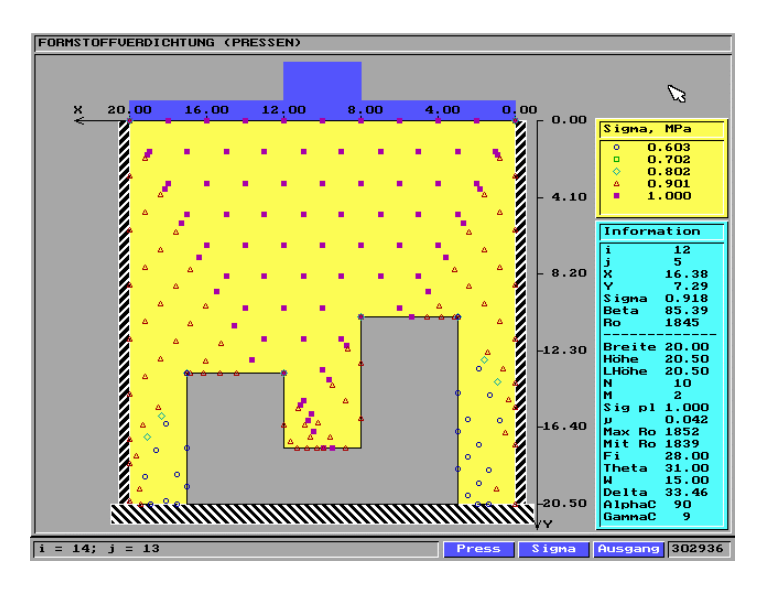

**Abbildung 47 Spannungszustand des Formstoffes in der ersten Software-Variante.** 

Zu diesem Zeitpunkt hatte das Programmiersystem "Turbo Pascal" keine "Visual"-Möglichkeiten. Aus diesem Grund wurden eigene Interface und Mausunterstützungen geschrieben.

# **4.2.2. Zweite Variante – Software für Windows 3.1x.**

Nach der Analyse der erste Softwarevariante wurde die zweite Variante für Windows 3.1x entwickelt ([Abbildung 48\).](#page-77-0)

#### 4. Entwicklung der Software

<span id="page-77-0"></span>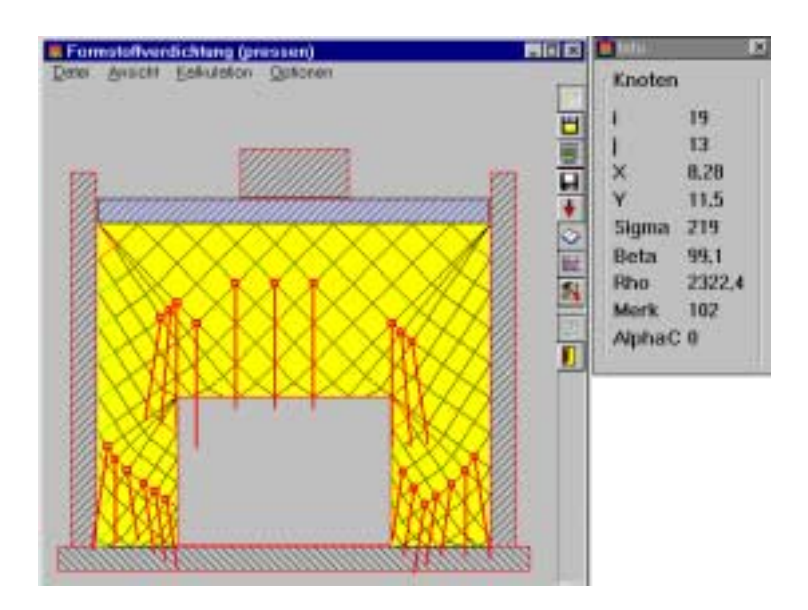

**Abbildung 48 Software für Windows 3.1x** 

Dabei nutzte man die Vorteile des Windows-Betriebsystem im Vergleich zu DOS. Es gab keine Notwendigkeit mehr, eigene Interface zu programmieren, d. h. es konnte unmittelbar der Verdichtungsprozess programmiert werden. Eine Dialogbox mit allgemeinen Informationen über den Formkasten ist in der Abbildung 49 gezeigt.

| N             | 10                      |        | My                 | 0,042 |    | OK     |
|---------------|-------------------------|--------|--------------------|-------|----|--------|
| м             | $\overline{z}$          |        | Phi                | 0.489 | ьğ | Cancel |
| <b>Braite</b> | 10                      |        | <b>Theta</b>       | 0.541 |    |        |
| Höhe          | 15.6                    |        | w                  | 0,262 |    | Help   |
|               | Höhe des Gemisch        | 13.5   | Gamma <sub>C</sub> | 0.161 |    |        |
|               | <b>Druck der Platte</b> | 379    |                    |       |    |        |
| Minimaldichte |                         | 2294.7 |                    |       |    |        |
| Mitteldichte  |                         | 2348.6 |                    |       |    |        |
| Maximaldichte |                         | 2376.5 |                    |       |    |        |

**Abbildung 49 Allgemeine Information über den Formkasten** 

Es gab Möglichkeiten, auch graphische Information zu erhalten (Abbildung 50):

4. Entwicklung der Software

<span id="page-78-0"></span>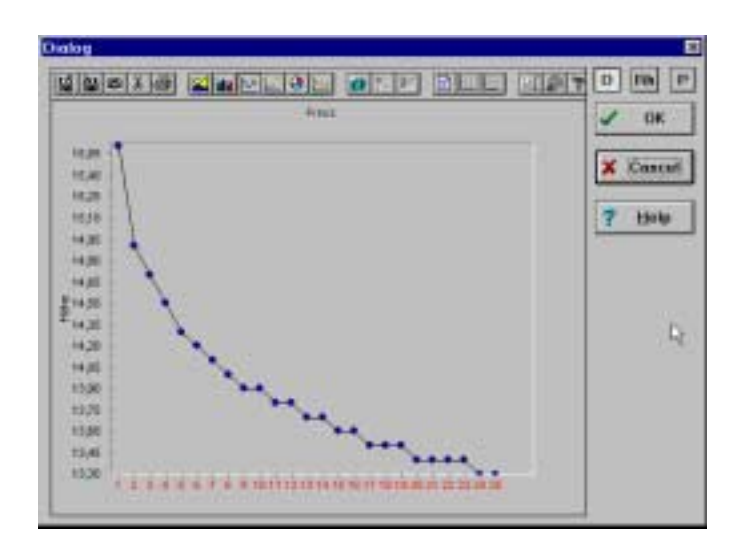

**Abbildung 50 Höheveränderung des Formstoffes während des Verdichtungsprozesses** 

Diese Software verarbeitete schon verschiedene Gieflereimodelle mit der Hilfe des entwickelten Editors (Abbildung 51):

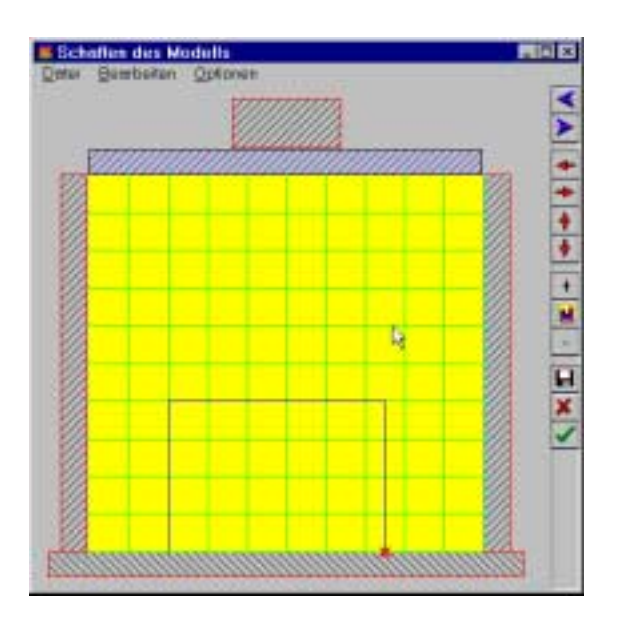

**Abbildung 51 Eingabe der Modellgeometrie** 

In den nachfolgenden Versionen wurde auf diesen Editor verzichtet, da bereits leistungsfähige CAD/CAM Systeme, z. B. ProEngineer, AutoCAD oder AutoSketch existieren, die extra für technischen Zeichnungen erarbeitet worden sind.

Die gegenwärtige Version von "FormCompact" besitzt die Möglichkeit, von fast allen Designprogrammen die Modellgeometrie zu übernehmen.

# **4.2.3. Dritte Variante – Software-Prototyp von FormCompact**

Die zweite Variante benutzte auch statischen Speicher, da unter Windows viel mehr Speicherplatz zur Verfügung steht als unter DOS. Dennoch war ein statischer Speicher für die Lösung der Aufgabe ungenügend.

Die dritte Variante benutzte dynamische Speicher. Eine solche Variante (Abbildung 52) geht sparsam mit den Ressourcen des Rechners um, wodurch die Komplexität der Software erhöht werden konnte. Aber gleichzeitig erfordert dies deutlich mehr Arbeit für den Programmierer.

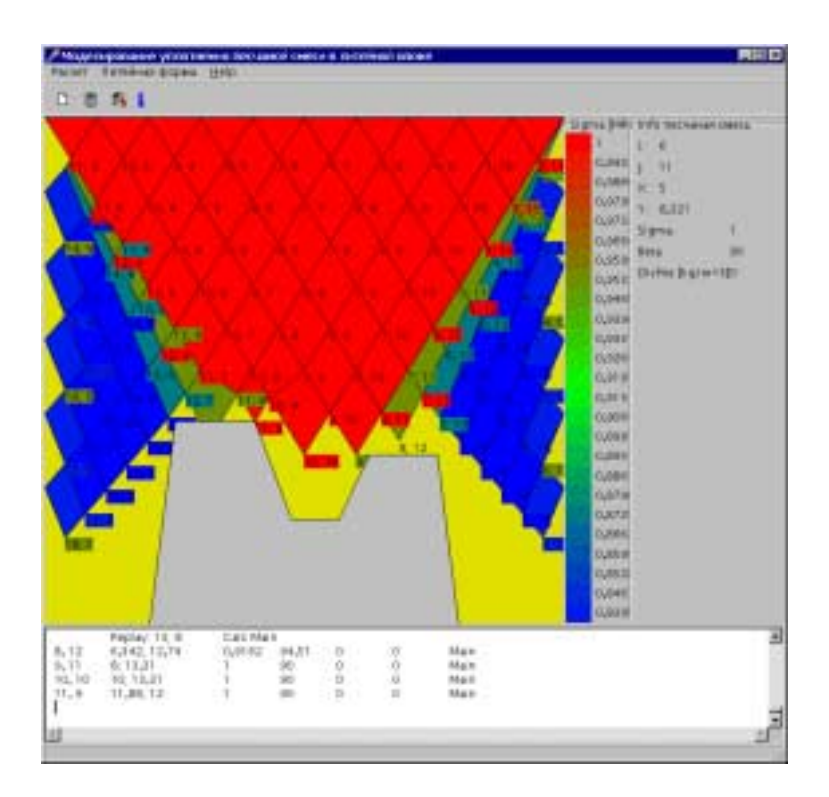

**Abbildung 52 Dritte Variante der Software** 

Dieses Programm ist extra für die Erarbeitung der "FormCompact"-Software entwi-ckelt worden, wobei man Informationsprotokolle ([Abbildung 53\)](#page-80-0) erhält. Damit eröffnet sich die Möglichkeit, den erarbeiteten Algorithmus zu untersuchen und zu prüfen.

#### 4. Entwicklung der Software

<span id="page-80-0"></span>

| <b>Info Modell</b> |                                   |   |  |
|--------------------|-----------------------------------|---|--|
| Ν                  | $x, y = ax + b$ Deg               |   |  |
| Ũ                  | 20, 20,5                          |   |  |
| 1                  | 16; 20,5 0 * x + 20,5 0           |   |  |
| $\bar{z}$          | 14,96; 128,2 * x -110,7 83,05     |   |  |
| s.                 | $11,88,120* \times +12$ 0         |   |  |
| 4                  |                                   |   |  |
| 5                  | 8,661;15,9 0 * x + 15,9 0         |   |  |
| 6                  | 7,408; 13,3 2,236 * x -3,466 65,9 |   |  |
| 7<br>8             | 4,878;13,3 0 * x + 13,3 0         |   |  |
| ğ.                 | 4, 20,5 -8, 2 * x + 53, 3 -83, 05 |   |  |
|                    | 0, 20,5 0 * x + 20,5 0            |   |  |
|                    |                                   |   |  |
|                    |                                   |   |  |
|                    |                                   |   |  |
|                    |                                   |   |  |
|                    |                                   |   |  |
|                    |                                   |   |  |
|                    |                                   | Γ |  |
|                    |                                   |   |  |
| иI                 |                                   |   |  |
|                    |                                   |   |  |
|                    | OK.<br>Cancel<br>Help             |   |  |

**Abbildung 53 Information über Modellgeometrie** 

In dieser Variante der Software wurde die Visualisierung weiterentwickelt.

# *4.3. Software "FormCompact" – Rechnergestützte Prognose der Formstoffverdichtung*

Dieses Rechnerprogramm wurde in System "Borland Delphi" mit der Programmier-sprache "Objekt Pascal" entwickelt [6[0,](#page-132-0) 6[1,](#page-132-0) 6[2\]](#page-132-0). Dabei wurde eine ausführliche Pro-grammierung unter Benutzung des Win32 API [[63\]](#page-132-0) durchgeführt.

Die Software ist interessant für:

- Gießereien,
- Gieflereimaschinenbau,
- Modellbau und
- wissenschaftliche Institute.

Die gegenwärtige Version von FormCompact ist 1.0.1.7. Die allgemeine Ansicht ist in der [Abbildung 54 g](#page-81-0)ezeigt.

<span id="page-81-0"></span>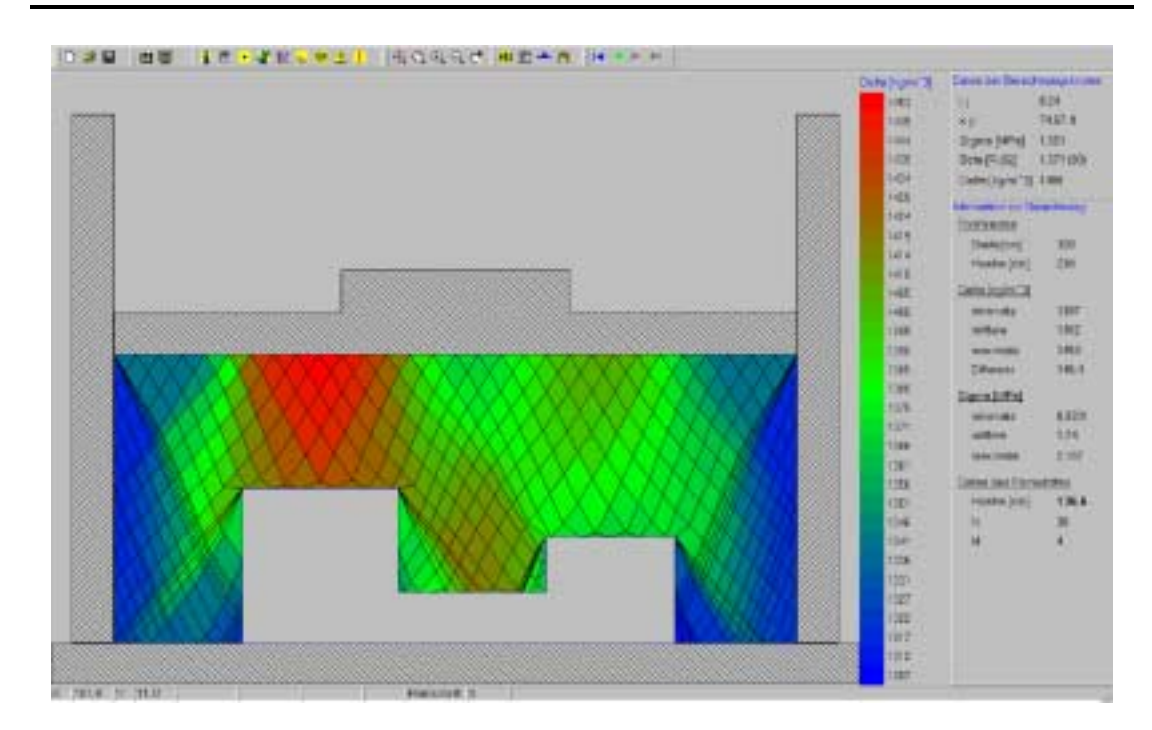

**Abbildung 54 Visualisierung der Dichte des einzelnen Pressschrittes** 

Aus der Abbildung wird klar, wo sich die Zone mit minimaler Dichte (blau), mittlerer Dichte (grün) und maximaler Dichte (rot) befinden. Mit dem Programm hat man die Möglichkeit, den Spannungszustand oder den gesamten Verdichtungsprozess zu visualisieren (Abbildung 55).

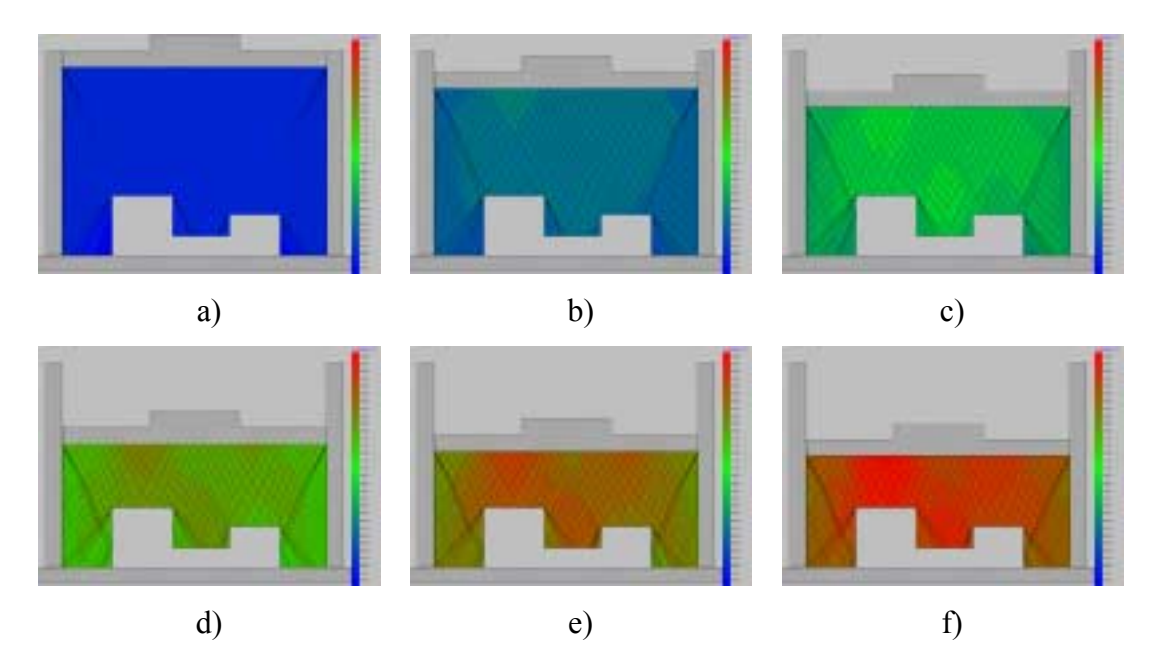

**Abbildung 55 Visualisierung des gesamten Verdichtungsprozesses** 

In der Abbildung a) ist der unverdichtete Formstoff und in der Abbildung f) der verdichtete Formstoff gezeigt.

In der Abbildung 56 ist gezeigt, wie man kritische Zonen untersucht.

Durch eine entsprechende Zoom-Funktion lassen sich kritische Zonen (Abbildung 56) detailliert untersuchen.

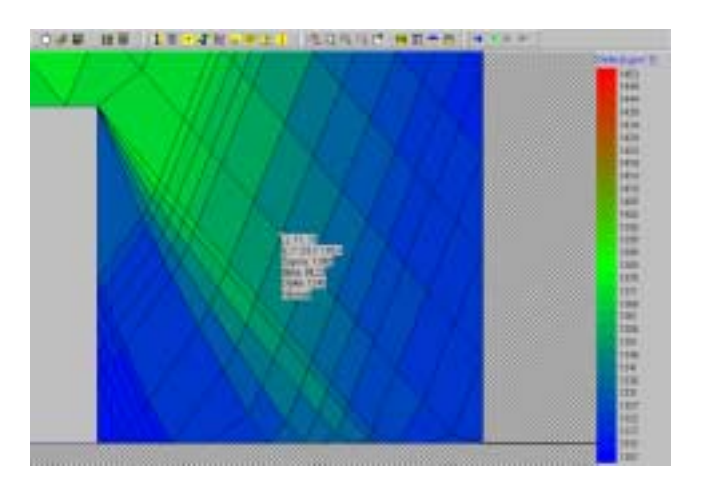

**Abbildung 56 Untersuchung der kritischen Zonen** 

Durch Anklicken des entsprechenden Bildschirmbereichs lassen sich folgende Parameter jedes beliebige Knoten sichtbar mehr:

- $\bullet$  Indizes i, j,
- Koordinaten  $x, y,$
- Spannung σ und
- Dichte ρ.

Man erhält ebenso Information über den gesamten Formkasten:

- Dichte:
	- o minimale,
	- o mittlere,
	- o maximale und
	- o Differenz zwischen maximaler und minimaler Dichte.
- Spannung:
	- o minimale,
	- o mittlere und
	- o maximale,
- Laufende Presshaupthöhe.

# **4.3.1. Eingabedaten**

Zu Beginn der Simulation des Verdichtungsprozesses ist notwendig, folgende Eingabedaten festzulegen:

- Formstoffparameter
	- o Verdichtungskoeffizient µ
	- o Maximale Dichte ρmax bei Pmax
	- o Innerer Reibungswinkel ϕ und
	- o ƒuflerer Reibungswinkel ω
- Randbedingungen
	- o Modellgeometrie
	- o Formkastenabmessungen
		- -Breite
		- -Höhe
	- o die Knoten unmittelbar unter dem Presshaupt
		- -Anzahl der Knoten ( $N + 1$ )
		- -Parameter
			- Koordinaten
			- Spannung
			- Spannungswinkel
- Andere Daten
	- o Anzahl der Übergangszonen  $(M + 1)$
	- o Aufteilung der Höhe des Formkastens mit Füllrahmen in m Teile

# **4.3.2. Generieren der Modellkontur aus CAD-Systemen**

Eine der ersten Version der "FormCompact"-Software besaß einen eigenen Editor. Mit seiner Hilfe konnte man die Modellgeometrie direkt in der "FormCompact"-Software generieren. Diese Arbeitsweise besitzt aber bestimmte Nachteile. Die Gestaltungsmˆglichkeiten des eigenen Editors sind im Vergleich zu den modernen graphischen Editoren wesentlich geringer. Der Benutzer der Software muss sich zusätzlich mit der Arbeitsweise des Editors vertraut machen. Die neuste Version zeichnet sich dadurch aus, dass die Modellgeometrie als DXF-Format eingelesen werden kann. Dieses Format eignet sich für den Austausch von zwei- und dreidimensionalen Grafiken. DXF Dateien liegen meist in ASCII-Code vor. Alle bekannten CAD Systeme haben eine DXF-Schnittstelle.

Das Einlesen der Modellgeometrie in die "FormCompact"-Software erfolgt nach folgenden Modus:

- 1. Generieren der Modellgeometrie mit einem beliebigen graphischen Editor z. B.: AutoCAD, AutoSketch, ProEngineer,
- 2. Export dieser Geometrie in ein DXF-Format,
- 3. Import der Geometrie aus dem DXF-Format die "FormCompact"-Software.

# **5. Theoretische Untersuchungen**

Zur Überprüfung der ordnungsgemäßen Funktionsweise der entwickelten Software wurden theoretische Untersuchungen durchgeführt, bei denen die wichtigsten Parameter des Verdichtungsprozesses geändert und ihr Einfluss auf das Verdichtungsergebnis überprüft wurden.

# *5.1. Einfluss der Verdichtungsgesetzmäßigkeit*

Beim Verdichten der Formstoffes bewegt sich das Presshaupt nach bestimmten Gesetzmäßigkeiten, deren mathematische Formulierung von unterschiedlichsten Faktoren abhängen. Da ein eindeutiger Verlauf nur aus Experimenten gewonnen werden kann, wurden drei unterschiedliche Presshauptgesetzmäßigkeiten angenommen: line-ar, parabolisch u S-kurvenförmig. Die Ergebnisse sind in den Abbildungen [58 -](#page-86-0) 64 dargestellt. Als Zielgröße wurden dabei die minimalen, mittleren und maximalen Spannungen ausgewählt, die sich nach jedem Pressschritt im Formstoffvolumen einstellen. Der Begriff "Pressschritt" steht dabei für die Verdichtungszeit. In der [Abbildung 58 s](#page-86-0)ind die Punkte angegeben, an denen die minimale und maximale Dichte auftreten.

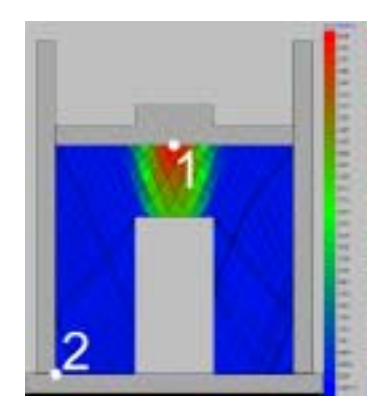

**Abbildung 57 Visualisierung der Spannungen** 

Die mittlere Dichte ergibt sich als Mittelwert aus dem gesamten Formstoffvolumen.

<span id="page-86-0"></span>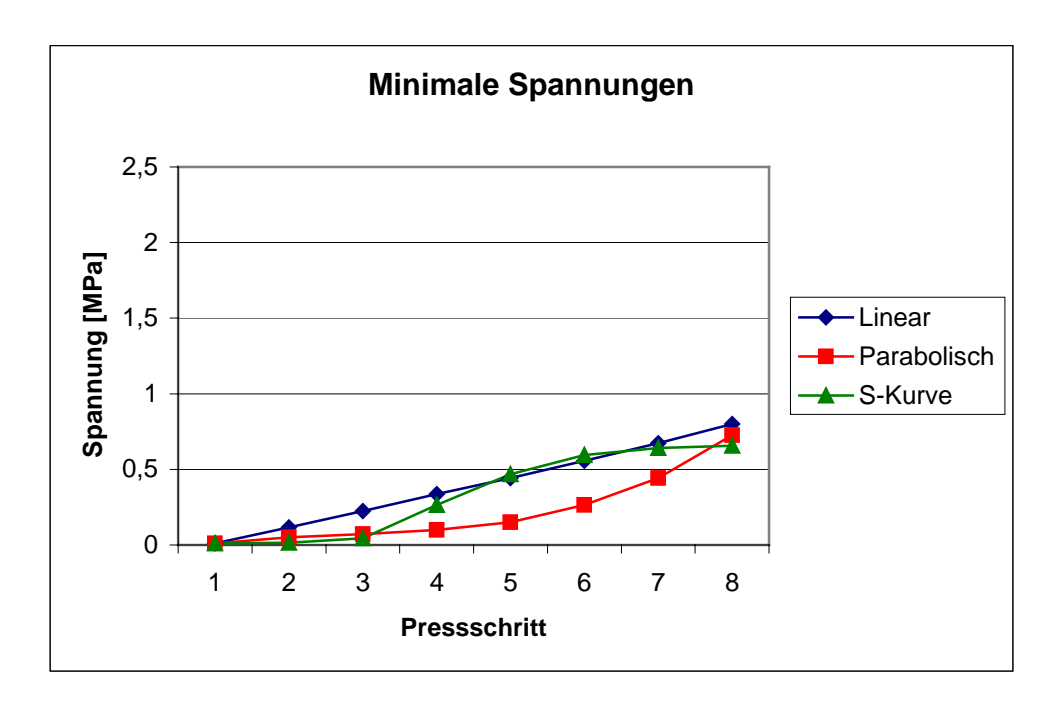

**Abbildung 58 Minimale Spannungen bei verschiedenen Presshauptgesetzmäßigkeiten** 

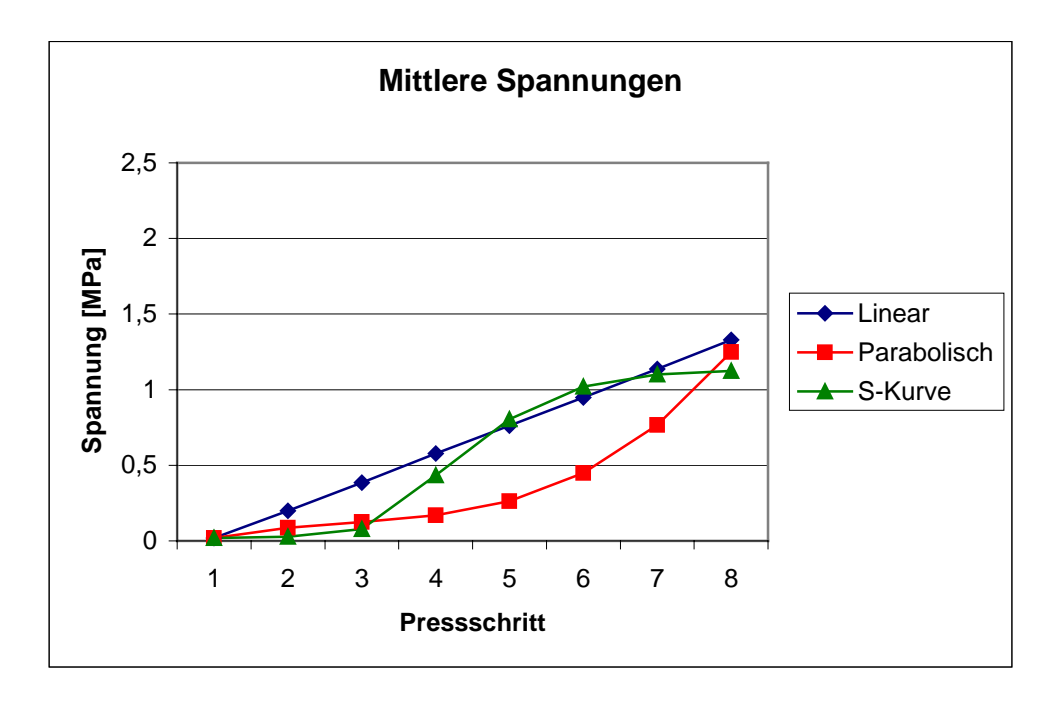

**Abbildung 59 Mittlere Spannungen bei verschiedenen Presshauptgesetzmäßigkeiten** 

<span id="page-87-0"></span>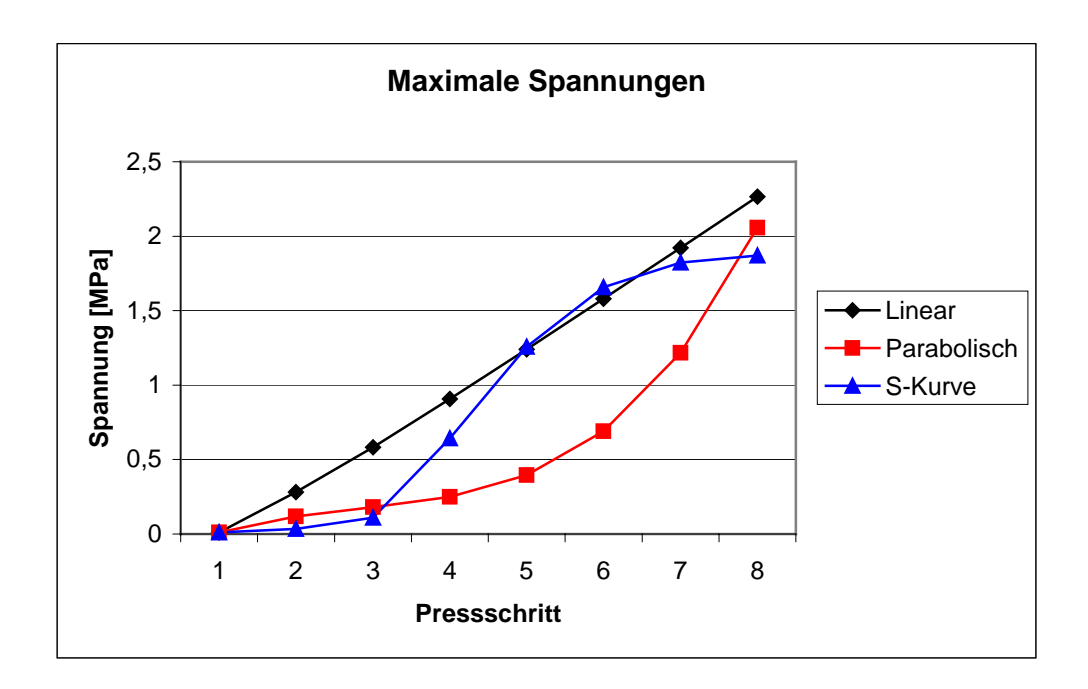

**Abbildung 60 Maximale Spannungen bei verschiedenen Presshauptgesetzmäßigkeiten** 

Neben den Spannungen wurden die Veränderungen der Presshaupthöhe sowie die minimale, mittlere und maximale Dichte im Formstoffvolumen berechnet. Dabei wurde die Verdichtungsgesetzmäßigkeit ebenfalls linear, parabolisch und skurvenförmig ausgewählt.

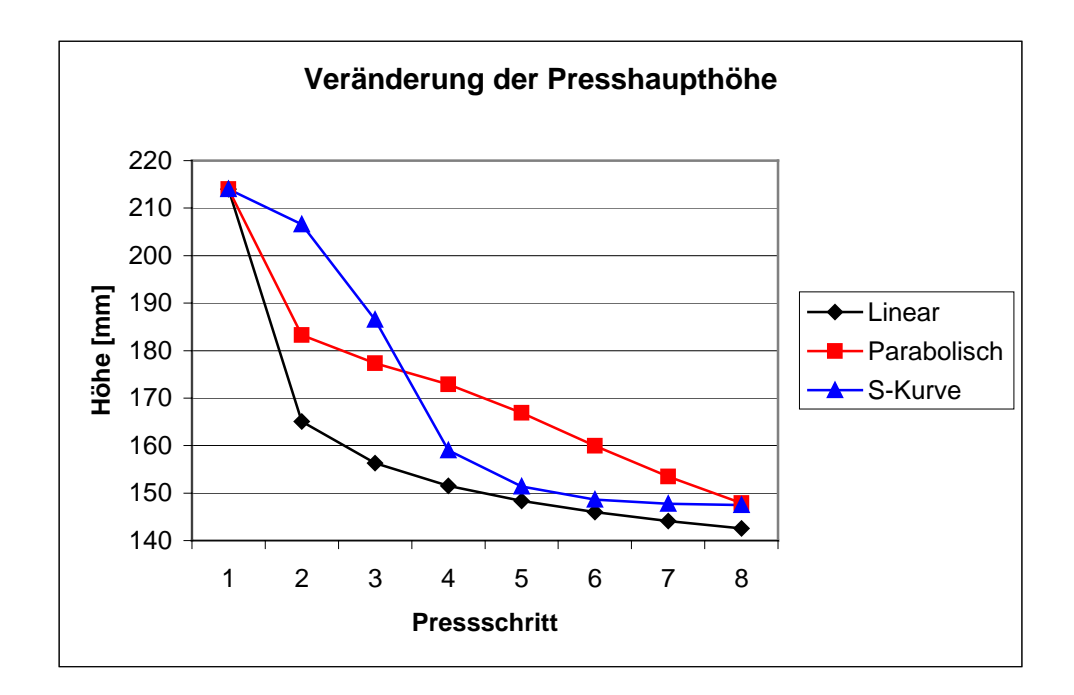

**Abbildung 61 Veränderung der Sandhöhe bei verschiedenen Presshauptgesetzmäßigkeiten** 

88

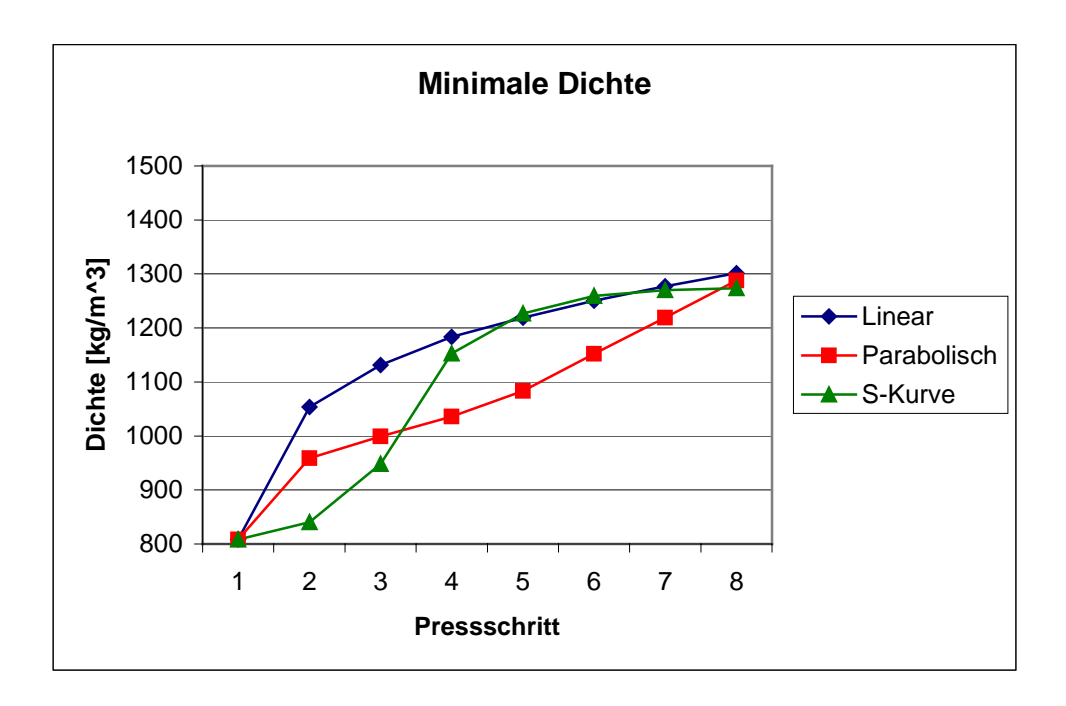

**Abbildung 62 Minimale Dichte bei verschiedenen Presshauptgesetzmäßigkeiten** 

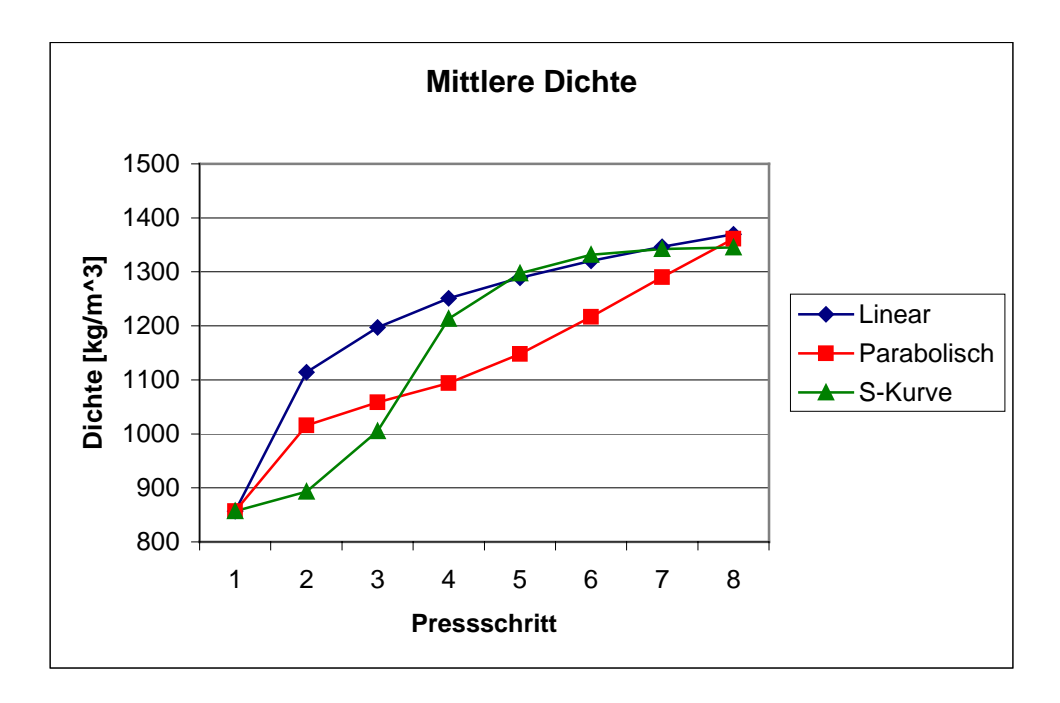

**Abbildung 63 Minimale Dichte bei verschiedenen Presshauptgesetzmäßigkeiten** 

<span id="page-89-0"></span>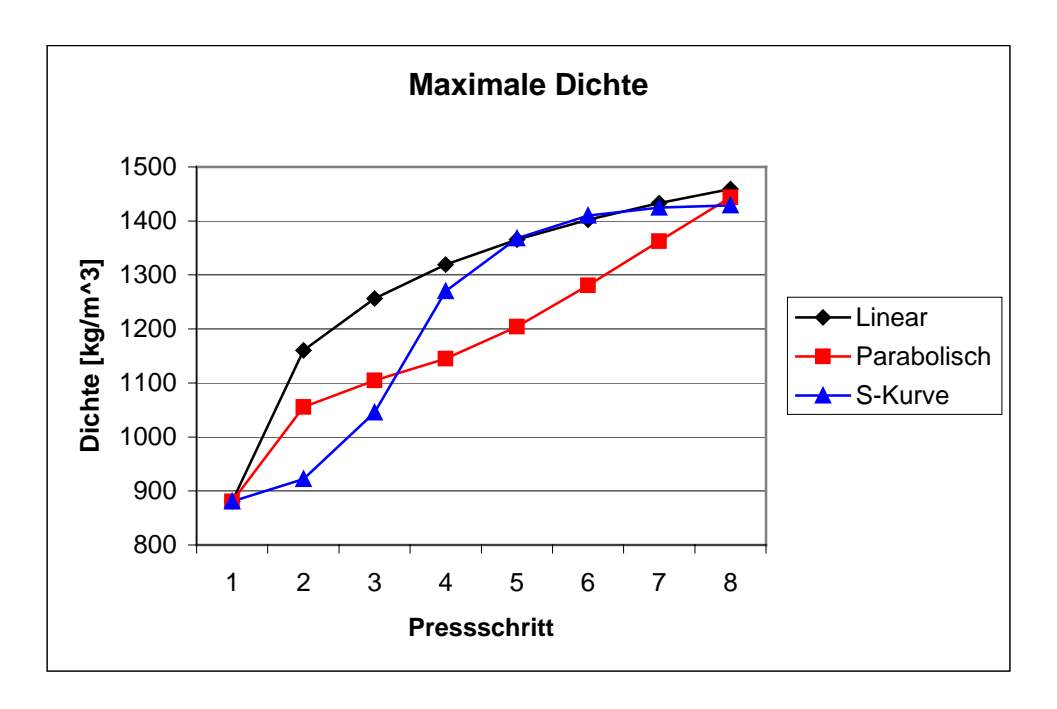

**Abbildung 64 Maximale Dichte bei verschiedenen Presshauptgesetzmäßigkeiten** 

In der Abbildung 65 sind die Formstoffdichten am Ende des Prozesses (Pressschritt 8) dargestellt.

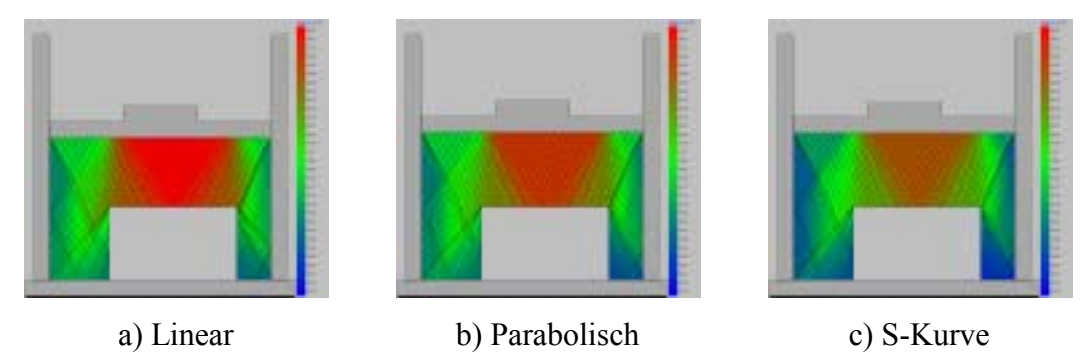

**Abbildung 65 Visualisierung der Dichte am Ende des Prozesses** 

Die lineare Verdichtungsgesetzmäßigkeit weist die maximalen Werte (mehr rote Farbe), während die S-kurvenförmige minimale Werte (mehr blaue Farbe) liefert. Der Unterschied der Werte ist klein und beträgt maximal 2,2 %.

In den Abbildungen 5[8](#page-86-0) - 64 kann man erkennen, dass unabhängig von der Verdichtungsgesetzmäßigkeit größere Spannungswerte größere Dichten bzw. kleinere Presshaupthöhen hervorrufen.

Um die Wirkung der Presshauptgesetzmäßigkeit zu beurteilen, kann man den Dich-teverlauf in Abhängigkeit von der Spannung (Abbildungen 6[6 -](#page-90-0) [68\) a](#page-91-0)ufzeigen.

<span id="page-90-0"></span>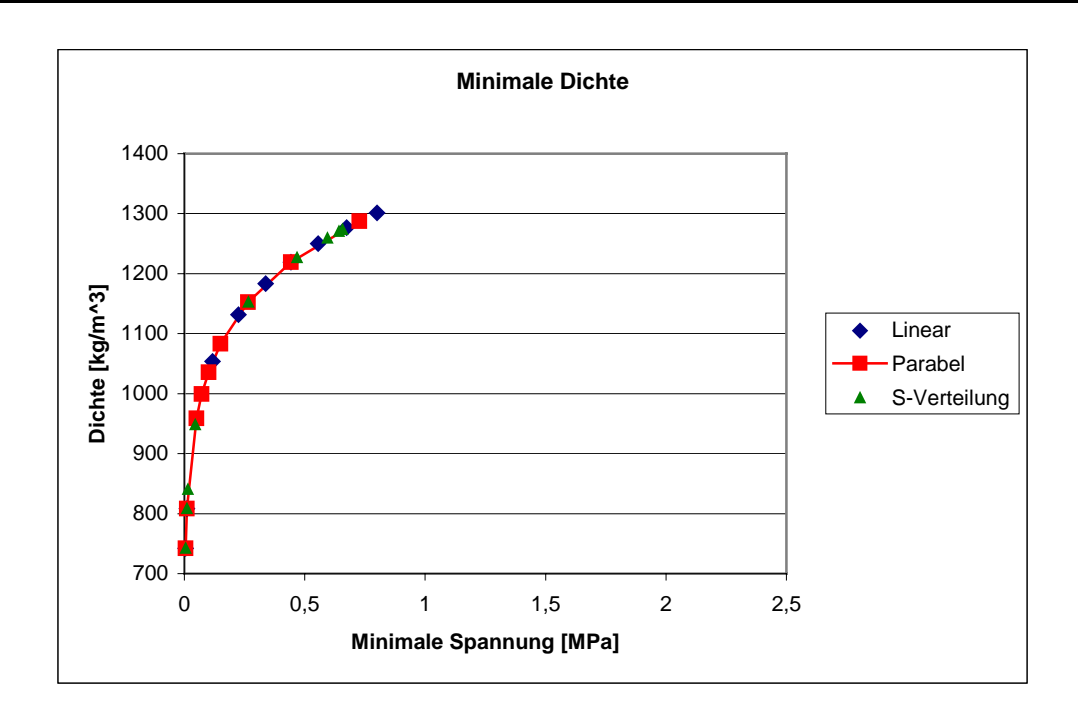

**Abbildung 66 Minimale Dichte in Abhängigkeit von minimaler Spannung** 

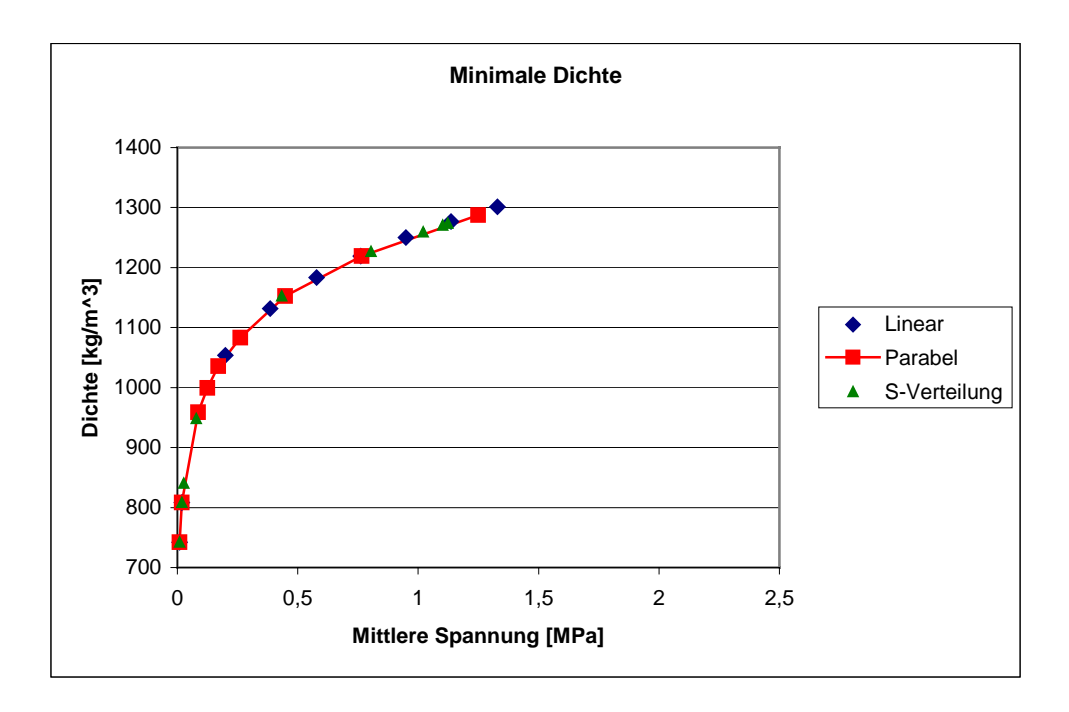

**Abbildung 67 Minimale Dichte in Abhängigkeit von mittlerer Spannung** 

<span id="page-91-0"></span>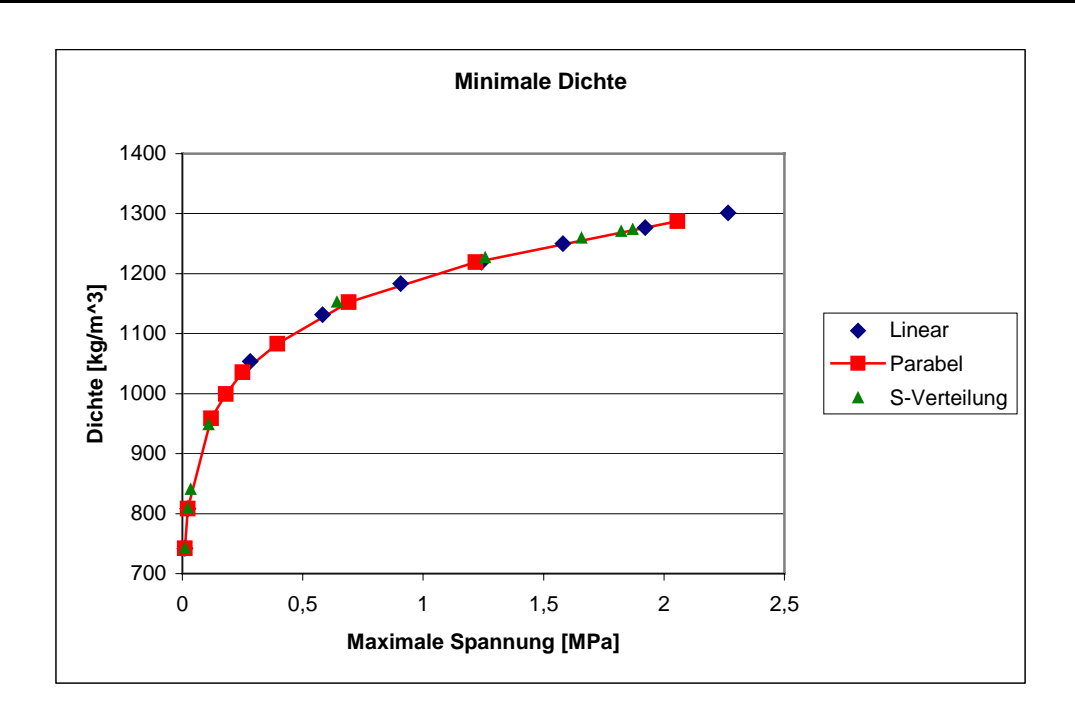

**Abbildung 68 Minimale Dichte in Abhängigkeit von maximaler Spannung** 

In den Abbildungen [66 -](#page-90-0) 68 wurde der minimale Dichteverlauf dargestellt, da die minimale Dichte wichtiger als die mittlere oder maximale Dichte ist und sofort kritische Zonen im Formstoff [3[8\]](#page-131-0) aufgezeigt werden. Im weiteren wird die minimale Dichte als Kriterium der Untersuchungen beibehalten.

Wie die Abbildungen 6[6](#page-90-0) - 68 zeigen, wirkt sich die Presshauptgesetzmäßigkeit nicht auf die Berechnung des Verdichtungsprozesses aus.

Dies ist eine wichtige Schlußfolgerung, weil bei der Softwarebenutzung die realen Presshauptgesetzmäßigkeiten ([Abbildung 60\)](#page-87-0) der Pressformmaschinen die Rechengenauigkeit herabsetzen.

Eine hohe Rechengenauigkeit wird bei Benutzung folgender theoretischen Presshauptgesetzmäßigkeit erreicht: Jeder neue Druckwert auf das Presshaupt ist doppelt so groß wie der vorherige [[28\].](#page-130-0) Eine solche theoretische Presshauptgesetzmäßigkeit ist in der [Abbildung 69 d](#page-92-0)argestellt.

<span id="page-92-0"></span>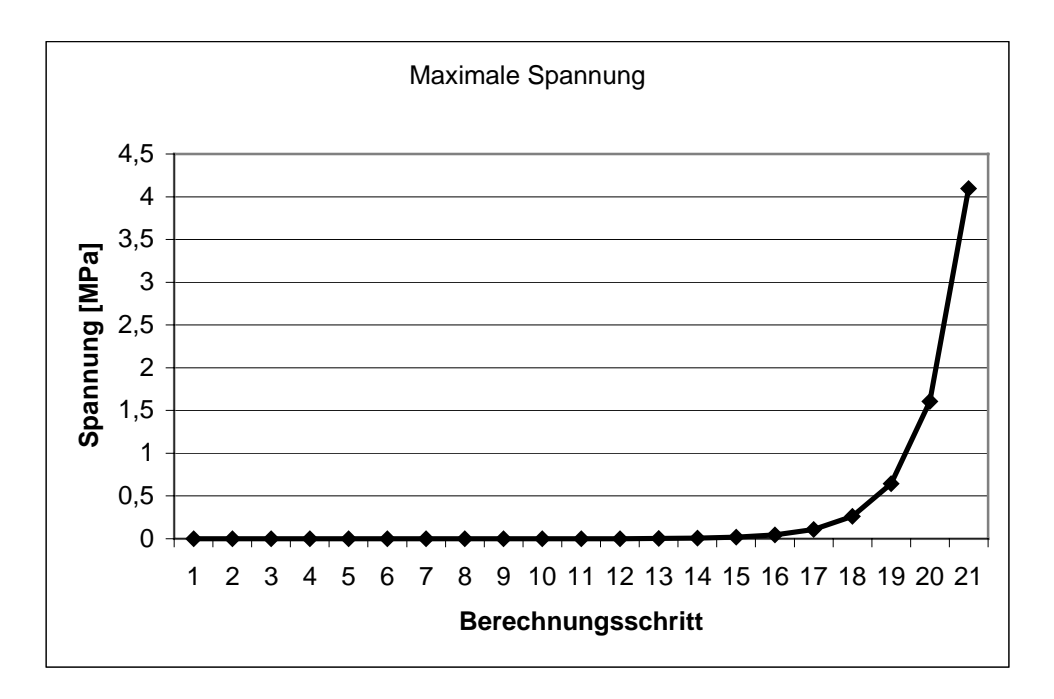

**Abbildung 69 Theoretische Presshauptgesetzmäßigkeit bei der Berechnung** 

Die Festlegung dieser Abhängigkeit ist zulässig, da sie sehr gut den Werten von Experimenten (Abbildung 70) entspricht.

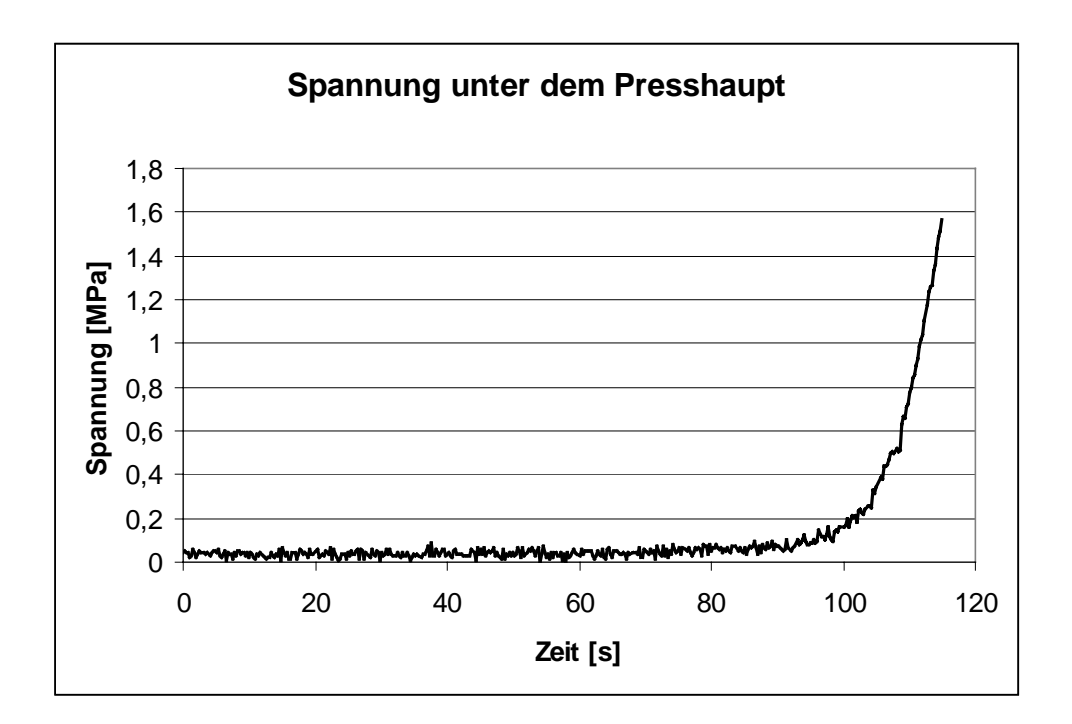

**Abbildung 70 Experimentelle Presshauptgesetzmäßigkeit** 

# *5.2. Einfluss der Formstoffeigenschaften*

In Übereinstimmung mit dem mathematischen Apparat für die theoretischen Beschreibung des Verdichtungsprozesses aber auch in seiner praktischen Durchführung wird dem inneren Reibungswinkel der Formstoffmischung eine entsprechende Bedeutung beigemessen.

# **5.2.1. Einfluss des inneren Reibungswinkels** ϕ

Bei diesen Untersuchungen wurde der innere Reibungswinkel in Übereinstimmung mit den in der Praxis vorkommenden Werten variiert. Zunächst erfolgte die Berechnung der Verdichtung in einem Formkasten ohne Modell. Die konstanten Eingabewerte dieser Untersuchung sind in Tabelle 2 aufgeführt.

| Breite des Formkastens [mm]                    | 219   |
|------------------------------------------------|-------|
| Höhe des Formkastens [mm]                      | 230   |
| N                                              | 20    |
| M                                              | 3     |
| m                                              | 20    |
| μ                                              | 0,071 |
| $\rho_{\text{max}}\left[\frac{kg}{m^3}\right]$ | 1980  |
| Außerer Reibungswinkel $\omega$ [°]            | 15    |

**Tabelle 2 Konstante Eingabewerte für die theoretische Untersuchung** 

Die Visualisierung des Dichteverlaufes ist in der [Abbildung 71 d](#page-94-0)argestellt.

<span id="page-94-0"></span>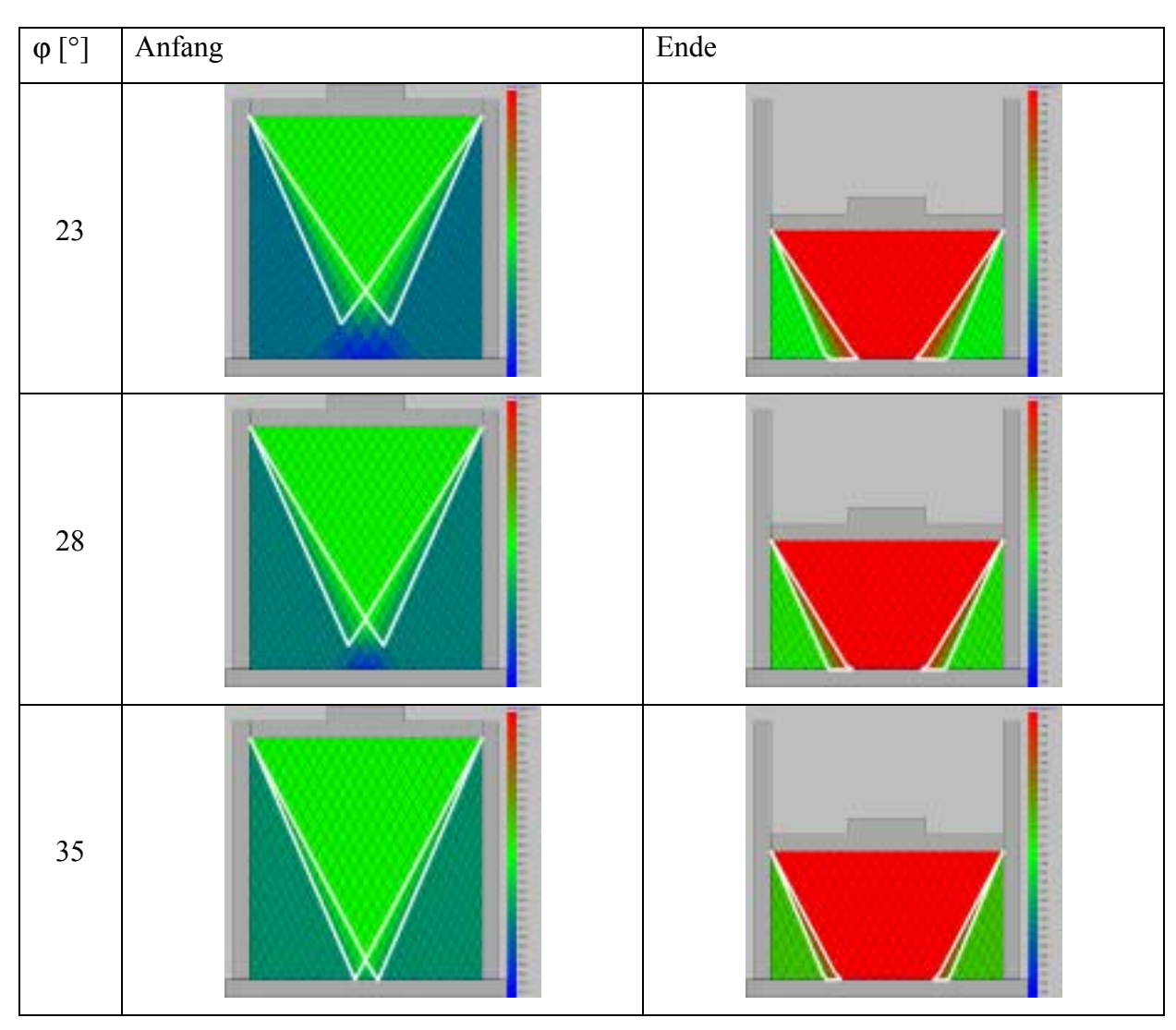

**Abbildung 71 Visualisierung des Dichteverlaufes (Formkasten ohne Modell)** 

Wie die Visualisierung zeigt, verringert sich die Übergangszone mit Vergrößerung des inneren Reibungswinkels (Die Grenze der Übergangszone ist mit weißer Farbe markiert). Die Verringerung der Zone folgt aus den Gleichungen ([23\)](#page-50-0) und ([24\).](#page-51-0) Der Verlauf der minimalen Dichte ist in der [Abbildung 72](#page-95-0) dargestellt.

<span id="page-95-0"></span>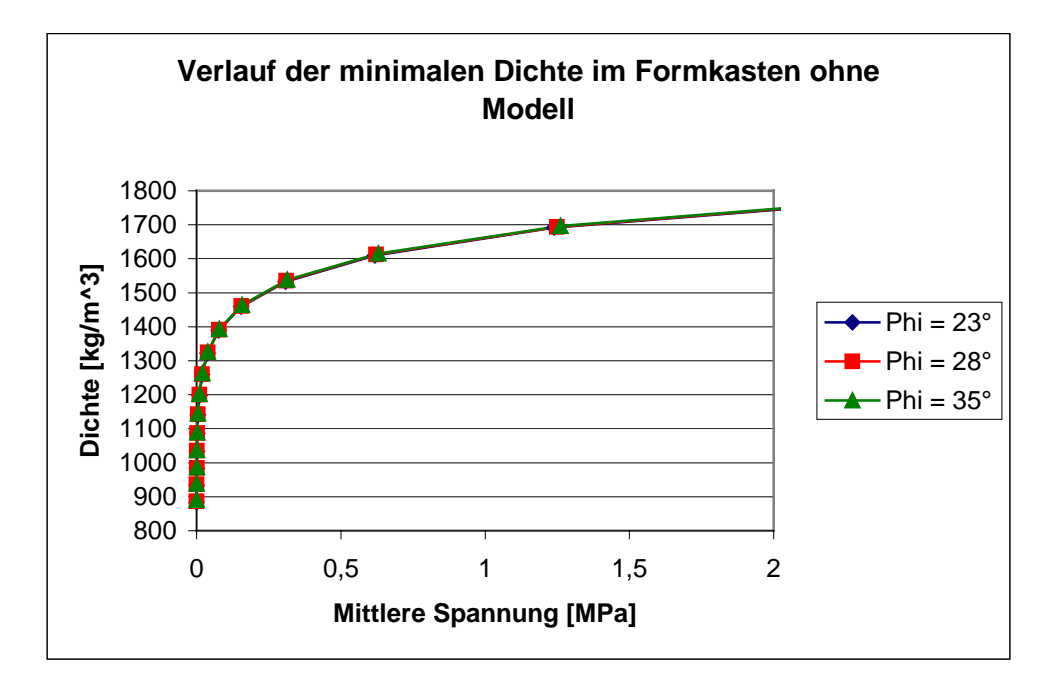

**Abbildung 72 Verlauf der minimalen Dichte in Abhängigkeit von der mittleren Spannung im Formkasten ohne Modell bei veränderlichem innerem Reibungswinkel** 

Die Qualität der Form wird bis zu dieser Softwareversion anhand der minimalen Dichte beurteilt. Eine Berechnung der Formfestigkeit ist zur Zeit noch nicht möglich. Da die Dichte und die Formfestigkeit in Abhängigkeit zu einander stehen [[39,](#page-131-0) 4[0\]](#page-131-0) ([Abbildung 73\),](#page-96-0) gibt es für die Weiterentwicklung der Software bereits mathematische Ansätze.

<span id="page-96-0"></span>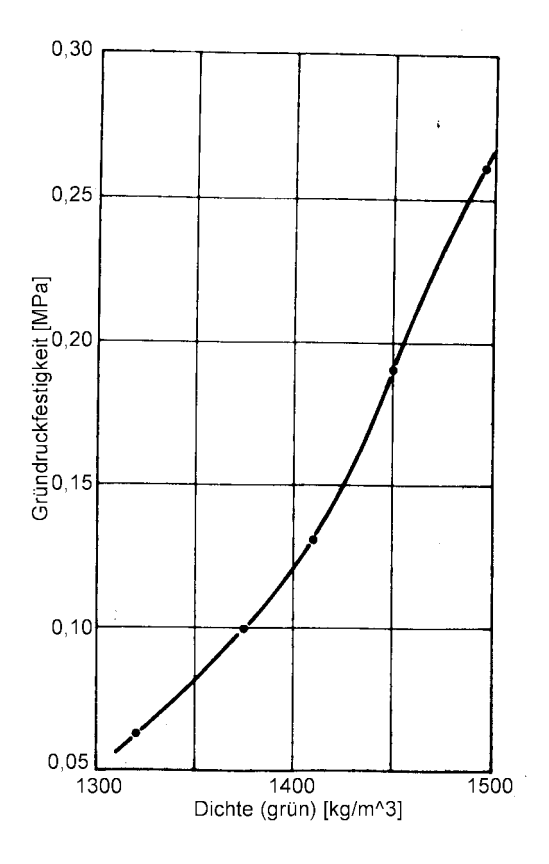

**Abbildung 73 Verlauf der Gründruckfestigkeit in Abhängigkeit von Dichte** 

Die theoretischen Untersuchungen wurden unter Einbeziehung eines Gieflereimodells im Formkasten weitergeführt. Die Visualisierung des Dichteverlaufes im Formkasten mit Modell ist in der [Abbildung 74 d](#page-97-0)argestellt.

<span id="page-97-0"></span>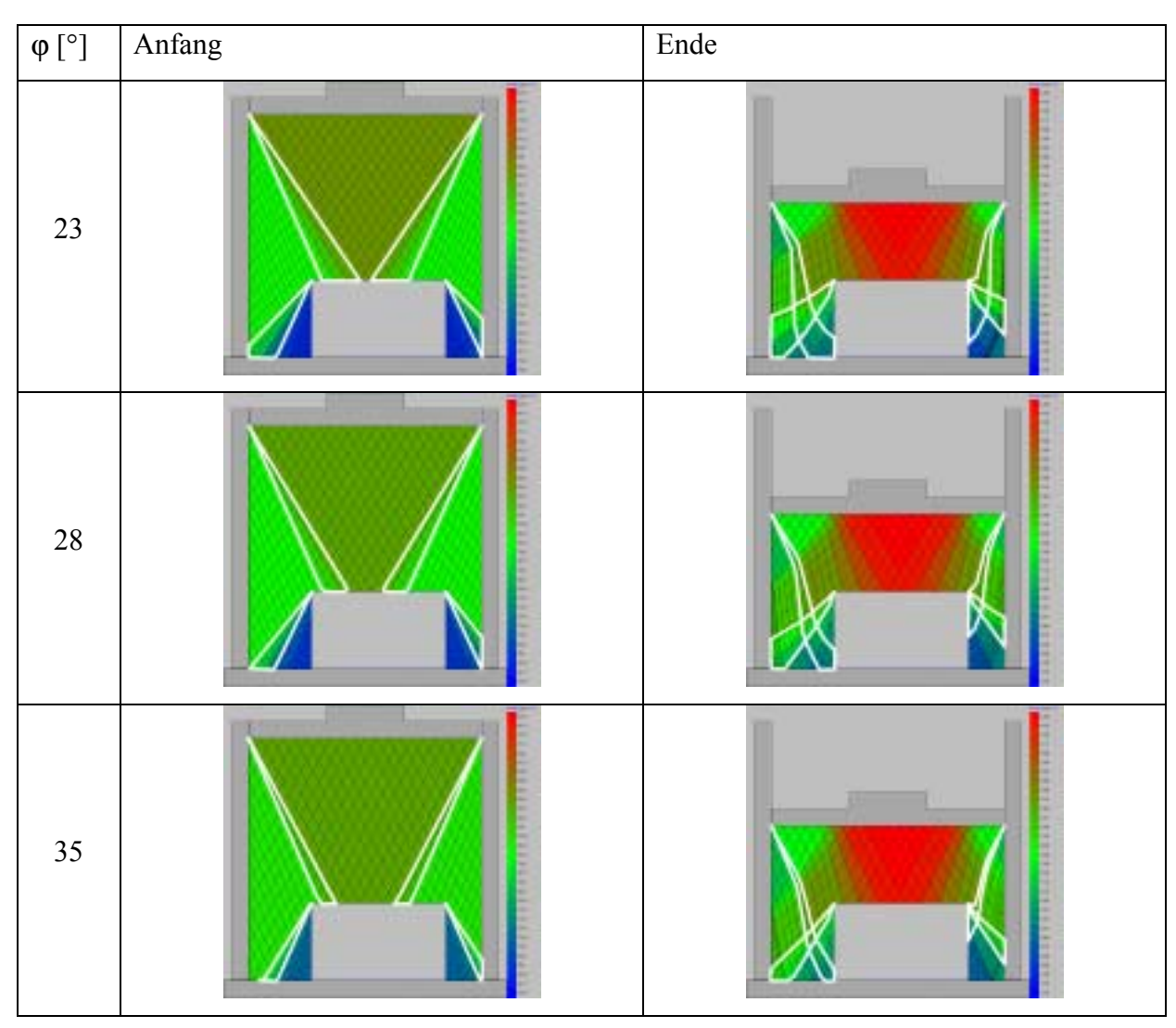

**Abbildung 74 Visualisierung des Dichteverlaufes (Formkasten mit Modell)** 

Im Formkasten mit rechteckigem Modell kann man 4 Übergangszonen beobachten. Genauso wie im Falle des Formkastens ohne Modell verringern sich die Übergangszonen mit Vergrößerung des inneren Reibungswinkels.

Der Verlauf der minimalen Dichte im Formkasten mit Modell ist in [Abbildung 75](#page-98-0)  dargestellt.

<span id="page-98-0"></span>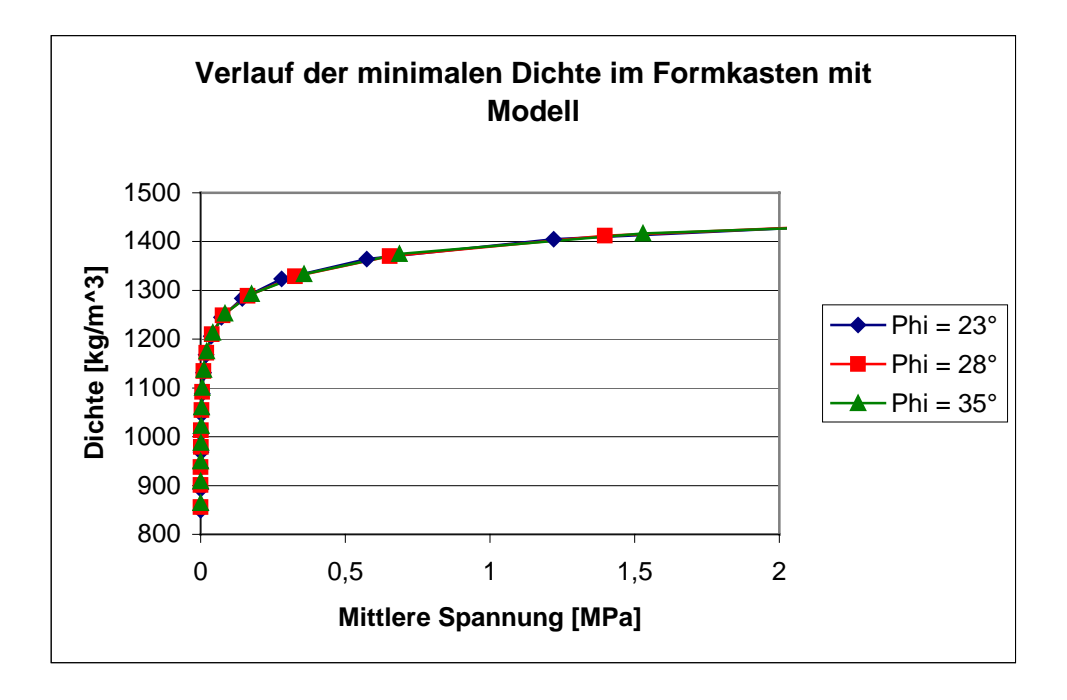

**Abbildung 75 Verlauf der minimalen Dichte im Formkasten mit Modell in Abhängigkeit von der mittleren Spannung bei veränderlichem innerem Reibungswinkel** 

Aus den Abbildungen 7[2 u](#page-95-0)nd 75 erkennt man, dass der innere Reibungswinkel auf die Dichte einen nur unbedeutenden Einfluss ausübt.

Formal kann man aber die Aussage treffen, dass mit Vergrößerung des inneren Reibungswinkels die Dichte abnimmt.

# **5.2.2. Einfluss des äußeren Reibungswinkels**

Der Verlauf der minimalen Dichte ist in der [Abbildung 76 g](#page-99-0)ezeigt.

<span id="page-99-0"></span>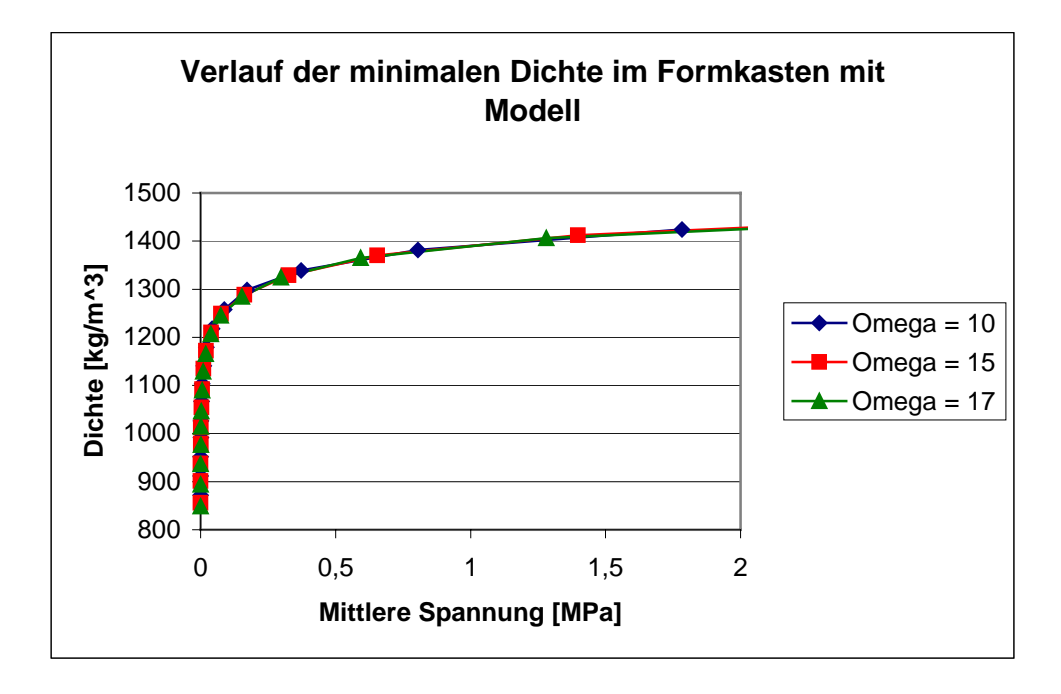

**Abbildung 76 Verlauf der minimalen Dichte im Formkasten mit Modell bei veränderlichem äußerem Reibungswinkel** 

Der äußere Reibungswinkel übt genauso wie der innerer Reibungswinkel einen nur unbedeutenden Einfluss auf die Dichte aus.

Mit Vergrößerung des äußeren Reibungswinkels vergrößern sich die Übergangszo-nen in Übereinstimmung mit den Gleichungen ([23\)](#page-50-0) und ([24\).](#page-51-0)

# **5.2.3. Einfluss des Verdichtungskoeffizienten** µ

#### **Einfluss der Verdichtungskoeffizienten im Formkasten ohne Modell**

Die konstanten Eingabewerte dieser Untersuchung sind in T[abelle 3 d](#page-100-0)argestellt.

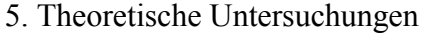

<span id="page-100-0"></span>

| Breite des Formkastens [mm] | 219            |
|-----------------------------|----------------|
| Höhe des Formkastens [mm]   | 230            |
| N                           | 10             |
| M                           | $\overline{2}$ |
| m                           | 20             |
| Schüttdichte, $kg/m3$       | 900            |
| Verdichtungskoeffizient µ   | variabel       |
| $\delta_{max}$              | 1750           |
| $\varphi$ [°]               | 28             |
| $\omega$ [°]                | 15             |

**Tabelle 3 Konstante Eingabewerte für die theoretische Untersuchung** 

Die Ergebnisse sind in den Abbildungen 77 - [79 d](#page-101-0)argestellt.

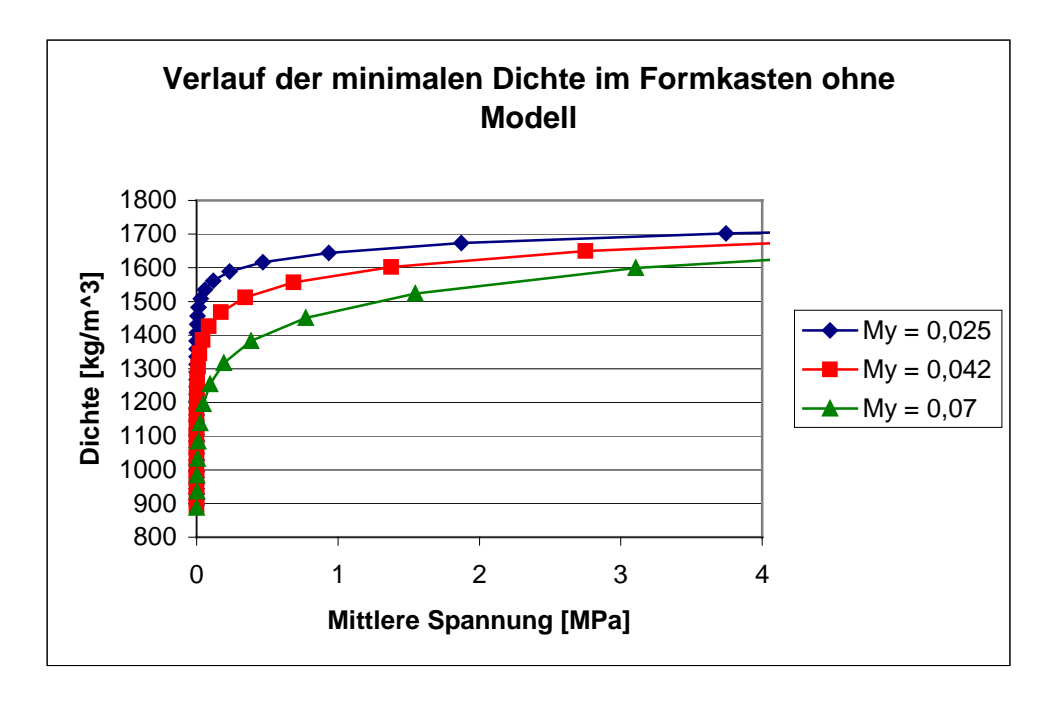

**Abbildung 77 Verlauf der minimalen Dichte in Abhängigkeit von der mittleren Spannung bei veränderlichem Verdichtungskoeffizient** 

<span id="page-101-0"></span>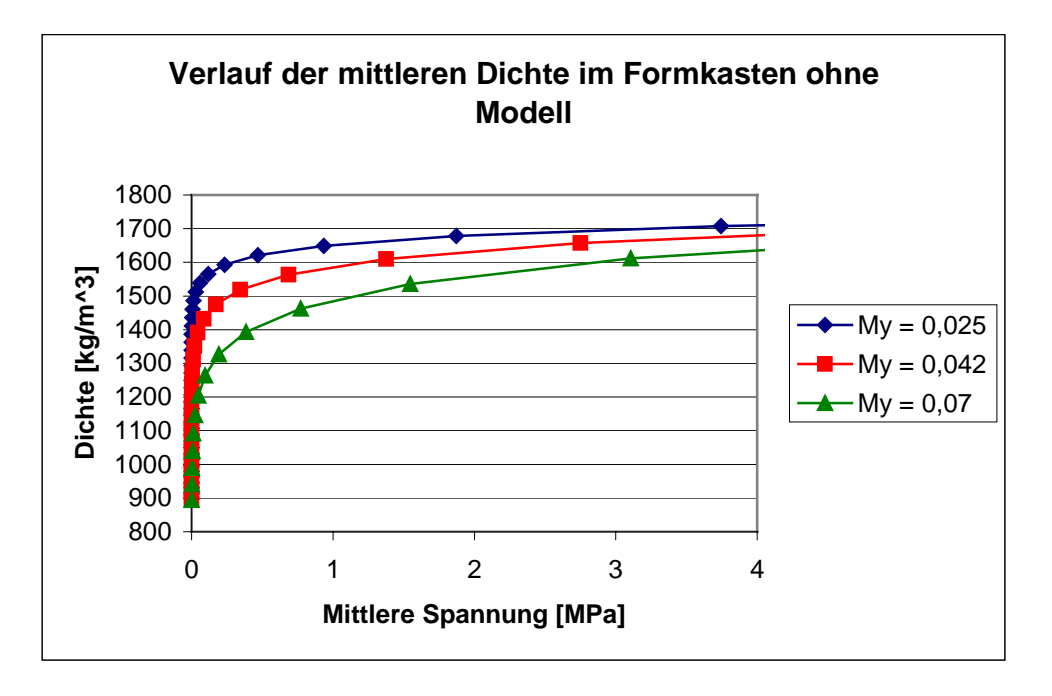

**Abbildung 78 Verlauf der mittleren Dichte in Abhängigkeit von der mittleren Spannung bei veränderlichem Verdichtungskoeffizient** 

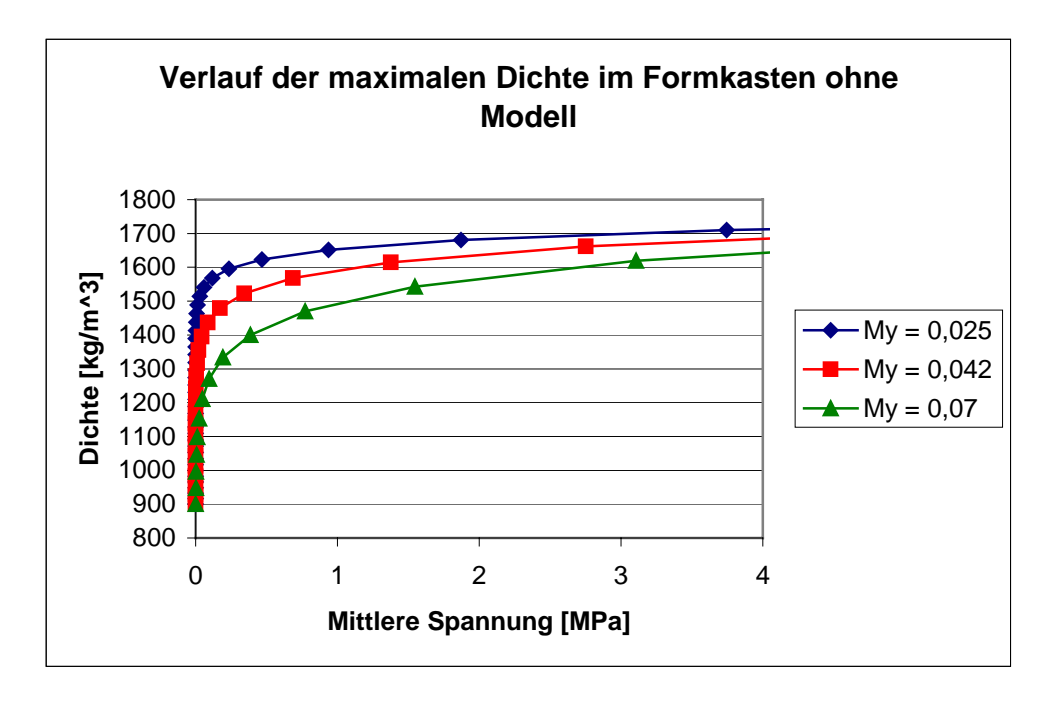

**Abbildung 79 Verlauf der maximalen Dichte in Abhängigkeit von der mittleren Spannung bei veränderlichem Verdichtungskoeffizient** 

Die Abbildungen 7[7 -](#page-100-0) 79 weisen einen ähnlichen Verlauf auf. Der Unterschied zwischen den maximalen und minimalen Werten liegt bei etwa 1,3 %, weil der Formkasten ohne Gießereimodell ist. In allen aufgeführten Abbildungen findet man zwischen benachbarten Kurven einen bedeutenden Unterschied im Vergleich zur Wirkung, des <span id="page-102-0"></span>inneren Reibungswinkels. Bei einer mittleren Spannung von etwa 1 MPa beträgt der Unterschied zwischen den Dichten etwa 100 kg/m<sup>3</sup>.

Der Verlauf der Presshaupthöhe in Abhängigkeit von der mittleren Spannung ist in der Abbildung 80 dargestellt.

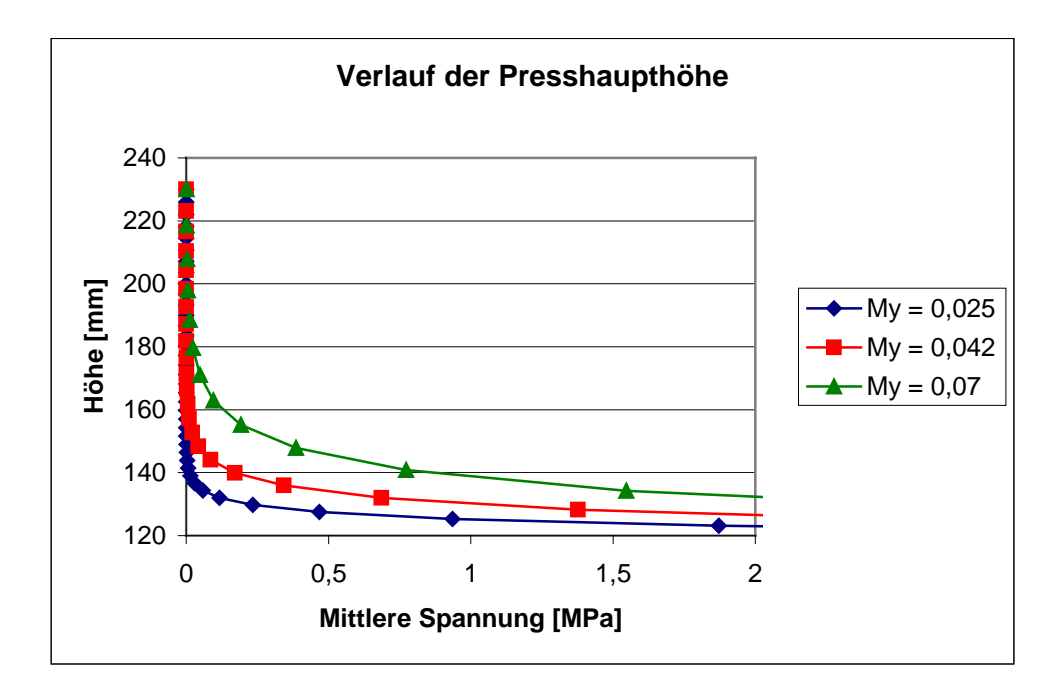

**Abbildung 80 Verlauf der Presshaupthöhe in Abhängigkeit von der mittleren Spannung** 

Diese Abhängigkeiten stimmen gut mit experimentellen Ergebnissen überein. Zur Validierung der Software wurden die Experimente mit dem Kammodell aus der Ar-beit [[81\]](#page-133-0) durchgeführt. In der [Abbildung 81 i](#page-103-0)st ein solcher experimenteller Verlauf gezeigt.

<span id="page-103-0"></span>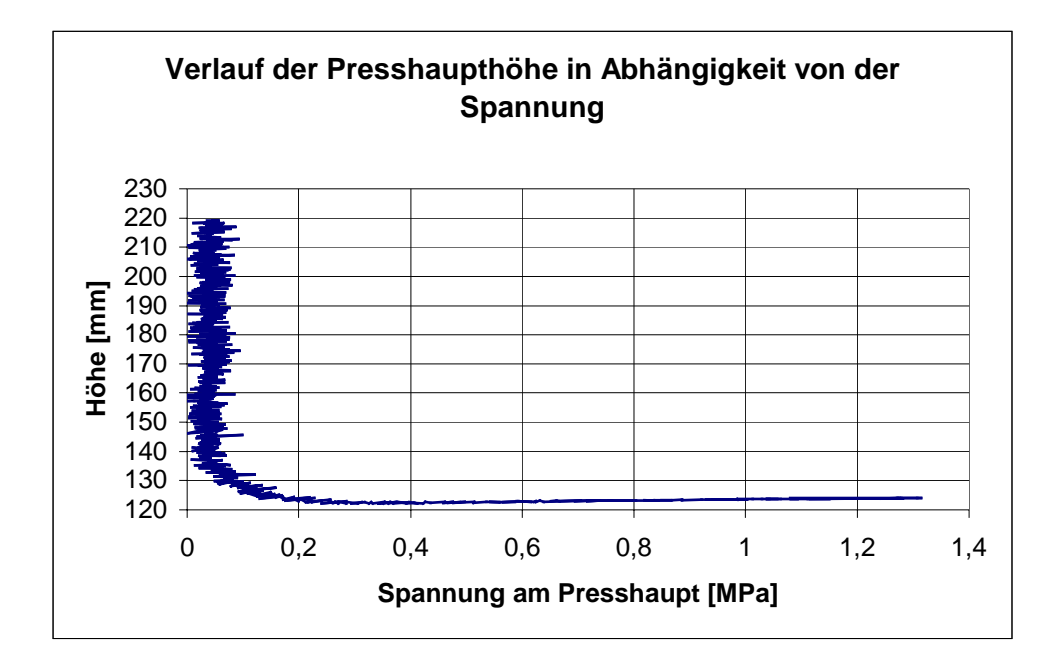

**Abbildung 81 Experimentelle Abhängigkeit des Presshaupthöhenverlaufes von der Spannung am Presshaupt** 

Aus dem Vergleich der Abbildungen [80 u](#page-102-0)nd 81 folgt eine gute Übereinstimmung der Ergebnisse.

#### **Einfluss der Verdichtungskoeffizienten im Formkasten mit Modell**

Die konstanten Eingabewerte dieser Untersuchung sind in Tabelle 4 dargestellt.

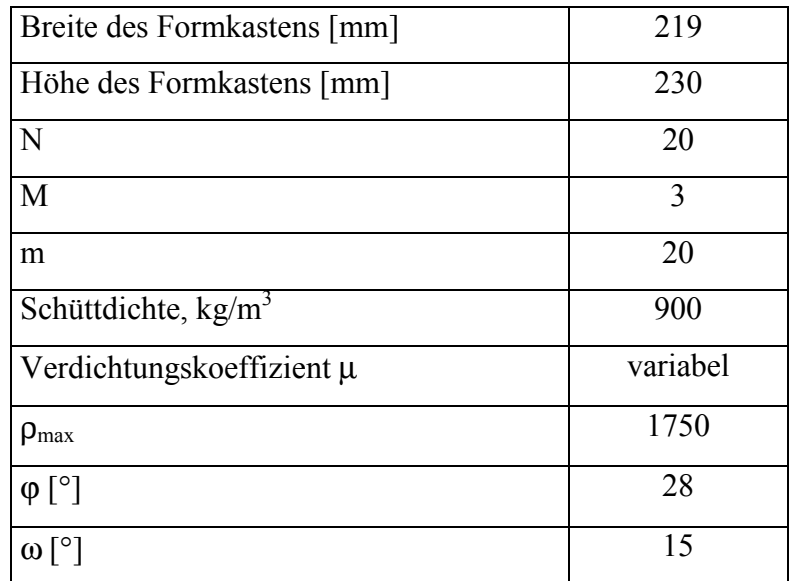

**Tabelle 4 Konstante Eingabewerte für die theoretische Untersuchung** 

V. Kudaschov. Modellierung, Softwareentwicklung und Simulation der Verdichtungsvorgänge bei der Formherstellung mit tongebundenen Formstoffen. 104

Im Unterschied zum Fall ohne Modell stellen sich hierbei erhebliche Abweichungen der Werte der minimalen, mittleren und maximalen Dichte sowie des Presshaupthöhenverlaufs ein. Die Ergebnisse sind in den Abbildungen 82 - 8[5 d](#page-105-0)argestellt.

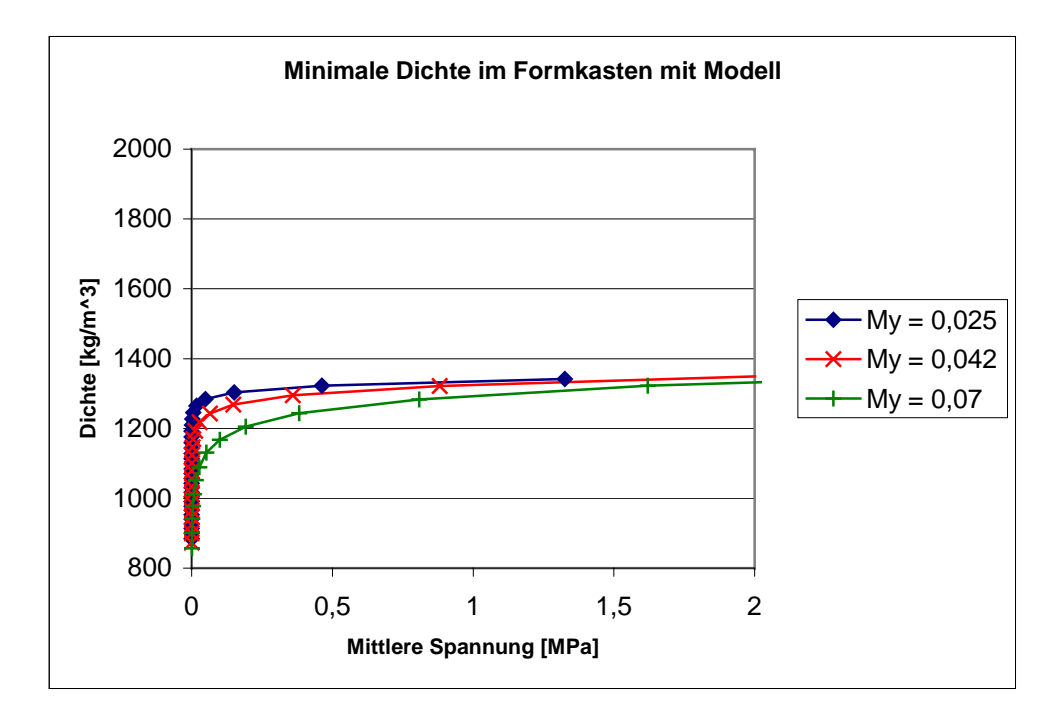

**Abbildung 82 Minimale Dichte im Formkasten mit Modell** 

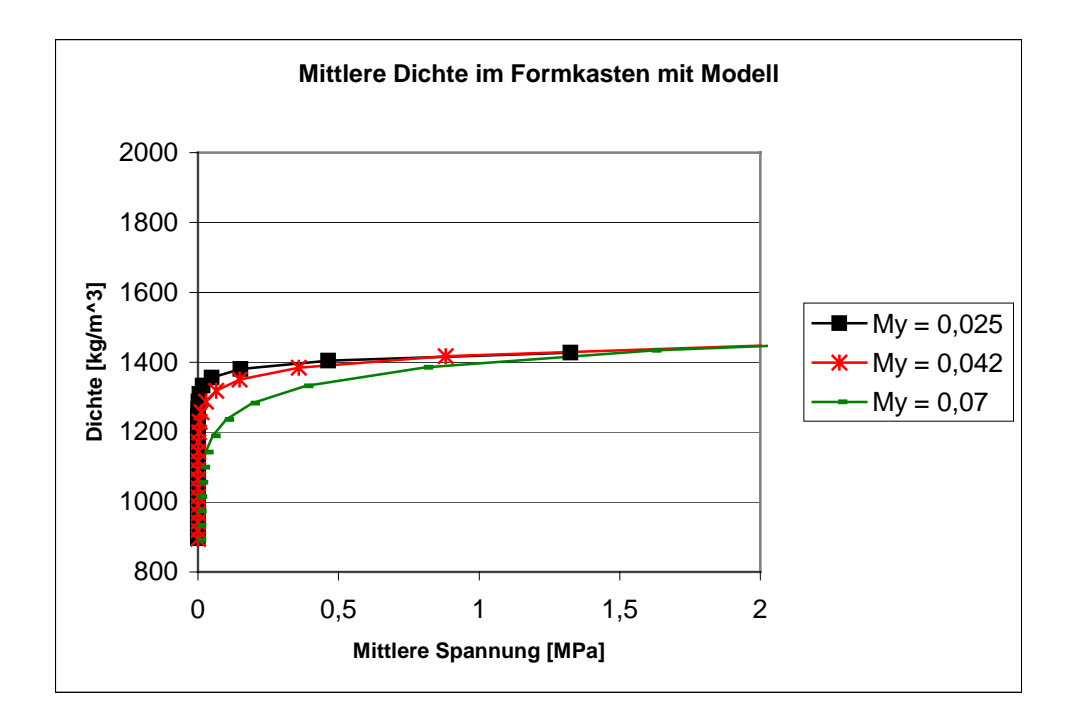

**Abbildung 83 Mittlere Dichte im Formkasten mit Modell** 

<span id="page-105-0"></span>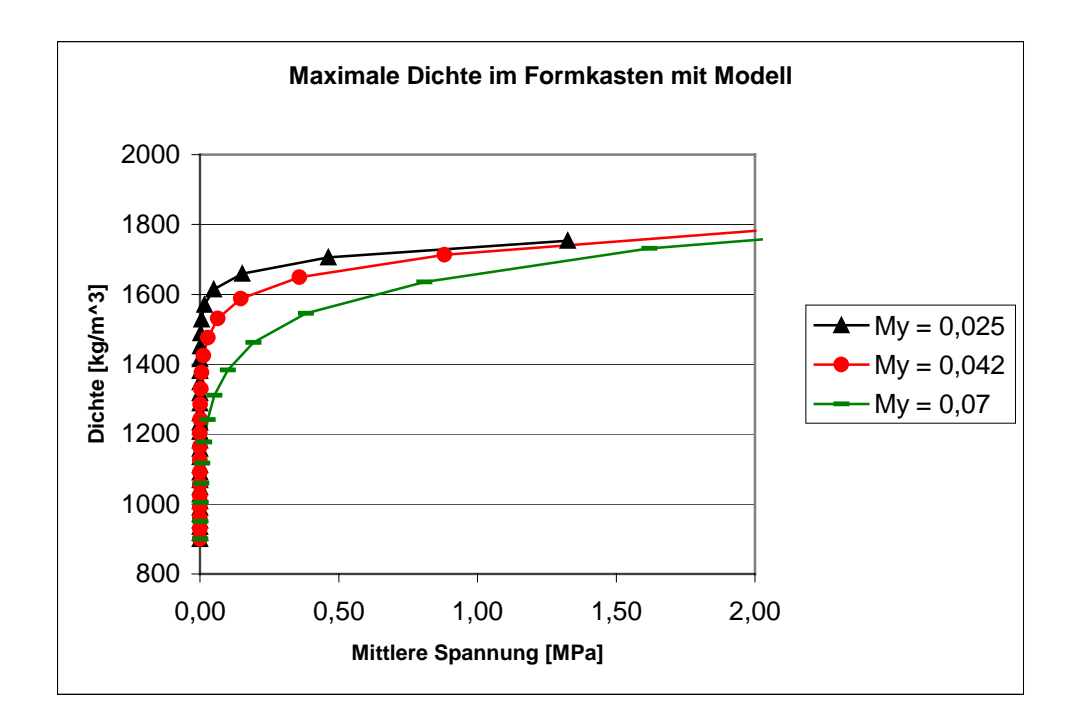

**Abbildung 84 Maximale Dichte im Formkasten mit Modell** 

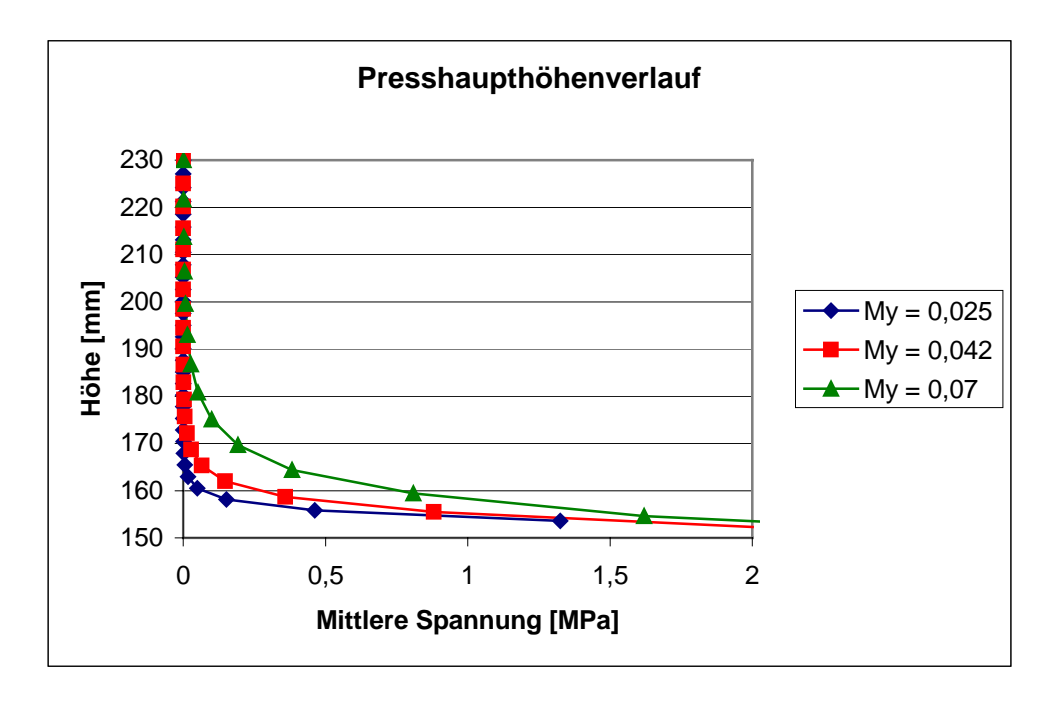

**Abbildung 85 Presshaupthöhenverlauf in Abhängigkeit von der mittleren Spannung** 

Die Ergebnisse haben denselben Charakter wie im Formkasten ohne Modell, weisen aber unterschiedliche Werte auf. Die Dichteabweichung bei einer mittleren Spannung von 0,5 MPa beträgt etwa 100 kg/m<sup>3</sup>.

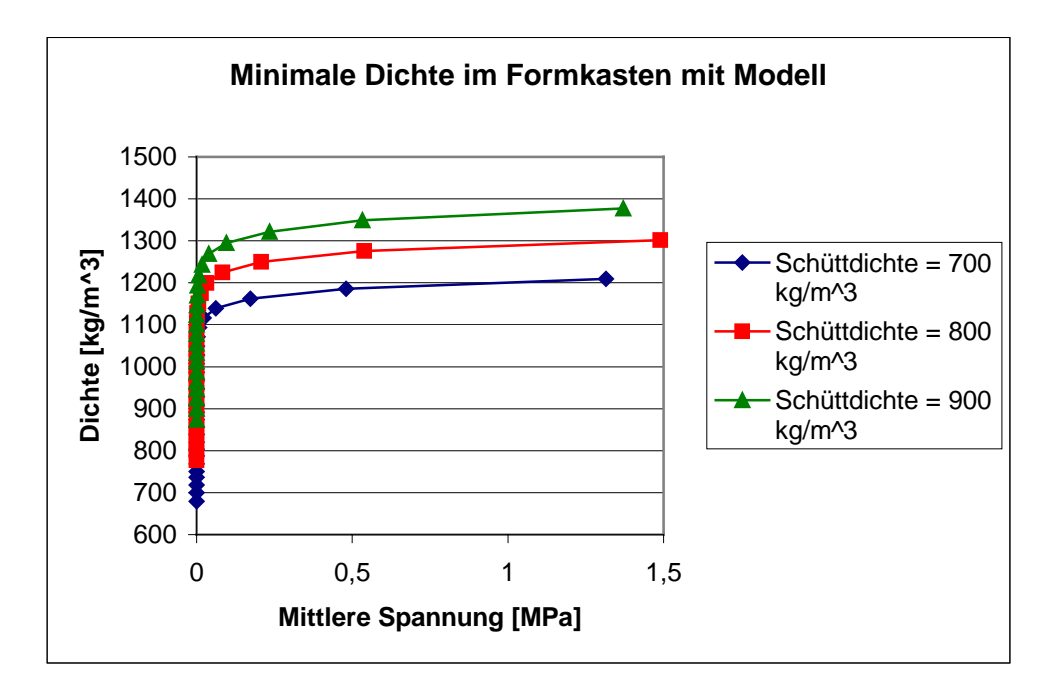

## **5.2.4. Einfluss der Schüttdichte**

**Abbildung 86 Minimale Dichte im Formkasten mit Modell bei unterschiedlichen Schüttdichten** 

Mit Vergrößerung der Schüttdichte nimmt die minimale Dichte zu.

# **5.2.5. Einfluss der maximalen Enddichte**

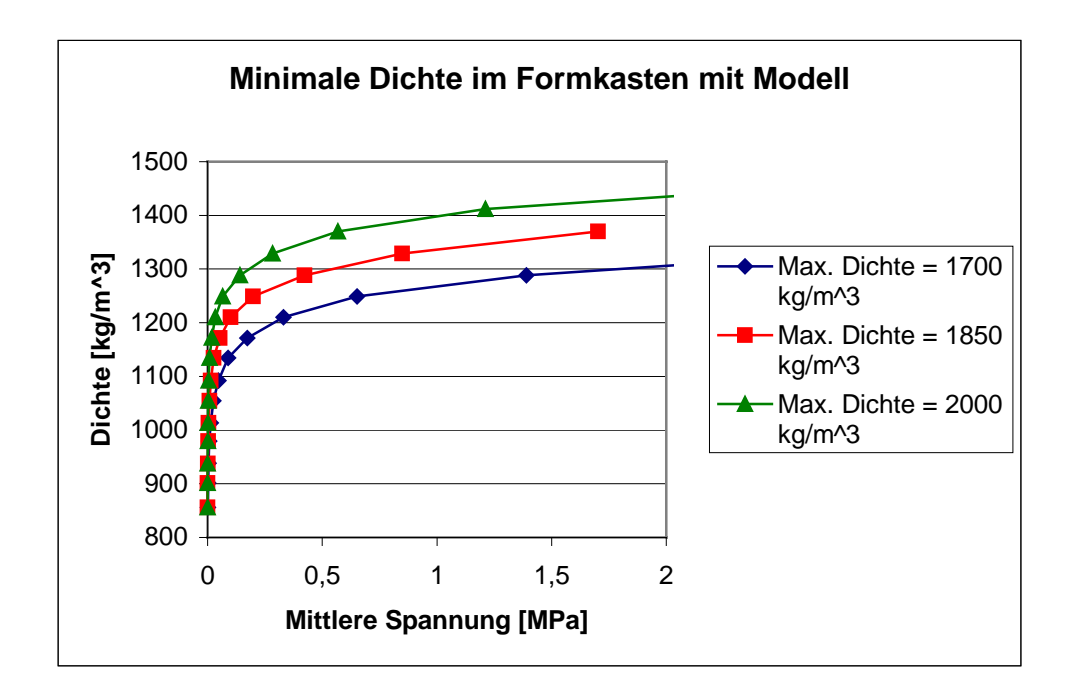

#### **Abbildung 87 Minimale Dichte im Formkasten mit Modell bei verschiedenen maximalen Enddichten.**

V. Kudaschov. Modellierung, Softwareentwicklung und Simulation der Verdichtungsvorg‰nge bei der Formherstellung mit tongebundenen Formstoffen. 107 Mit Vergrößerung der maximalen Enddichte nimmt die minimale Dichte zu.

# *5.3. Einfluss der geometrischen Parameter*

### **5.3.1. Formkasten ohne und mit Modell**

Die Visualisierung der Dichte ist in der Abbildung 88 gezeigt.

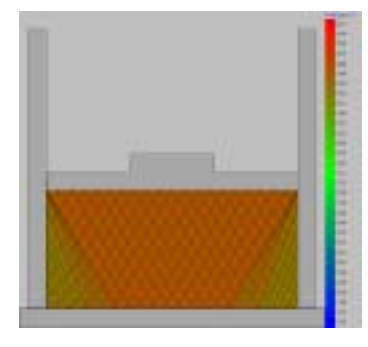

a) Formkasten ohne Modell b) Formkasten mit Modell

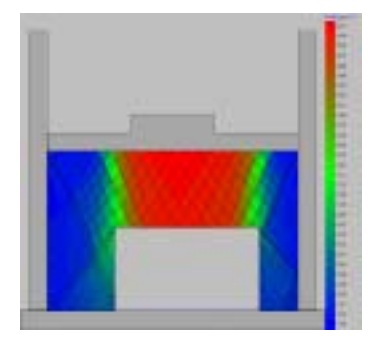

**Abbildung 88 Visualisierung der Dichte im Formkasten ohne und mit Modell** 

Aus der Visualisierung folgt, dass im Formkasten ohne Modell die Dichteverteilung viel gleichmäßiger ist, als im Fall mit Modell. Im Formkasten mit Modell beobachtet man hohe Dichtewerte über dem Modell und niedrige Dichtewerte zwischen dem Modell und den Formkastenwänden. Weitere Ergebnisse sind in den Abbildungen 89 - [91 d](#page-109-0)argestellt.
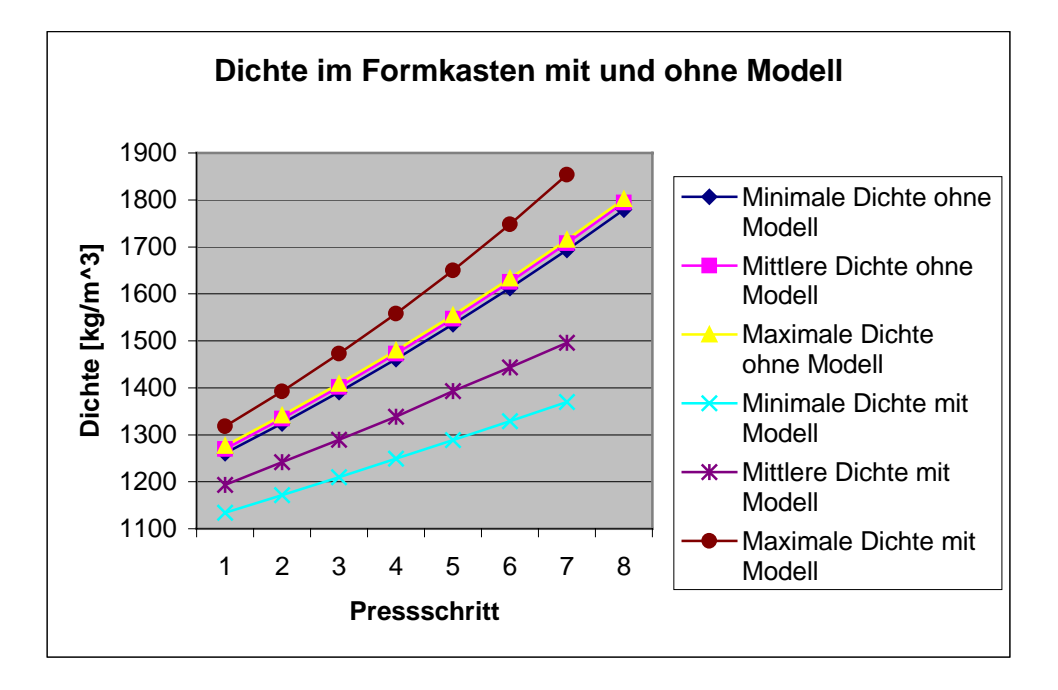

**Abbildung 89 Dichteverlauf im Formkasten mit und ohne Modell** 

Im Formkasten ohne Modell liegen die minimale, mittlere und maximale Dichte eng beieinander. Im Formkasten mit Modell existiert eine Streuung der Werte, wobei sich die Kurven der minimalen und mittleren Dichte unterhalb der entsprechende Kurven für den Fall ohne Modell und die Kurve der maximalen Dichte oberhalb der Kurve ohne Modell befinden. Ein ‰hnliches Bild ist in der Abbildung 90 dargestellt.

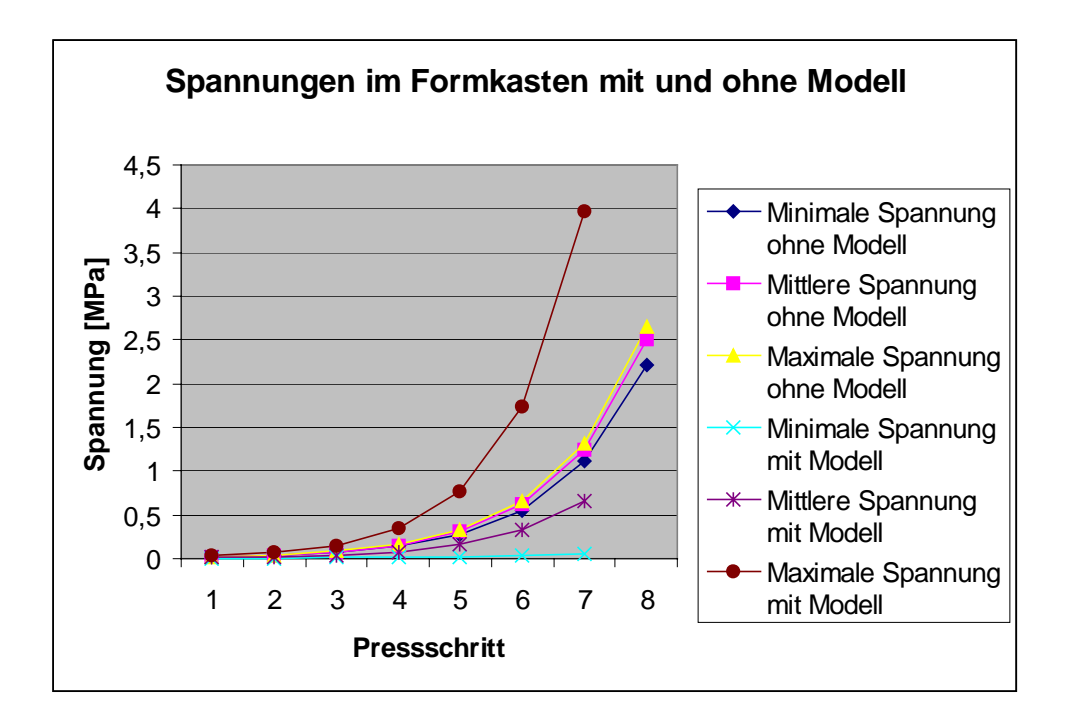

**Abbildung 90 Spannungen im Formkasten mit und ohne Modell** 

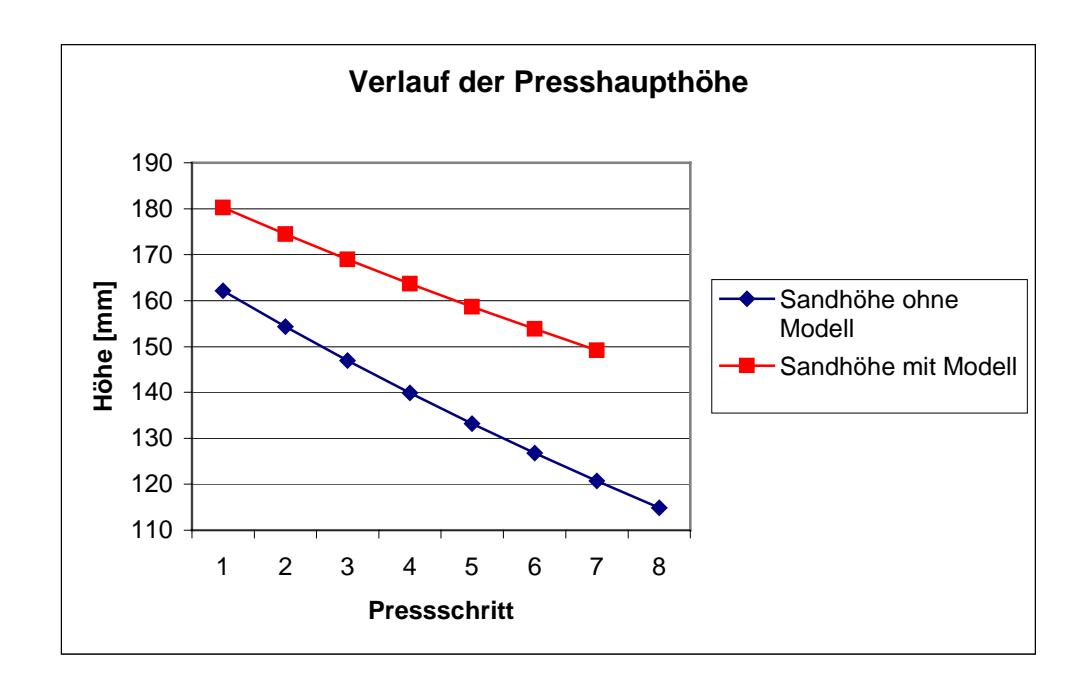

**Abbildung 91 Verlauf der Presshaupthöhe im Formkasten mit und ohne Modell** 

Dieses Bild ist auch leicht zu erklären. Der Formkasten mit Modell besitzt weniger Formstoffvolumen. Aus diesem Grund ist die Presshaupthöhe größer als im Formkasten ohne Modell.

#### **5.3.2. Formkastenbreite**

Bei zunehmender Formkastenbreite wird die Dichte in der kritischen Zone in Abhängigkeit von Abstand zwischen dem Modell (von rechts) und der Wand (Abbildung 92) untersucht. Eine wichtige Rolle zur Auslastung der Modellplattenfläche spielt der Abstand zwischen dem Modell und der Formkastenwand. Deshalb wurden dieser Wert variiert und theoretische Untersuchungen angestellt.

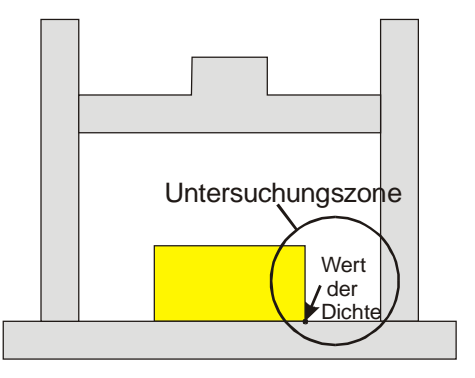

#### **Abbildung 92 Erklärung der Simulation**

Die Visualisierung der Endzustände ist in der [Abbildung 93 d](#page-110-0)argestellt.

<span id="page-110-0"></span>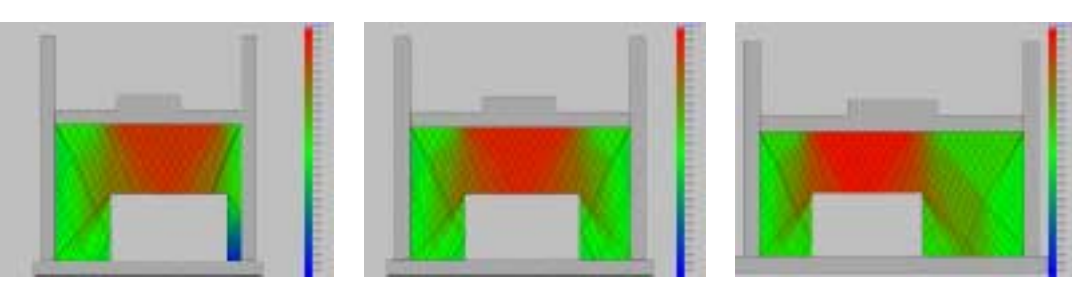

a) Abstand 15 mm b) Abstand 55 mm c) Abstand 115 mm

**Abbildung 93 Endzustände der Simulation mit verschiedenen Formkastenbreite** 

Die Ergebnisse sind auf Abbildung 94 dargestellt.

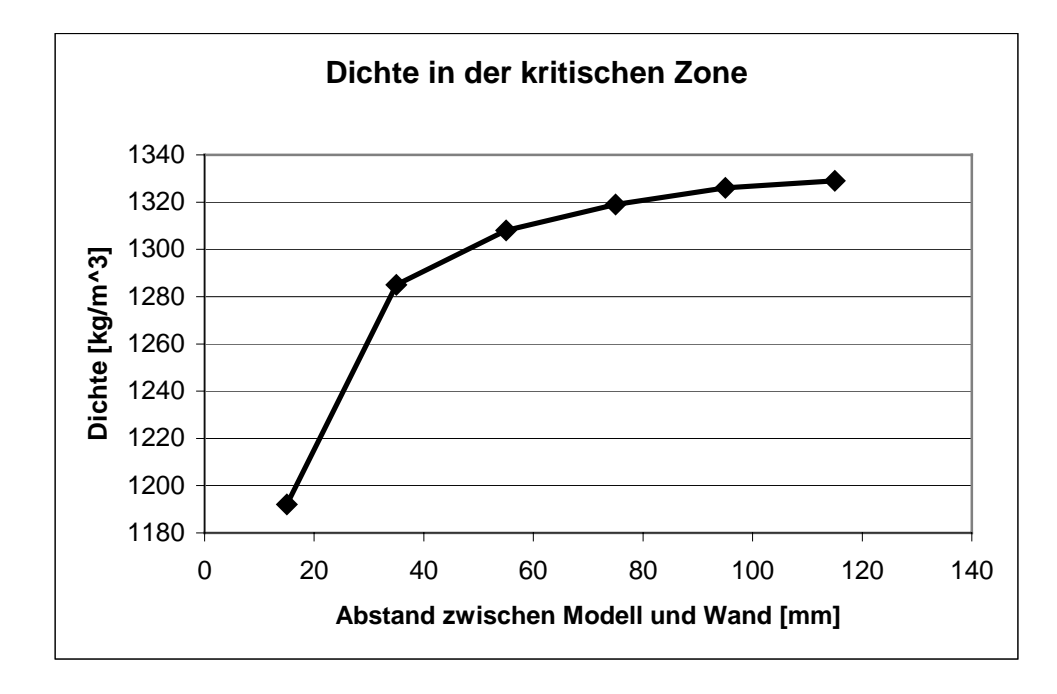

**Abbildung 94 Auswahl des Modellabstandes** 

Mit Vergrößerung des Abstandes nimmt die Dichte zu. Bei kleinen Abstandswerten nimmt die Dichte schneller zu, während bei großen ein langsamerer Anstieg zu verzeichnen ist.

Aus dieser Abhängigkeit kann man die Breite des Formkastens bestimmen. Unter der Annahme, dass in der kritischen Zone eine Dichte von mindestens 1300 kg/m<sup>3</sup> vorliegen muss, folgt aus Abbildung 94, dass der minimale Abstand 47 mm sein kann. Auf dieselben Weise findet man den minimalen Abstand an der anderen Modellseite. Wenn man größere Werte benutzt, dann benötigt man einen Mehrverbrauch an Formstoff, d. h. mit der Software "FormCompact" kann Formstoff gespart werden.

#### **5.3.3. Formkastenhöhe**

Diese Simulation wurde im Formkasten ohne Modell durchgeführt. Die Ergebnisse sind in der Abbildung 95 bzw. die Visualisierung in der [Abbildung 96](#page-112-0) dargestellt. In diesem Fall befindet sich die kritische Zone zwischen der Modellplatte und der Formkastenwand.

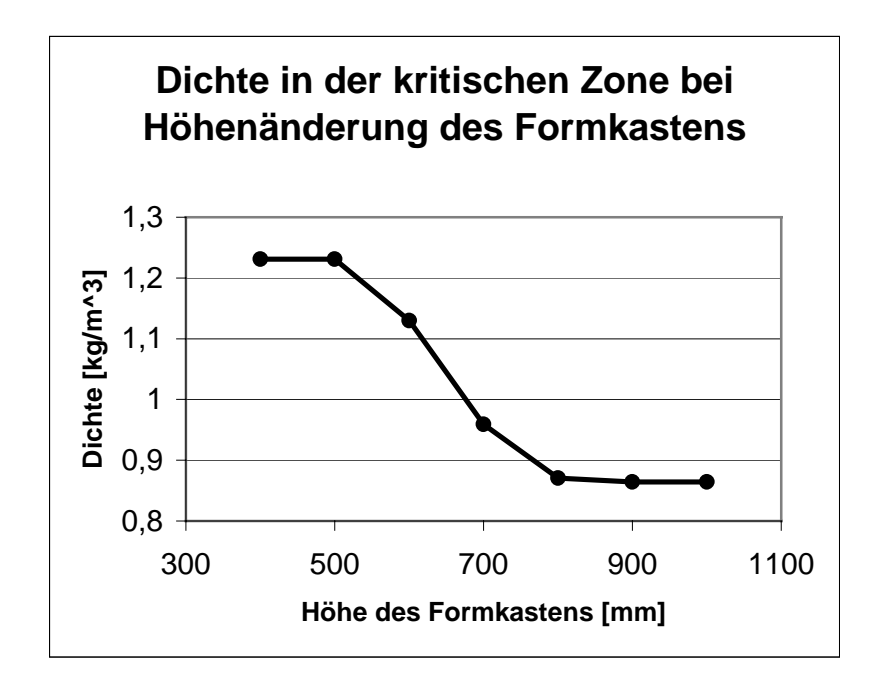

**Abbildung 95 Dichte in der kritischen Zone bei Höhenänderung des Formkastens** 

<span id="page-112-0"></span>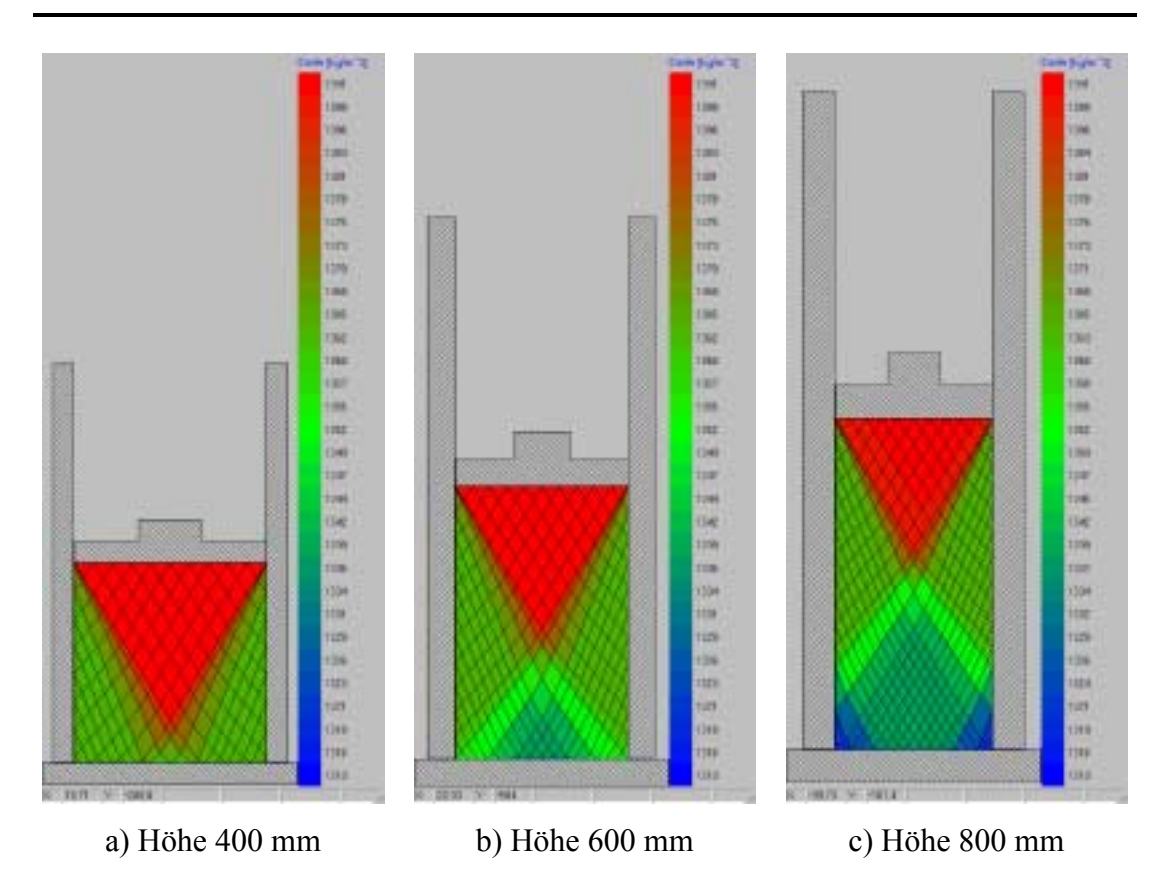

**Abbildung 96 Visualisierung der Dichte bei der Höhenänderung des Formkastens** 

In Übereinstimmung mit den allgemeinen Vorstellungen nimmt bei Höhenzunahme des Formkastens die Dichte in den kritischen Zonen ab. Die Visualisierung zeigt, dass ein blauer Bereich auftritt (Abbildung 96).

### **5.3.4. Untersuchung der Formballenschwierigkeit**

In diesem Abschnitt wird die Wirkung der Formballenschwierigkeit auf die minimale Dichte untersucht.

Die Formballenschwierigkeit kann quantitativ als das Verhältnis von Höhe zu Breite des Ballens charakterisiert werden [8[2\]:](#page-133-0)

Formballenschwierigkeit 
$$
-FS = \frac{Höhe \_des \_ Formballens \_h}{Breite \_des \_ Formballens \_b}
$$

Die Visualisierung der Dichte ist in der [Abbildung 97](#page-113-0) gezeigt.

<span id="page-113-0"></span>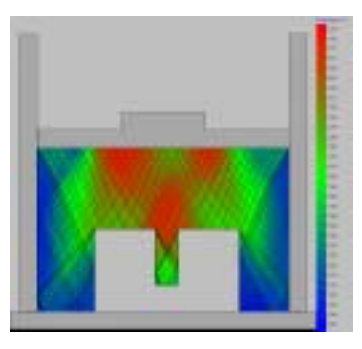

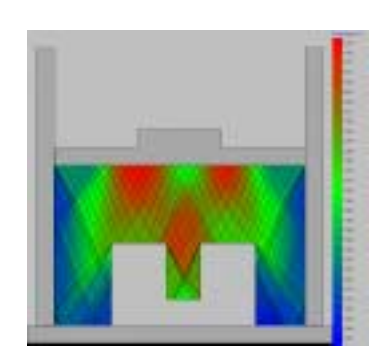

a) Formballenschwierigkeit 2,5 b) Formballenschwierigkeit 1,67

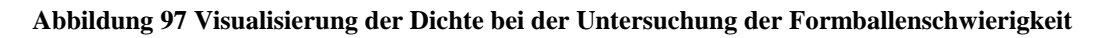

Bei der Formballenschwierigkeit von 1,67 überwiegt der rote Farbanteil in der Modelltasche, was auf höhere Spannungswerte und höhere Dichten hinweist. Die Zahlenwerte sind in der Abbildung 98 dargestellt.

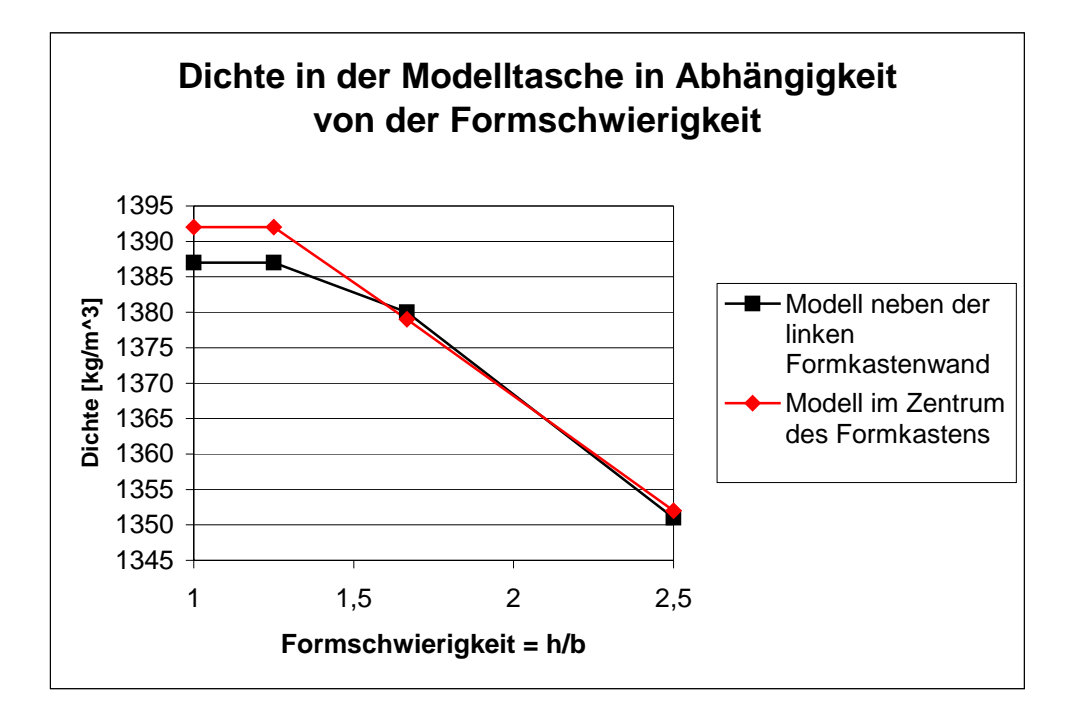

**Abbildung 98 Dichteverlauf in der Modelltasche in Abhängigkeit von der Formballenschwierigkeit** 

Je größer die Formballenschwierigkeit ist, desto geringer ist die Dichte in der Modelltasche.

Bei kleineren Werte der Formballenschwierigkeit (bis 1,5) ergibt sich der Unterschied aufgrund der Modellanordnung: im Zentrum des Formkastens oder in Nähe der Formkastenwand. Bei größeren Werte gibt es kaum Unterschiede.

#### **5.3.5. Lage des Modells im Formkasten**

Die Visualisierung ist in der Abbildung 99,und die Zahlenwerte sind in der Abbildung 100 dargestellt.

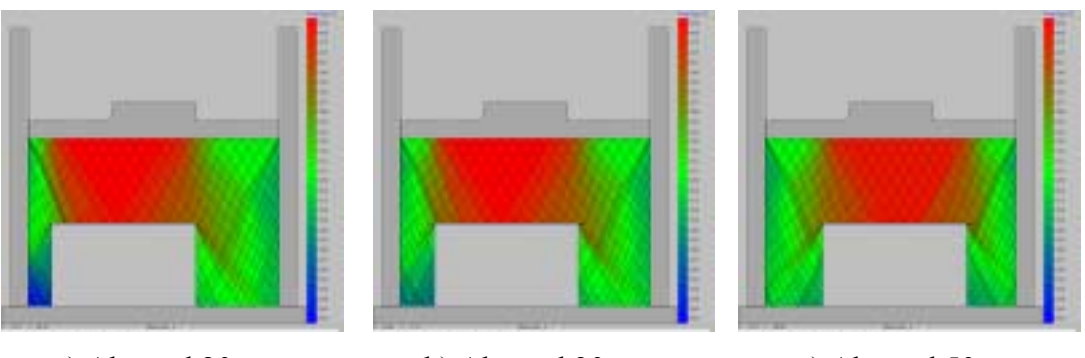

a) Abstand 20 mm b) Abstand 30 mm c) Abstand 50 mm

**Abbildung 99 Visualisierung der Dichte bei Lageveränderung des Modells** 

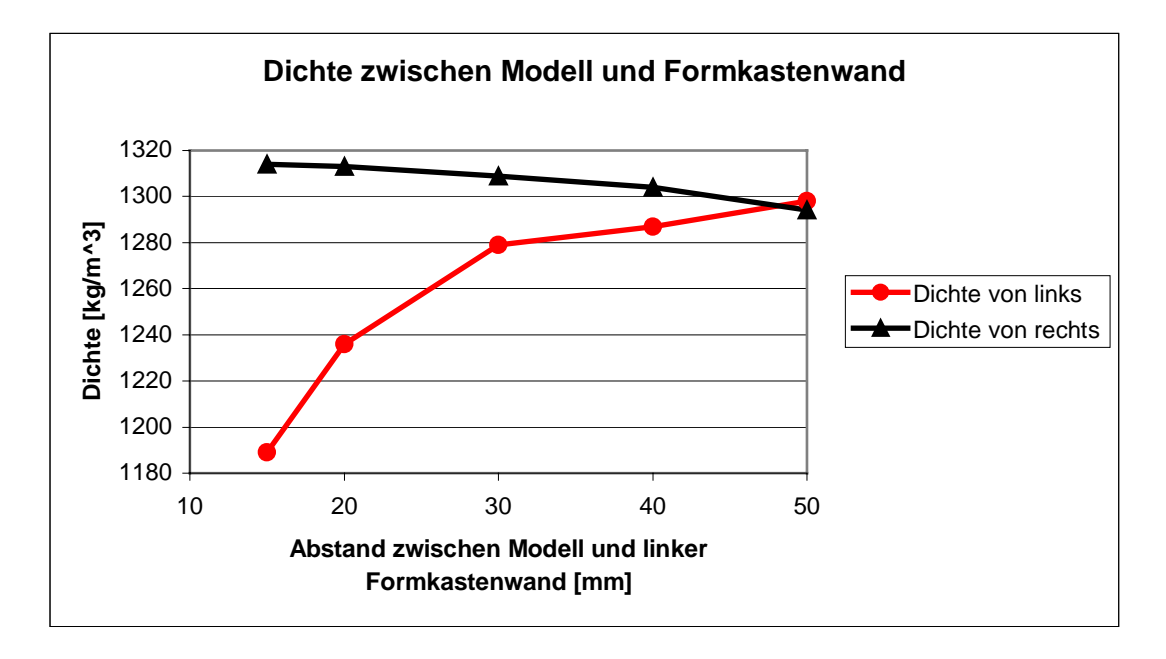

**Abbildung 100 Dichte in der kritischen Zone bei Lageveränderung des Modells** 

Mit Vergrößerung des Abstandes zwischen Modell und der linken Formkastenwand nimmt die Dichte an der linken Modellseite zu. Gleichzeitig nimmt die Dichte an der rechten Modellseite gering ab, weil sich der Abstand zwischen dem Modell und rechten Formkastenwand verringert. Aus den obenangeführten Abhängigkeiten wählt man die optimale Lage des Modells.

#### **5.3.6. Füllrahmenhöhe**

Die Berechnung der Füllrahmenhöhe erfolgt bei jeder Simulation. Sie ergibt sich aus der Differenz zwischen Presshaupthöhe am Anfang und am Ende des Prozesses (Abbildung 101).

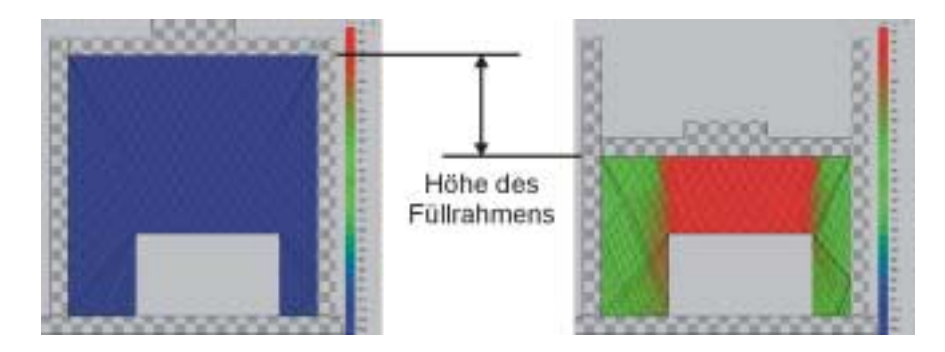

**Abbildung 101 Bestimmung der Füllrahmenhöhe** 

Generell muss eingeschätzt werden, dass die theoretischen Berechnungen die allgemeinen Vorstellungen von der Formstoffverdichtung nicht widersprechen und die Wirklichkeit sehr gut widerspiegeln. Damit liegt ein Werkzeug vor, das auf die eingangs gestellten Fragen eine Antwort zu geben vermag. Darüber hinaus kann sie für die Prognose der Dichteverteilung mit entsprechenden Einspareffekten und Optimierungen eingesetzt werden.

## <span id="page-116-0"></span>**6. Validierung der Software**

# *6.1. Gegenüberstellung der Softwareergebnisse mit entsprechenden Literaturwerten*

Zur Überprüfung der qualitativ und quantitativ richtigen Arbeitsweise der Software wurden einerseits theoretische Untersuchungen in der Weise angestellt, dass bei den Berechnungen die wichtigsten Einflussparameter variiert und ein Vergleich dieser Rechenwerte mit den rein logischen Gesetzmäßigkeiten des Verdichtungsprozesses vorgenommen wurden. Zum anderen wurden diese berechneten Werte mit Angaben verglichen, die aus den unterschiedlichsten Literaturquellen stammen. Dabei handelt es sich einerseits um empirische Daten und andererseits um analytische Ansätze, die zu dieser Problematik veröffentlicht wurden.

#### **6.1.1. Vergleich mit empirischen Ansätzen**

#### **6.1.1.1. Härteverteilung im Formstoffbereich**

In der Arbeit [[83\]](#page-133-0) wird ausgehend von Messungen der Formhärte ein sogenanntes Isolinienschaubild gezeigt, das den Formstoff in einem Formkasten ohne Modell in bestimmte Bereiche unterteilt, die in der Abbildung 102a mit unterschiedlichen Graustufen gekennzeichnet sind. In der Abbildung 102b sind die mit der Software ermittelten Ausprägungen zu erkennen.

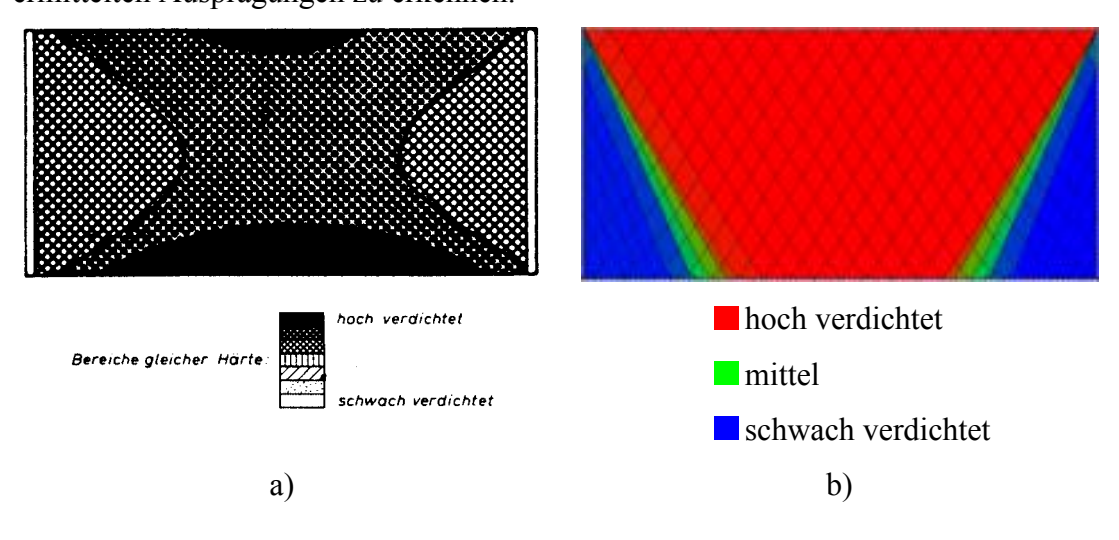

**Abbildung 102 Qualitativer Vergleich der Härteverteilung zwischen literarischen Angaben a) und Software b)** 

Man erkennt, dass in beiden Fällen ein typischer Härtekegel und bestimmte Seitenzonen anzutreffen sind. Bei der Berechnung treten demgegenüber noch Übergangszonen auf, die relativ klein und schwer zu lokalisieren sind. Das Finden derartiger Übergangszonen unter experimentellen Bedingungen wird deshalb kompliziert sein. Deshalb ist einzuschätzen, dass die Softwareberechnung noch zusätzliche Informationen über die wahre Verdichtung des Formstoffes liefert.

Bei der Betrachtung der beiden Abbildungen fällt auf, dass ein bestimmter Unterschied in der Härteverteilung anzutreffen ist. Bei den berechneten Werten dehnt sich der Härtekegel bis zur Modellplatte aus, während sich bei den Experimenten direkt an der Modellplatte eine Härtewertsteigerung ergibt. Dass dies eventuell auf einen Fehler bei den Messungen zurückgeführt werden kann, bestätigen andere Aussagen zu dieser Problematik, die als Kurven in den Abbildungen  $103$  a – c zu erkennen sind.

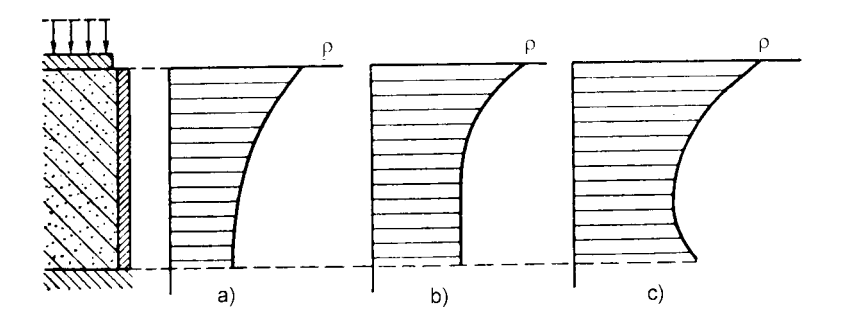

**Abbildung 103 Experimentelle Kurven der Dichteverteilung längs der Formkastenhöhe** 

Da im Formstoffbereich sowohl innere als auch äußere Reibungskräfte wirken, muss die Härte an der Modellplatte wesentlich geringer sein als am Presshaupt. Als Bestä-tigung dieser Aussagen können die Ergebnisse der Arbeit [8[1\]](#page-133-0) ([Abbildung 104\) d](#page-118-0)ienen.

<span id="page-118-0"></span>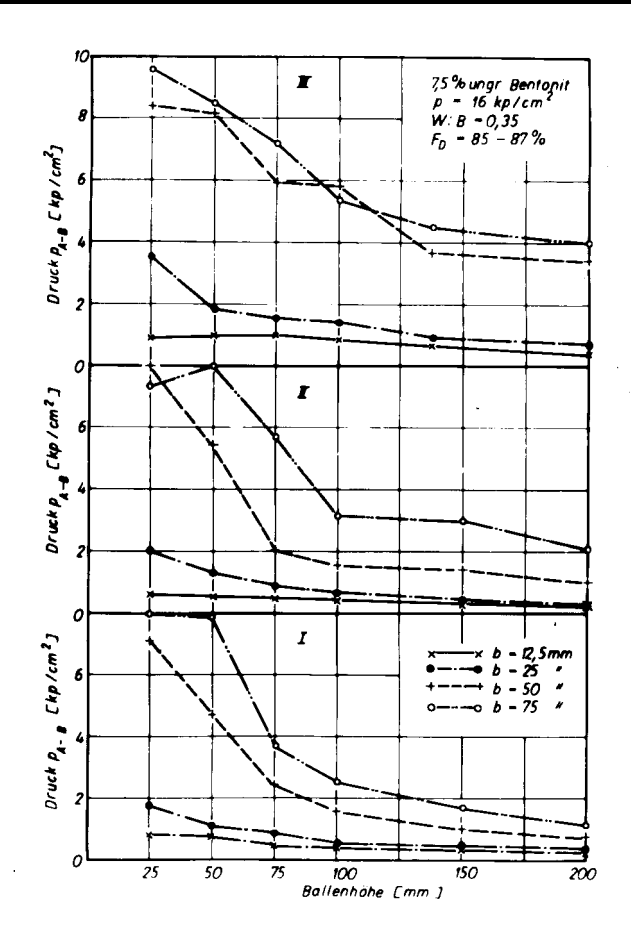

**Abbildung 104 Druck an der Modellplatte** 

Im günstigsten Fall beträgt der Druck an der Modellplatte ca. 55 bis 60 % des aufgebrachten Pressdrucks. Damit ist festzustellen, dass die Software die Wirklichkeit sehr gut widerspiegelt.

#### **6.1.2. Deformationskurven des Formstoffnetzes**

In der Abbildung 105 sind die Deformation des Netzes der Formstoffschichten [3[2\]](#page-131-0) und das mit der Software berechnete Spannungsfeld dargestellt.

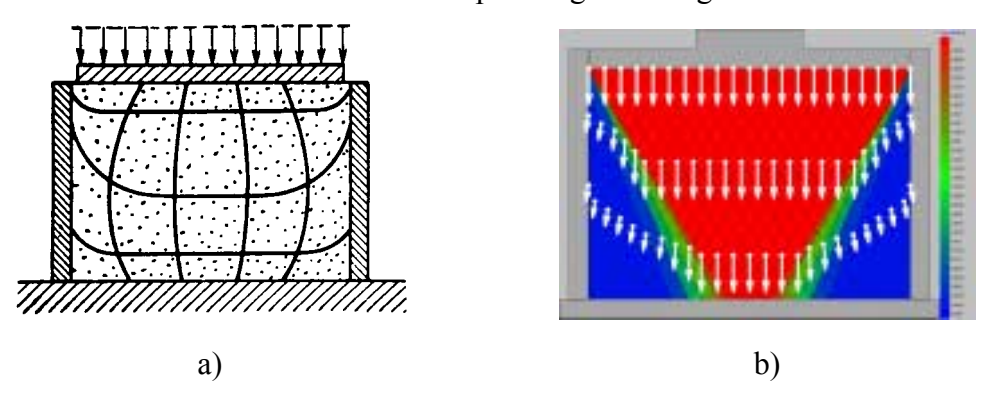

**Abbildung 105 Deformation des Netzes der Formstoffschichten a) und berechnetes Spannungsfeld b)** 

V. Kudaschov. Modellierung, Softwareentwicklung und Simulation der Verdichtungsvorgänge bei der Formherstellung mit tongebundenen Formstoffen. 119

In der [Abbildung 105b](#page-118-0) sind die Spannungen im Formstoffbereich mit Hilfe von Vektoren gezeigt. Die Vektorlänge entspricht der Spannung im Knoten und die Richtung entspricht dem Spannungswinkel. Aus diesem Grund ist es möglich, die Abbildung [105a](#page-118-0) zu erkl‰ren. Die Vektoren in der [Abbildung 105b](#page-118-0) zeigen, wohin sich die Formstoffschichten bewegen müssen.

#### **6.1.3. Vergleich mit analytischen Ansätzen**

Ein direkte quantitative Gegenüberstellung von Software- und Literaturdaten wird anhand der analytischen Verdichtungsgleichungen aus der Arbeit [3[2\]](#page-131-0) geführt (Abbildung 106).

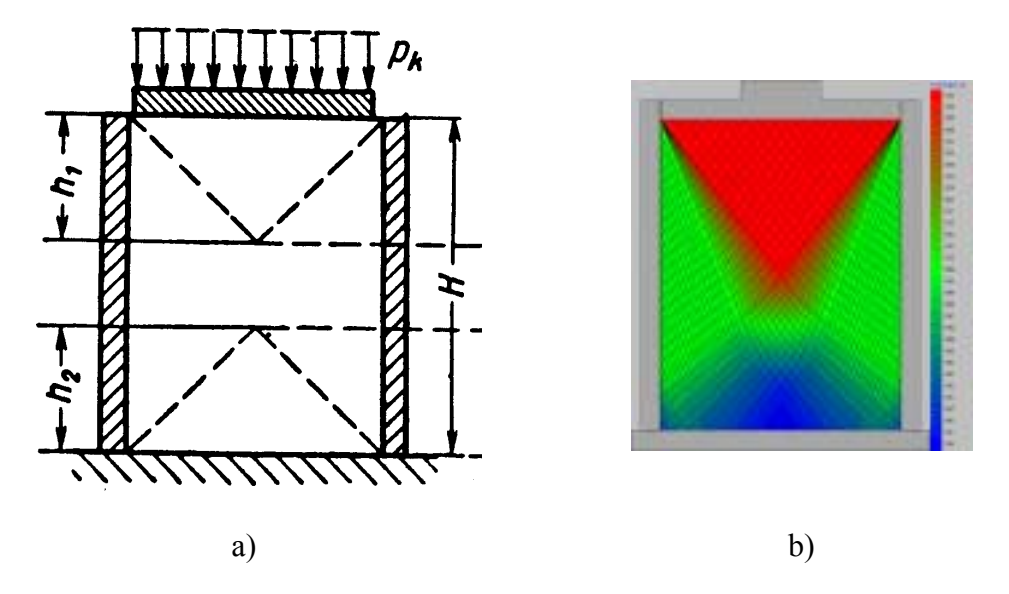

**Abbildung 106 Zonen in der Berechnungsmethodik von Aksjonow a) und in der Software b)** 

In der Abbildung 106b erkennt man sowohl an der Modellplatte als auch am Presshaupt einen Härtekegel. Die Ausbildung dieses Kegels hängt in starkem Maße von der Geometrie des Formkastens ab, so dass ein solcher Kegel mit den in der [Abbildung 102a](#page-116-0) gew‰hlten Abmessungen nicht zu erkennen ist. Bei der analytischen Betrachtung des Verdichtungsprozesses beginnt der untere Härtekegel in den unteren Formkastenecken und steht in keinerlei Beziehungen zum oberen Kegel. Damit scheint die bei der Aufstellung der Gleichung getroffene Annahme der Wirklichkeit nicht zu entsprechen. Bei der Softwareberechnung (Abbildung 106b) sind die Kegel durch Übergangszonen verbunden, wobei der untere Härtekegel nicht direkt in den Formkastenecken beginnt. Trotzdem ist festzustellen, dass beide Abbildungen ein sehr ähnliches Aussehen zeigen, d. h. es sind Härtekegel, Seitenzonen und Über-

<span id="page-120-0"></span>gangszonen vorhanden. In der Abbildung 107 wurde ein rechnerischer Vergleich zwischen der analytischen Gesetzmäßigkeit und der Softwareberechnung angestellt.

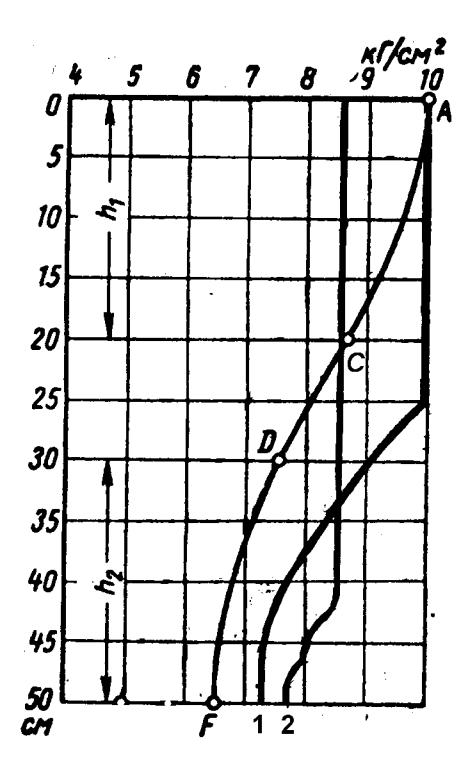

**Abbildung 107 Vergleich zwischen den Werten aus der Softwareberechnung (Kurven 1 und 2) und denen der analytischen Gleichung (ACDF) [[32\]](#page-131-0)** 

Dabei wurden folgende Formeln verwendet [3[2\]:](#page-131-0) 

Für den Abschnitt AC:

$$
p_z = p_k e^{-bz^2}.
$$

Hierin bedeuten:

 $p_z$  – gesuchter Druck,

 $p_k$  – Druck des Presshauptes,

$$
b = \frac{a}{2h_1},
$$
  

$$
a = \xi f \frac{U}{R},
$$

*F*

F – Grundfläche des Formkastens,

U – Umfang des Formkastens,

f - Reibungskoeffizient zwischen Formstoff und Formkastenwand,

- $\xi$  = const Koeffizient des Seitendruckes für gegebenen Formstoff unter konkreten Bedingungen;
- z Abstand von oberem Teil des Formkastens.

Für den Abschnitt CD:

$$
p_z = p_{z1}e^{-a(z-h_1)},
$$

wobei  $p_{z1}$  – Druck bei  $z = h_1$ .

Für den Abschnitt DF gilt:

$$
p_z = p_{z2}e^{-c[h_2^2 - (H-z)^2]}.
$$

Hierin bedeuten:

H – Höhe des Formkastens,

 $p_{z2}$  – Druck bei z = H –  $h_2$ .

In der A[bbildung 107](#page-120-0) zeigen alle drei Kurven den prinzipiell gleichen Verlauf. Die Verdichtungsgleichung der Arbeit [3[2\]](#page-131-0) berücksichtigt im Prinzip nur einen eindimensionalen Druckverlauf über der Formkastenhöhe. Mit Hilfe der Software "FormCompact" wird der Druckverlauf dagegen bereits zweidimensional berechnet. In der [Abbildung 107 h](#page-120-0)at der Abschnitt AC expotentiellen Charakter, während die Softwareberechnung eine Gerade liefert. In der Formkastenmitte beträgt der Spannungswinkel unter dem Presshaupt (und in seiner Nähe) 90°, und die Reibungskräfte zwischen dem Formstoffpartikel und der Formkastenwand spielen noch keine Rolle. Das bedeutet, dass der Druck in den darunter liegenden Knoten gleich dem am Presshaupt ist, woraus abzuleiten ist, dass der Kurvenverlauf nicht exponentiell sein kann, sondern linear sein muss.

#### *6.2. Durchführung eigener Validierungsexperimente*

Zur Validierung der Software hinsichtlich ihrer Abbildungsgenauigkeit der Realität wurden entsprechende Vergleichsuntersuchungen durchgeführt. Dazu wurde ein Formkasten mit den Abmessungen von 450 x 280 x 230 mm ausgewählt. Das Volumen des Formkastens beträgt  $0.029 \text{ m}^3$ , seine Grundfläche liegt bei  $0.126 \text{ m}^2$ .

<span id="page-122-0"></span>Abbildung 108 zeigt die Geometrie des bei dem Untersuchungen verwendeten Modells.

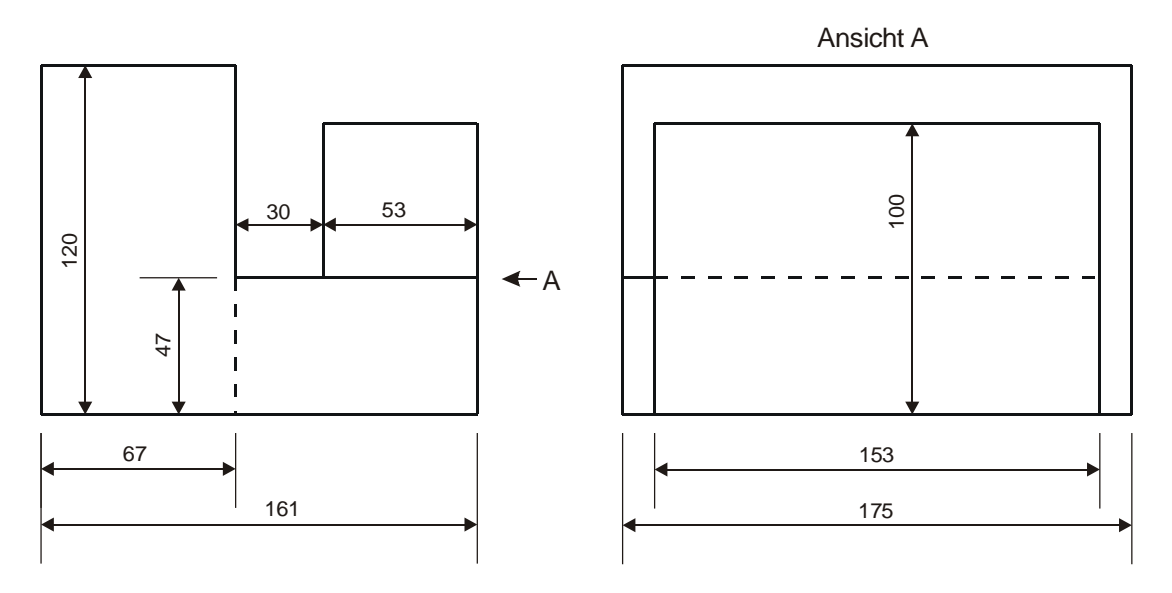

**Abbildung 108 Modellgeometrie** 

Die Versuche wurden mit den in der Tabelle 5 genannten Formstoffmischungen durchgeführt. In dieser Versuchsserie wurden unterschiedliche Formstoffmengen in den Formkasten eingefüllt.

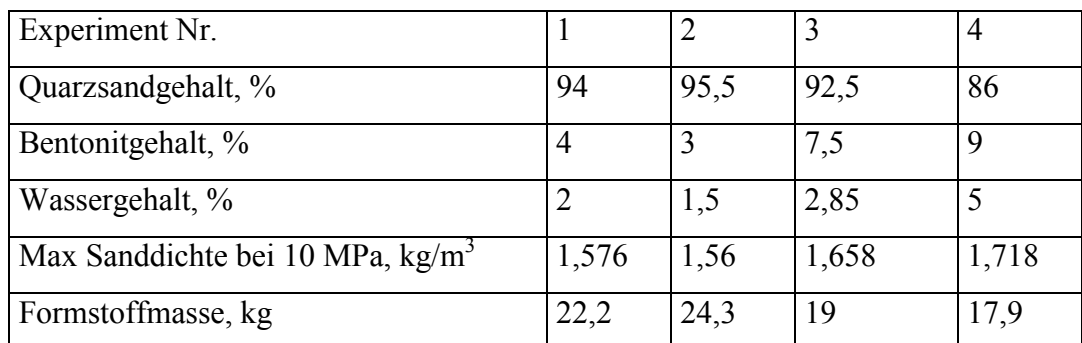

**Tabelle 5. Parameter der verwendeten Formstoffmischungen** 

Das Schema des Datenerfassung ist in der [Abbildung 109](#page-123-0) gezeigt.

<span id="page-123-0"></span>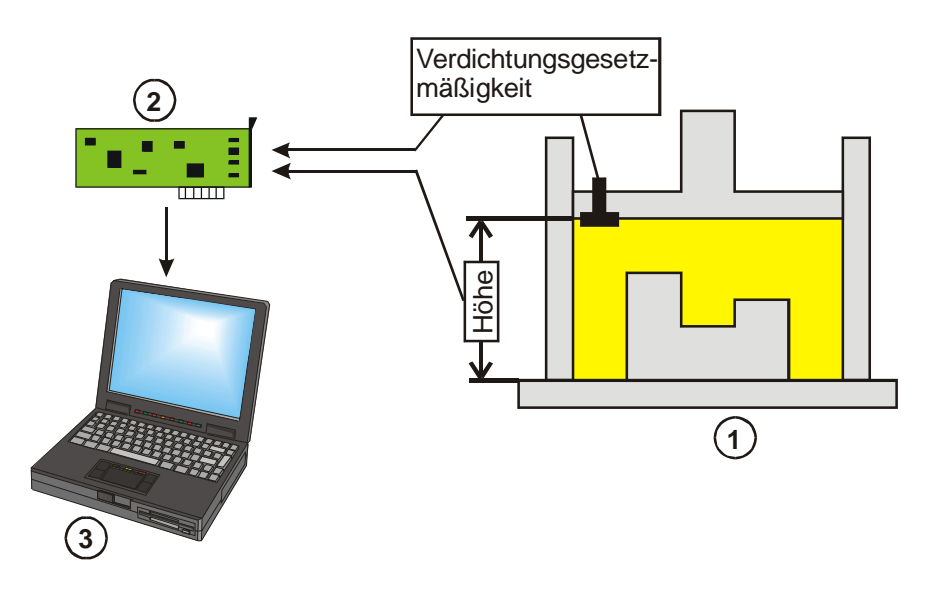

**Abbildung 109 Datenerfassung der Presshaupthöhe und der Verdichtungsgesetzmäßigkeit. 1. Formkasten, 2. Multifunktionskarte, 3. Computer.** 

Durch das eingesetzte rechnergestützte Datenerfassungssystem (DAQ – Data Acquisition) konnten die Veränderungen der Presshaupthöhe und des Spannungsverlaufs am Presshaupt direkt als Dateien auf dem Rechner aufgezeichnet werden.

In der Abbildung 110 ist der Spannungsverlauf am Presshaupt für die unterschiedlichen Versuche aufgezeigt. Der Unterschied resultiert aus der manuellen Steuerung des Hydraulikzylinders in der Formmaschine. Mit Hilfe dieser Kurven kann auch die Gesetzmäßigkeit abgeleitet werden, mit der die Verdichtung des Formstoffes vonstatten geht.

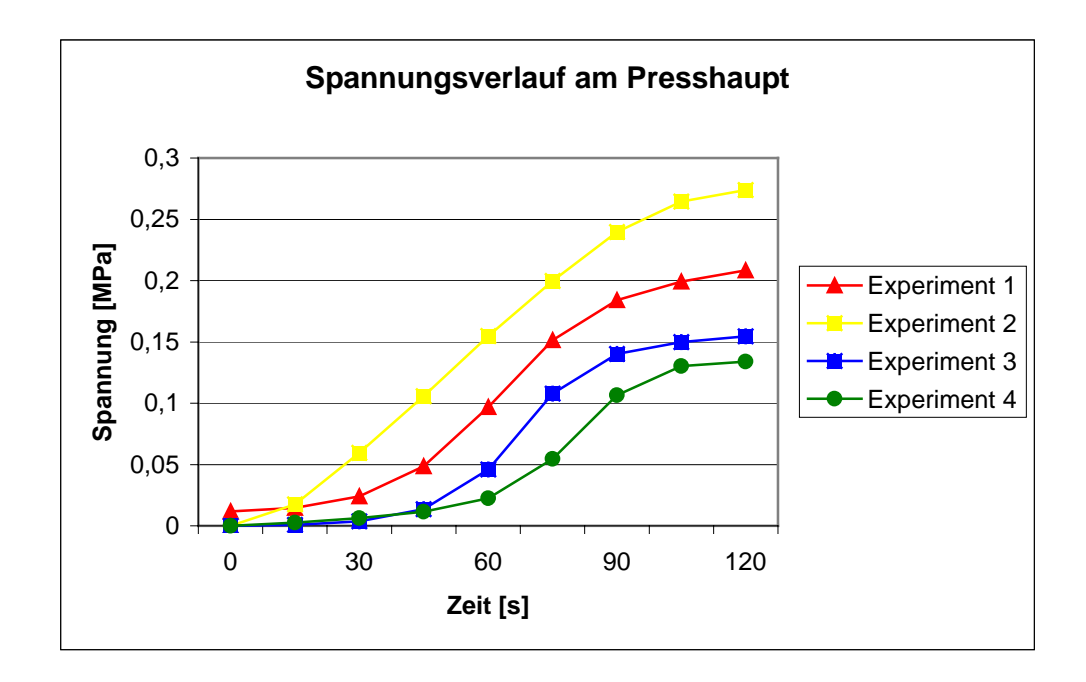

**Abbildung 110 Spannungsverlauf am Presshaupt** 

V. Kudaschov. Modellierung, Softwareentwicklung und Simulation der Verdichtungsvorgänge bei der Formherstellung mit tongebundenen Formstoffen. 124

Die relative kleinen Werte resultieren aus der Lage des Messgebers. Er befand sich zwischen dem Modell und der Formkastenwand. Der maximale Druck liegt bei 1,85- 1,9 MPa.

Mit dem am Presshaupt anmontierten induktiven Wegaufnehmer konnte die Bewegung des Presshauptes w‰hrend des Verdichtens aufgezeichnet werden. In der Abbildung 111 sind die Bewegungsabläufe des Presshauptes für die verwendeten Formstoffmischungen dargestellt. Auch hier zeigt sich ein gleicher Verlauf der Kurven.

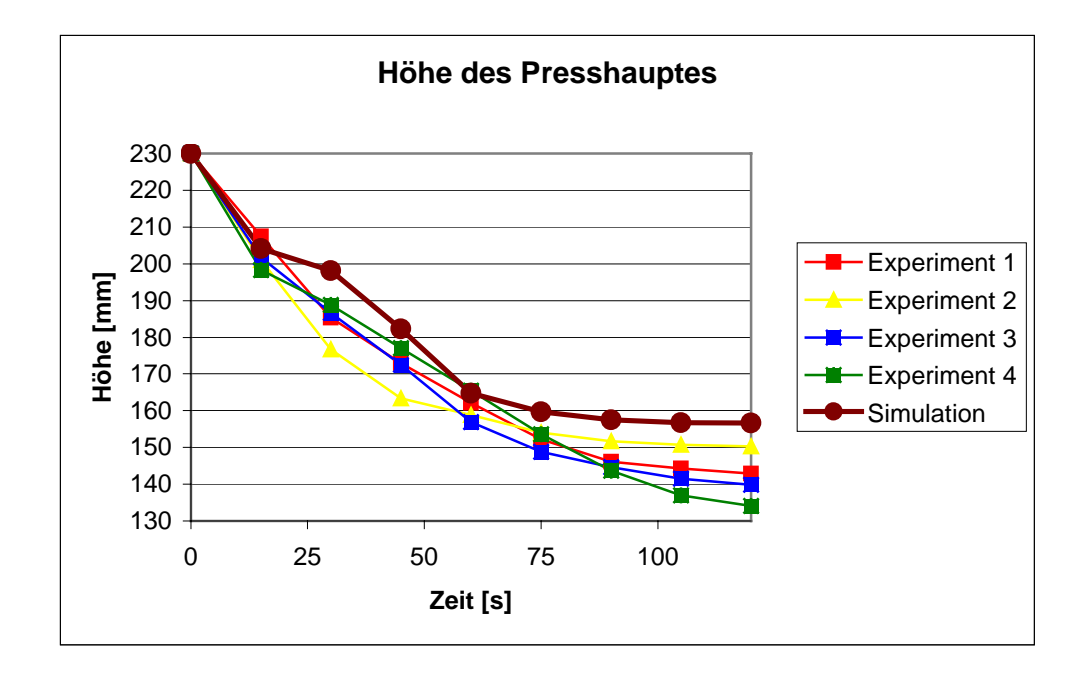

**Abbildung 111 Bewegungsablauf des Presshauptes** 

Auf der Basis der in d[en Abbildung](#page-122-0) 108 gezeigten Abmessungen kann das Modellvolumen berechnet werden. Es beträgt  $0,00271 \text{ m}^3$ .

Mit den obenangeführten Werten lässt sich die mittlere Dichte für die einzelnen Versuche berechnen:

$$
\delta_{\scriptscriptstyle Mit} = \frac{m}{\left(H_{\scriptscriptstyle FK} - h_{\scriptscriptstyle PH}\right) \cdot F_{\scriptscriptstyle FK} - V_{\scriptscriptstyle M}}
$$

Hierin bedeuten:

- $m -$  Masse des Formstoffes,
- $H_{FK}$  Höhe des Formkastens,
- $h_{PH}$  laufende Höhe des Presshauptes,

V. Kudaschov. Modellierung, Softwareentwicklung und Simulation der Verdichtungsvorg‰nge bei der Formherstellung mit tongebundenen Formstoffen. 125

- $F_{KF}$  Grundfläche des Formkastens,
- $V_M$  Volumen des Modells.

Die Ergebnisse sind in der Abbildung 112 gezeigt.

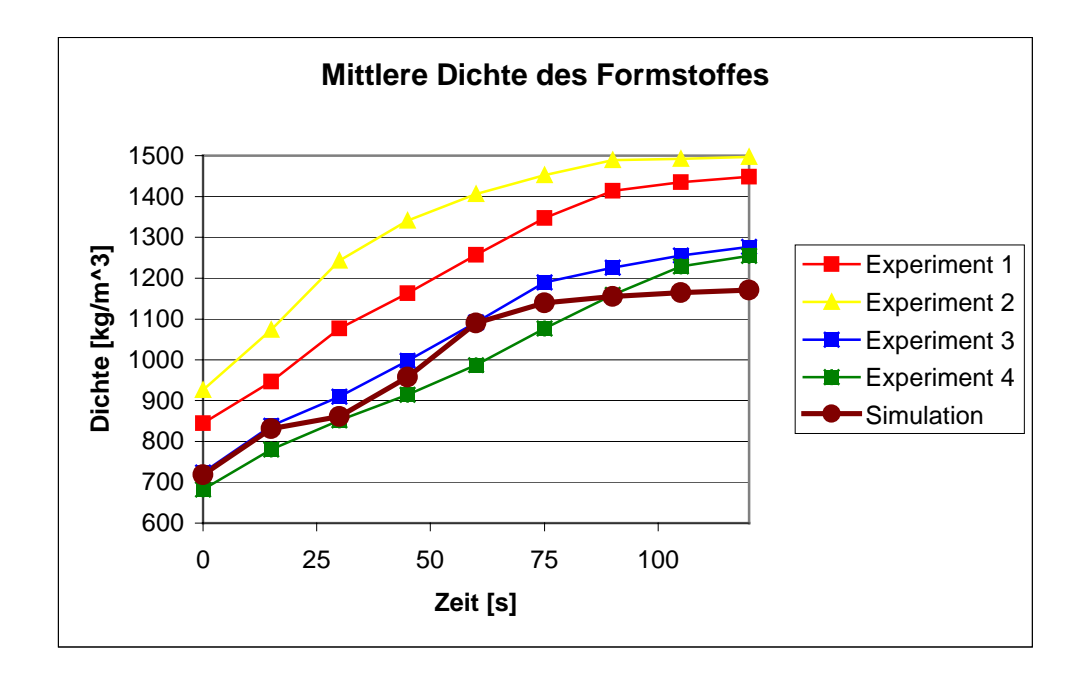

**Abbildung 112 Änderung der mittleren Dichte in Abhängigkeit von der Verdichtungszeit** 

# *6.3. Vergleich der experimentellen mit den berechneten Werten*

In der Abbildungen [110 -](#page-123-0) 112 sind die berechneten und gemessenen Kurvenverläufe der Spannung, der Presshauptbewegung und der Änderung der mittleren Dichte gegenübergestellt.

Daraus folgt, dass die Software "FormCompact" den Charakter der realen Formstoffverdichtung richtig widerspiegelt.

Um die Ungenauigkeiten der Simulation zu beseitigen, ist es notwendig, die Software weiter zu entwickeln. In der Zukunft ist es notwendig, Zusatzexperimente durchzuführen, um folgende Parameter des Pressens zu bestimmen: Felder der Spannung und der Dichte im gesamten Formkasten, Bewegung des Formstoffes, Verdichtungskoeffizient und innerer Reibungswinkel des Formstoffes.

Danach kann man den Algorithmus korrigieren und genauere Ergebnisse erzielen.

## **7. Zusammenfassung**

Obgleich auf dem Gebiet des Gieflereiwesens derzeit Rechnerprogramme zu Simulation der Abkühlung und Erstarrung von Gussteilen vorhanden sind, gibt es für die Formstoffverdichtung, einem der wichtigsten Operationsschritte derartige mathematische Hilfsmittel noch nicht. Daraus resultieren bei der Aufnahme neuer Sortimente aufwändige Versuche nach dem Trial-und-Error-Verfahren, eine Erhöhung des Gussstückausschusses, eine Nichtauslastung der vorhandenen Formkastenfläche und die Konstruktion von überdimensionierten Formmaschinen.

In der vorliegenden Arbeit wurde die Aufgabe gestellt, für die Lösung dieser Probleme eine entsprechende mathematische Beschreibungsweise, den Algorithmus und eine rechnerlauffähige Software zu erarbeiten. Dabei wurde auf die Methoden der Bodenmechanik zurückgegriffen, die das Verhalten von unter Druck befindlichen schüttfähigen Medien in einem abgeschlossenen Volumen beinhalten.

Ausgehend von einer Literaturrecherche wurden unterschiedliche mechanische Modelle zur Beschreibung des Formstoffverhaltens abgeleitet, von denen in der Arbeit das elastische, viskose und plastische Verhalten indirekt benutzt wurden. Weiterhin zeigte die Literatur, dass als effektivste Methode zur Schaffung einer entsprechenden Software das Delphi-Programmiersystem geeignet ist.

Nach der Erarbeitung der Software wurden mit ihr theoretische Untersuchungen über den Einfluss unterschiedlichster maschinentechnischer und formstofftechnologischer Parameter auf die Verteilung der Dichte und des Spannungszustandes in Formen aus tongebundenen Formstoffen durchgeführt. Im Einzelnen waren dies folgende Kenngrößen:

- Verdichtungsgesetzmäßigkeit der Formmaschine,
- Geometrische Parameter:
	- o Formkasten ohne und mit Modell,
	- o Formkastenbreite,
	- o Formkastenhöhe,
	- o Untersuchung der Formballenschwierigkeit
	- o Lage des Modells im Formkasten und
	- o Füllrahmenhöhe.
- Formstoffeigenschaften:
	- o innerer Reibungswinkel,
	- o äußerer Reibungswinkel,
	- o Verdichtungskoeffizient,
	- o Schüttdichte und
	- o maximale Dichte.

Als Bewertungskriterium der Formstoffqualität wurde der Wert der minimalen Dichte im gesamten Formkastenbereich ausgewählt, denn damit werden sofort die kritischen Zonen der Form aufgezeigt.

Mit Hilfe der theoretischen Untersuchungen konnte gezeigt werden, dass die Art der Verdichtungsgesetzmäßigkeit (unterschiedliche Varianten der Presskraftänderung) keine Wirkung auf die Verdichtung des Formstoffes ausübt. Unter den gewählten Bedingungen beeinflussen die inneren und äußeren Reibungswinkel nur unbedeutend den Verdichtungsvorgang. Im Gegensatz dazu zeigen der Verdichtungskoeffizient, die Anfangsschüttdichte und die maximal mögliche Enddichte eine wesentliche Beeinflussung des Verdichtungsprozesses. Mit Vergrößerung dieser Parameter beobachtet man eine Zunahme der minimalen Dichte auch an gefährdeten Formpartien. Erheblich ist auch der Einfluss der geometrischen Parameter (Formkastenhöhe und – breite sowie Formballenschwierigkeit). Mit Vergrößerung der Formkastenhöhe und der Formballenschwierigkeit sinkt die minimale Dichte in der Form. Demgegenüber nimmt dieser Wert zu, wenn die Formkastenbreite größer wird.

Die gefundenen Gesetzmäßigkeiten bestätigen, dass die Software die in der Gießereitechnik üblichen experimentellen Erscheinungen ausgezeichnet widerspiegelt. Bei der Überprüfung der Software traten auch in sich keine Widersprüche auf. Zur Darstellung der Ergebnisse wurde in die Software "FormCompact" ein Visualisierungsmodul integriert, der es erlaubt, die Dichteverteilung und den Spannungszustand in Form von farbigen Isolinienbereichen aufzuzeigen.

Zur Validierung der erarbeiteten Software hinsichtlich ihre Widerspiegelung der technischen Realität wurden die theoretisch berechneten Werte solchen gegenübergestellt, die einerseits aus eigenen experimentellen Untersuchungen und andererseits aus der Literatur gewonnen worden. Dabei konnte eine sehr gute Übereinstimmung zwischen diesen Werten gefunden werden. Die konkreten Werte bezüglich Presshauptgesetzmäßigkeit, Presshauptverschiebung und mittlerer Dichte lieferten einen Unterschied von weniger als 10 %.

Mit dem vorgelegten Rechnerprogramm wird versucht, eine Lücke in der Bereitstellung von theoretisch begründeten Gesetzmäßigkeiten des Formstoffverdichtungsprozesses zu schlieflen. Die Software stellt ein ausgezeichnetes Werkzeug zur Arbeitsvorbereitung der Gussstückerzeugung in den Gießereien dar. Dies trifft insbesondere für eine Optimierung der Modellplattenbelegung zu. Darüber hinaus liefert sie die Mˆglichkeit, bei der Gestaltung von Gieflereimodellen optimale Bedingungen zu schaffen. Außerdem kann sie für eine optimierte Auslegung der Konstruktion von Gießereimaschinen dienen.

In der zur Verfügung stehenden Zeit konnte leider noch keine dreidimensionale Simulation realisiert werden. Durch das zielgerichtete Anbringen von Schnitten durch den Formkasten können mit dieser Software auch brauchbare Ergebnisse erzielt werden. Ein erster Schritt zum Übergang in die 3D-Simulation könnte das Programmieren von axialsymmetrischen Aufgabestellungen sein. Da die Gussteile stets eine dreidimensionale Ausdehnung aufweisen, müssen für die Simulation des Verdichtungsprozesses auch leistungsfähige Computertechnik und FEM-Methode eingesetzt werden.

### **8. Literaturverzeichnis**

- 1. Doroshenko S.P. Sovershenstvovanie kontrolya svojstv formovochnyh smesej, form i sterzhnej – Litejnoe proizvodstvo, Nr. 11, 1987 g, s.  $14 - 16$ .
- 2. Ulf Schliephake und Mirko J. Schulze, Bielefeld. Mit FDM-Simulation die Zukunft der Giesserei sichern. VDI-Z Integrierte Produktion 140 (1998) Nr. 7/8, S. 39-41.
- 3. Bondarenko A. D. Sovremennaya tehnologiya: teoriya i praktika. Kiev, Visha shkola, 1985, 170 s.
- 4. Bast, J.; Muschna, M: Mathematische Modelle der Luftstrompressverdichtung zur Optimierung der Grünsandformherstellung. Proceedings of the 61th World Foundry Congress China, 24.-29.9.1995, S. 107-118.
- 5. Handbuch Drucklufttechnik. Deutscher Verlag für Grundstoffindustrie. Leipzig, 1992; 2. Aufgabe.
- 6. Bast; J.: Mathematisch-naturwissenschaftliche Grundlagen der pneumatischen Verdichtungsverfahren. Giessereiforschung 45, 1993, Nr. 1, S. 28-32.
- 7. Velikanov G. F. i dr. Avtomatizirovannoe proektirovanie optimal'noj tehnologii izgotovleniya otlivok. Litejnoe proizvodstvo, Nr. 11, 1985, s. 5 - 7.
- 8. Balandin G. F. Problemy ipol'zovaniya EVM v litejnom proizvodstve. Litejnoe proizvodstvo, Nr 11, 1985, s.  $2 - 5$ .
- 9. Ishchenko V. V. i dr. Vozmozhnosti novyh komp'yuternyh tehnologij povysheniya kachestva otlivok. Litejnoe proizvodstvo, Nr. 11, 1997, s.  $25 - 27$ .
- 10. Balandin G. F. Osnovy teorii formirovaniya otlivki. M. Mashinostroenie, 1976, chasti 1 i 2.
- 11. Peter R. Sahm, Gießen im Raumfahrtzeitalter unterwegs an virtuellen Ufern. Gießerei 1998, Nr. 7; S. 35.
- 12. Thomas Zeuner und Peter R. Sahm, Aachen. Entwicklung gegossener, lokal verstärkter Leichtbaubremsscheiben für den schnellfahrenden Schienenverkehr. Teil 1. Giesserei 1998, Nr. 2, S. 39. Teil 2. Giesserei 1998, Nr. 3, S. 47.
- 13. Sahm P. R.; Popov. J.; Georgiev, G.; Drenchev, L; Daskalov, K; Arsov. Y; Stoyanov, P.; Zeuner, T.; Bührig-Polaczek, A. Eine weitergehende Näherungslösung zur mathematischen Modellierung der Gegendruckverfahrens. Gieflerei 1999, Nr. 7, S. 49.
- 14. Simulation der Kristallisation von Gusseisen mit Lamellengraphit zur Gefügeund Eigenschaftsvorhersage: Leube, B.; Arnberg, L.; Mai, R. Giesserei 1998, Nr 12. S. 52
- 15. Rechenprogramme für die Gießereitechnologie: Giesserei 1998, Nr. 2, S. 89
- 16. Diether B. Wolters. Der Werkstoff Gusseisen mit Kugelgraphit in Konstruktion und Anwendung großer Gussstücke für Maschinenbau und Energietechnik, Giesserei 1999, Nr. 1, S. 47.
- 17. Beispiele und Perspektiven zur kostensenkenden Einsatz von Simulationsverfahren: Wendt, J. Giesserei 1998, Nr. 8, S. 89
- 18. Sedov L. I. Mehanika sploshnoj sredy. M. Nauka, 1970, 636 s.
- 19. Sahm, P. R.; Pelzer, M.; Meiser, L: Simulation des Kernschieflprozesses. Nr. 8, S. 39. (In: Vortragsband CIATF Technical Forum, Düsseldorf 1999, Vortrag Nr. 20, S. 152-160).
- 20. MagmaSoft. http://www.magmasoft.com/.
- 21. Flow3d. http://www.flow3d.com/.
- 22. ProCAST. http://www.ues-software.com/.
- 23. Neue und erweiterte Software für die Gieß- und Spannungssimulation: Giesserei 1998, Nr. 10, S. 70
- 24. Entwicklung im Bereich der Simulation der Druckgießens ein Up-date: Kallien, L. H. Giesserei 1998, Nr. 3, S. 31
- 25. Danko, J.: Metallurgie und Giesserei (pol). Wissenschaftliche Veröffentlichungen der Bergbau- und Metallurgieuniversität. Kraków 1992.
- 26. Tilmanns, H.; Dietz, A.; Weber, F.; Bast; J.; Renker, D.: Untersuchungen und mathematische Modellierung zur pneumatischen Verdichtung tongebundener Formstoffe. CIATF Technical Forum, Vorträge, Düsseldorf 1999, S. 228-236.
- 27. Makino, H.; Maeda, Y.; Nomura, H.; Nagoya, J: Process analysis of sand moulding using the distinct element method. CIATF Technical Forum, Vorträge, Düsseldoft 1999, S. 144-151.
- 28. Orlov G. M. Avtomatizaciya i mehanizaciya processa izgotovleniya litejnyh form. M. Mashinostroenie, 1988. 260 s.
- 29. Abramov G. G. Spravochnik molodogo litejshchika. M.: Vysshaya shkola, 1983, 207 s.
- 30. Emel'yanova A. P. Tehnologiya litejnoj formy. M.: Mashinostroenie, 1986, 224 s.

V. Kudaschov. Modellierung, Softwareentwicklung und Simulation der Verdichtungsvorgänge bei der Formherstellung mit tongebundenen Formstoffen. 131

- <span id="page-131-0"></span>31. Korotchenko A. Yu. K teorii uplotneniya syryh peschano-glinistyh smesej. Litejnoe proizvodstvo, Nr. 11, 1995, s. 26-29.
- 32. Aksenov P. N. Oborudovanie litejnyh cehov. M. Mashinostroenie, 1977, 510 s.
- 33. Matveenko I. V., Tatarskij V. L. Oborudovanie litejnyh cehov. M.: Mashinostroenie, 1976, 440 s.
- 34. Avdokushin V. I. i dr. Modelirovanie reologicheskih svojstv formovochnyh smesej. Litejnoe proizvodstvo, Nr. 3, 1986, s. 13-14.
- 35. Plotnikov N. R. Konstrukcionnye harakteristiki smesej i algoritmy tehnologicheskih silovyh raschetov. Litejnoe proizvodstvo, Nr. 6, 1991, s. 18-19.
- 36. Plotnikov N. R., Vasenichev V. P. Deformaciya i tochnost' litejnoj formy.  $-$  Litejnoe proizvodstvo, Nr. 6, 1986, s. 14-15.
- 37. Itkis Z. Ya. Vozmozhnosti litejnoj formy kak konstrukcii. Litejnoe proizvodstvo, Nr. 1, 1993, s. 14-15.
- 38. Zhukovskij S. S. Prochnost' litejnoj formy. M.: Mashinostroenie, 1989. 288 s.
- 39. Sokolovskij V. V. Statika sypuchej sredy.  $-M$ .: Fizmatgiz, 1960.  $-$  243 s.
- 40. Hofmann, F.; Tongebundene Formsande. Gießerei-Verlag G. m. b. H. Düsseldorf, 1975.
- 41. Nikolaevskij V. N. Mehanika poristyh i treshchinovatyh sred.-M.: Nedra, 1984.
- 42. Klyushnikov V. D. Fiziko-matematicheskie osnovy prochnosti i plastichnosti: Uchebnoe posobie.-M.: Izd-vo MGU, 1994.-189 s.
- 43. Geniev G. A., Estrin M. I. Dinamika plasticheskoj i sypuchej sred. M.: 1972.
- 44. Gun G. Ya. Teoreticheskie osnovy obrabotki metallov davleniem. (Teoriya plastichnosti), Uchebnik dlya vuzov. M.: Metallurgiya, 1980. 456 s.
- 45. Sokolovskij V. V. Teoriya plastichnosti. M.: Vysshaya shkola, 1969 g.
- 46. Neujmin Ya. G. Modeli v nauke i tehnike. Leningrad.: Nauka, 1984 g., 188 s.
- 47. Samarskij A. A., Mihajlov A. P. Matematicheskoe modelirovanie. M.: Nauka-Fizmat, 1997 g, 316 s.
- 48. Bathe, Klaus-Jürgen. Finite-Elemente-Methoden. Springer-Verlag. Berlin, 1993. ISBN: 0-387-15602-X
- 49. George, Paul L. Automatic mesh generation. Wiley-Verlag, 1991. ISBN: 2-225- 82564-5.
- 50. Krätzig, Wilfried B.; Basar, Yavuz. Theorie und Anwendung der Methoden der Finiten Elemente. 1997. ISBN: 3-540-62440-6.
- 51. Brück, Axel. Computergrafik. Falken-Verlag. Niedernhausen, 1987. ISBN: 3-8068-4319-8.
- 52. Claussen, Ute. Programmieren mit OpenGL. Springer-Verlag, 1997. ISBN: 3- 540-57977-X.
- 53. Breuckmann, Bernd. Bildverarbeitung und optische Messtechnik in der industriellen Praxis. Franzis-Verlag. München, 1993. ISBN: 3-7723-4861-0.
- 54. Emmanuilidis, Christos; Alexakis, Spiros. Effektiv programmieren mit Turbo Pascal 5.0, 5.5. Vieweg-Verlag, 1990. ISBN: 3-528-04636-8.
- 55. Thies, Klaus-Dieter. Objektorientierte + [und] modulare Softwareentwicklung mit Turbo Pascal 5.5. tewi-Verlag, 1990. ISBN: 3-89362-054-0.
- 56. Dobes, Martin; Abramidis, Alexander. MS-DOS 5.0 Gesamtwerk. te-wi-Verlag. München, 1991. ISBN: 3-89362-001-X.
- 57. Schieb, Jörg. Das MS-DOS-6 Buch. SYBEX-Veralg. Düsseldorf 1993. ISBN: 3-8155-0051-6.
- 58. Schäpers, Arne. Turbor Pascal 6.0. Addison-Wesley-Verlag. 1991. ISBN: 3-89319-313-8.
- 59. Klawun, Christoph. Borland/Turbo Pascal 7.0. Addison-Wesley-Verlag. ISBN: 3-89319-569-6.
- 60. Elmar Warken. Delphi 2. Software-Entwicklung für 32-Bit-Windows. Addison-Wesley, 1996.
- 61. Cantù, M, Gooch, T., Lam, J. F. Delphi Developer's Handbook. SYBEX-Verlag, 1998.
- 62. Delphi 4 in Team. C&L-Verlag. 1998.
- 63. Soltendick, W. Das Win32 API.. C&L-Verlag, 1998. In 4 Bände.
- 64. Rudolph, Dietmar. AutoLISP. Programmiersprache in AutoCAD. München, 1988. ISBN: 3-89362-005-2.
- 65. Rudolph, Dietmar. AutoCAD-Programmierung. München 1991. ISBN: 3-87686-245-0.
- 66. Günther, Karin S. Das AutoCAD-Lexikon. München 1991. ISBN: 3-87686-240-X.
- 67. Jaksch, Christian; Markus, Frank. Das AutoCAD-13-Buch. Sybex-Verlag, 1997.
- 68. Rudolph, Dietmar, Stürznickel, Thomas; Weissenberger, Leo. Der DXF-Standard. München 1993. ISBN: 3-87686-246-9.

V. Kudaschov. Modellierung, Softwareentwicklung und Simulation der Verdichtungsvorgänge bei der 133 Formherstellung mit tongebundenen Formstoffen.

- <span id="page-133-0"></span>69. Schäkel, Holger. Das große Buch für Maschinensprache Einsteiger. DataBecker-Verlag. Düsseldoft, 1992.
- 70. Norton, Peter; Socha, John. Peter Norton's Assemblerbuch. Markt & Technik Verlag. 1988.
- 71. Müller, S. Programmieren mit BASIC. Verl. Technik. Berlin, 1988.
- 72. Paulin, Gerhard; Schiemangk, Hans. Programmieren mit PASCAL. Akad.-Verl., 1989.
- 73. Müller, K. H.; Streker-Seeborg, I. FORTRAN 77. Bibliographisches Institut-Verlag, 1984.
- 74. Lusardi, F. SQL-Programmieren in Datenbanken. McGraw-Hill-Verlag. Hamburg, 1989.
- 75. Sunderraman, R. Oracle programming. Addison-Wesley-Verlag, 1999.
- 76. Smith, J. T. C++ for Scientists & Engineers. Intertext Publications, Inc. New York. ISBN: 0-07-059180-6.
- 77. Thiemann, Uwe; Löffelmann, Klaus. Visual Basic 6 das Handbuch. Microsoft  $Press - Verlag, 1998.$
- 78. Stoyan, H. LISP-Programmierhandbuch. Akademie-Verlag. Berlin, 1978.
- 79. Geske, Ulrich. Programmieren mit PROLOG. Akad.-Verlag. Berlin, 1988.
- 80. http://parallel.fh-bielefeld.de/pv/studien/delphi/einleit.html
- 81. Tilch, W.: Darstellung von Möglichkeiten zur Erfassung verfahrensbedingter Sortimentgrenzen für das Hochdruckpressen unter Berücksichtigung der Formherstellungsbedingungen. Teil II.
- 82. Flemming, E.; Tilch, W.: Formstoffe und Formverfahren. Deutscher Verlag für Grundstoffindustrie, Leipzig – Stuttgart, 1993.
- 83. Boenisch, D.; Köhler, B. Einfluss verschiedener Verdichtungsverfahren auf die Härteverteilung in Nassgussformen. Giesserei 61 (1974), Nr. 5.